# **Software Manual**

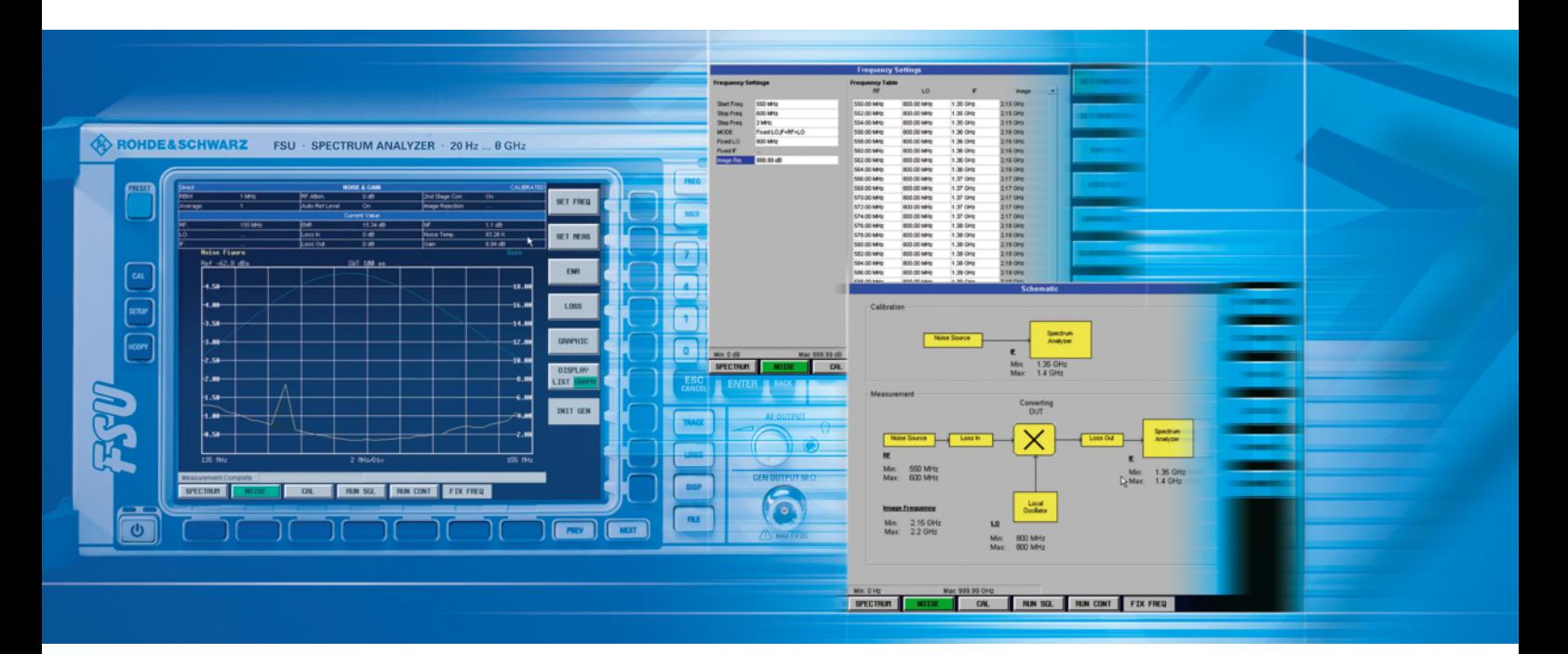

# **Application Firmware for Bluetooth Measurements**

**R&S FS-K8 1157.2568.02** 

Printed in the Federal Republic of Germany

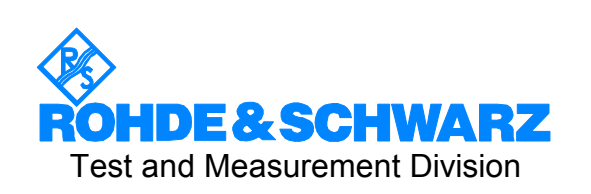

Dear Customer, R&S<sup>®</sup> is a registered trademark of Rohde & Schwarz GmbH & Co. KG. Trade names are trademarks of the owners.

# **Contents**

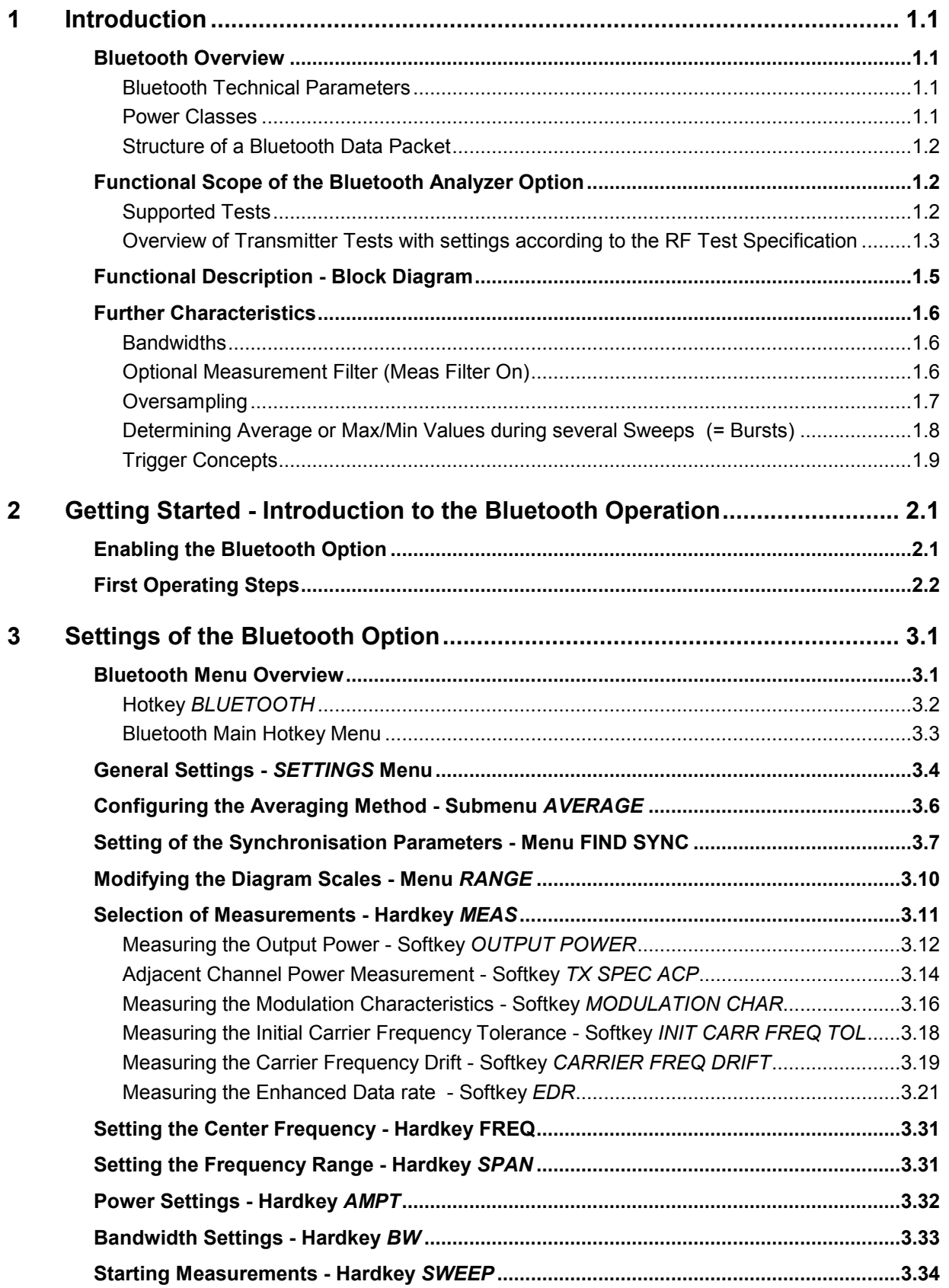

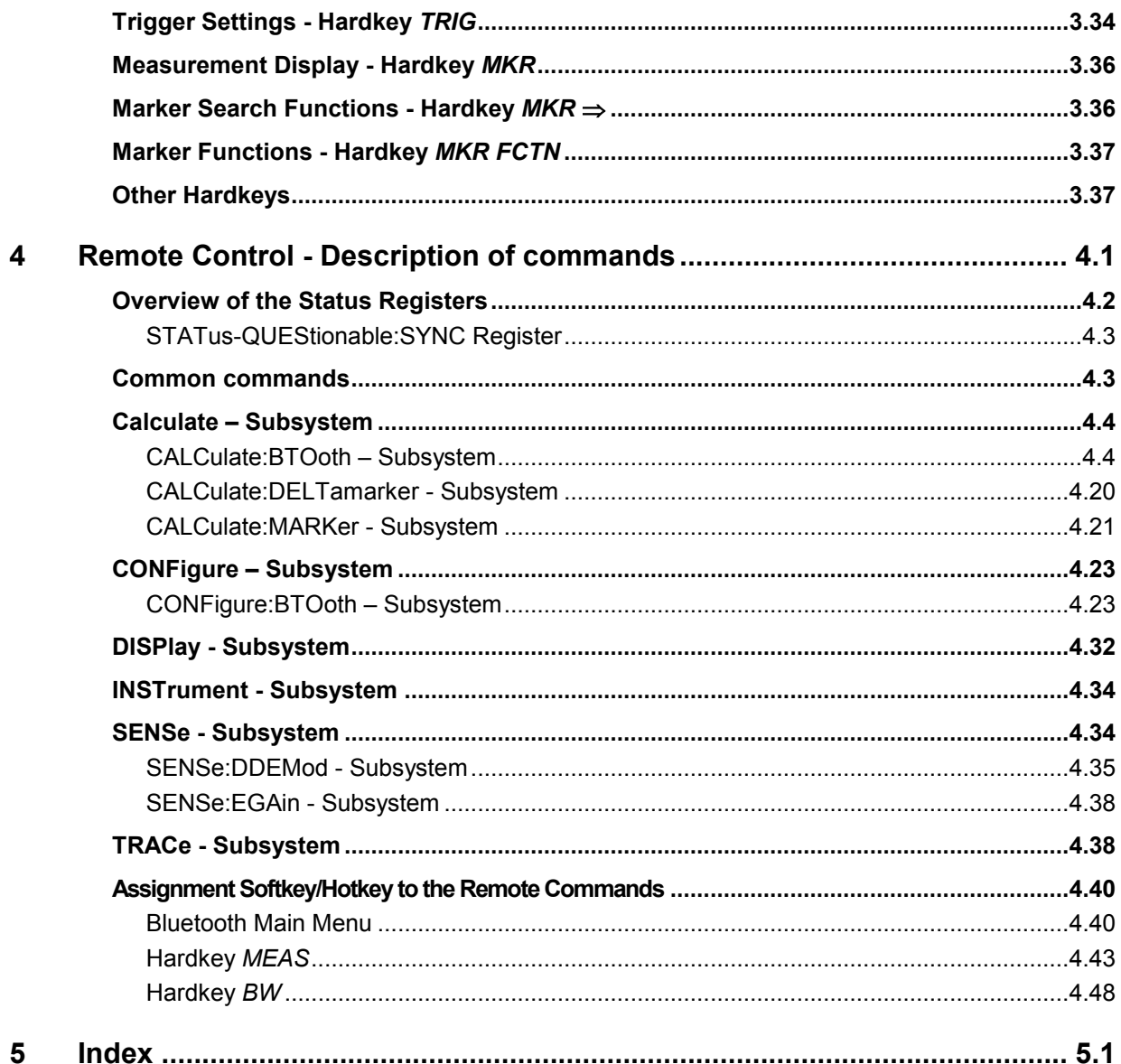

# **Figures**

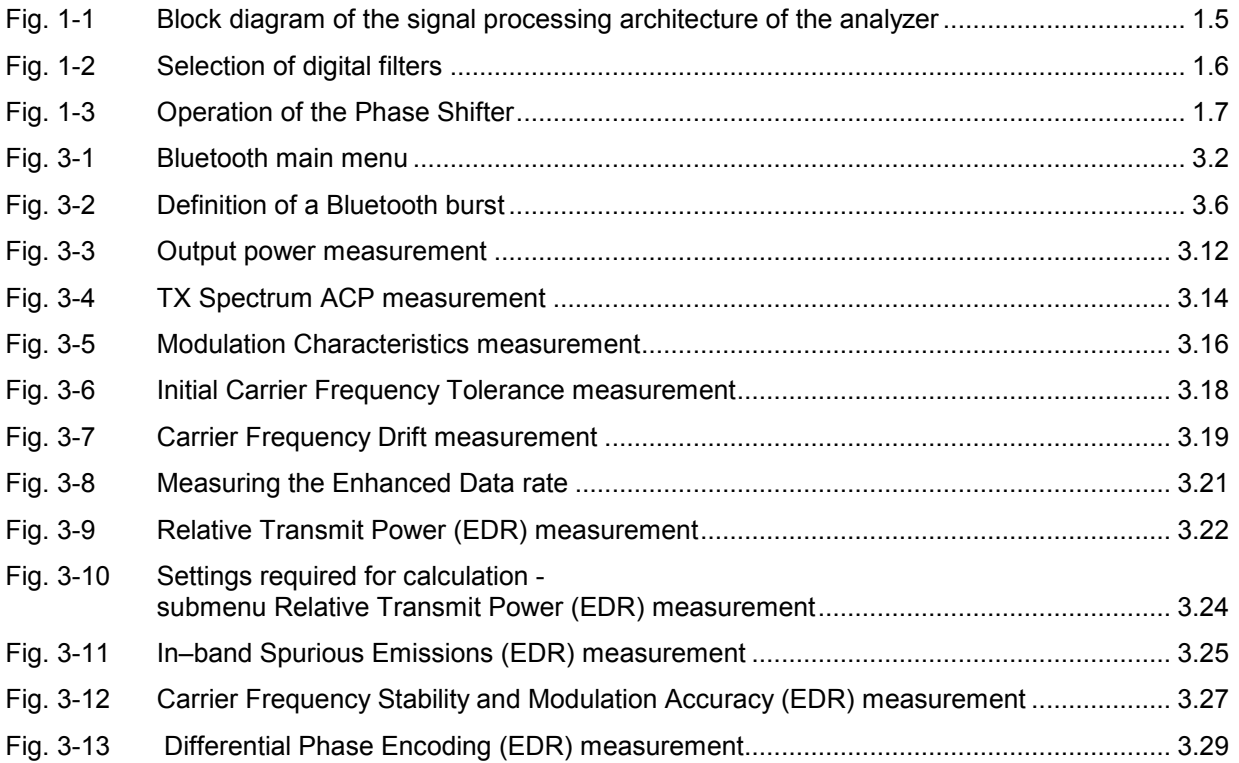

# <span id="page-6-0"></span>**1 Introduction**

The following chapters describe the new operating functions of the Bluetooth demodulator option for Spectrum Analyzer R&S FSP and R&S FSU. In the case of functions identical to those of the basic unit, reference is made to the relevant chapter in the basic unit manual.

# **Bluetooth Overview**

### **Bluetooth Technical Parameters**

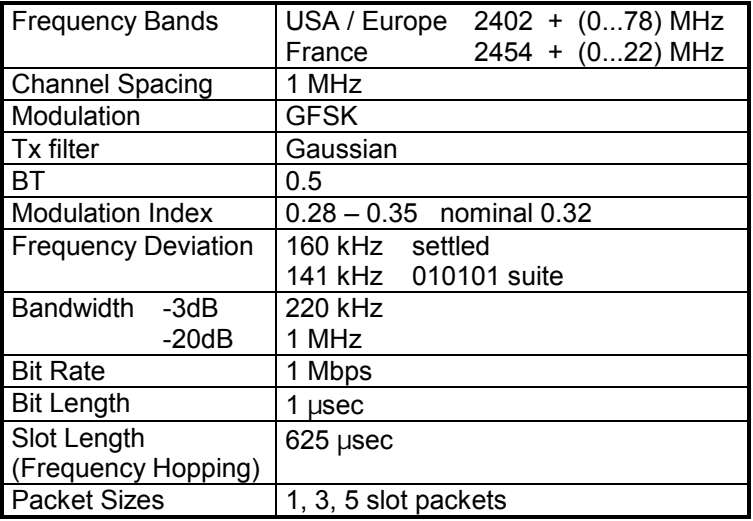

### **Power Classes**

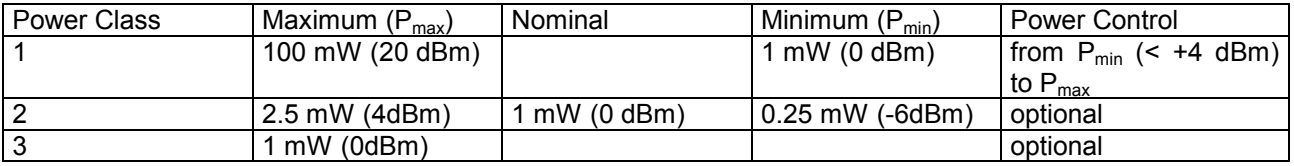

### <span id="page-7-0"></span>**Structure of a Bluetooth Data Packet**

Every Bluetooth data packet is divided into 3 basic section: Access Code, Header and Payload. The following figures show the order and bit lengths of the individual sections:

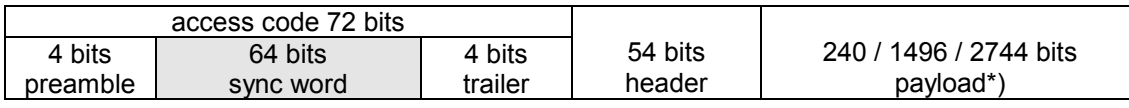

\*) During EUT evaluation the payload contains certain bit sequences: PRBS9 (Pseudo Random Bit Sequence) or 11110000 or 10101010

The sync word is transmitted as the major part of the access code. For this purpose the LAP (lower address part) of the BD address will be expanded to 64 bit by adding the BCH code and baker.

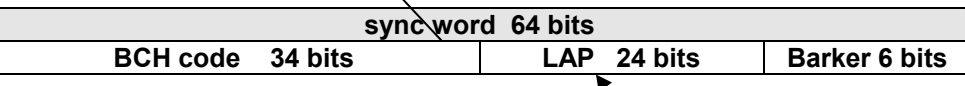

The LAP (lower adress part) of the BD address serves as a basis for the sync word.

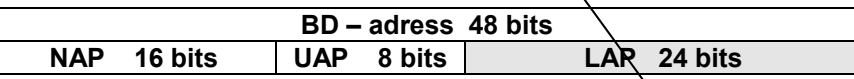

# **Functional Scope of the Bluetooth Analyzer Option**

### **Supported Tests**

The Bluetooth Analyzer Option R&S FS-K8 supports measurements according to the Bluetooth RF Test Specification (Bluetooth SIG) , Revision 0.91, July 2001, on FSP and FSU spectrum analyzers.

The following tests are currently implemented according to this specification:

Test cases taken from the RF Test Specification

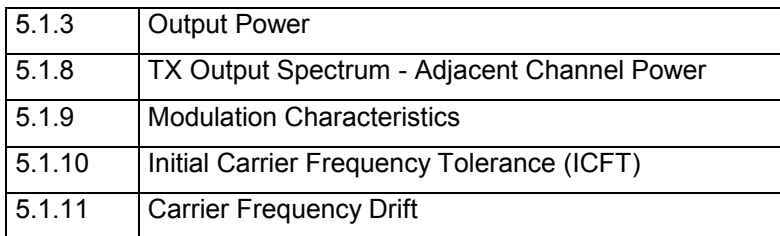

<span id="page-8-0"></span>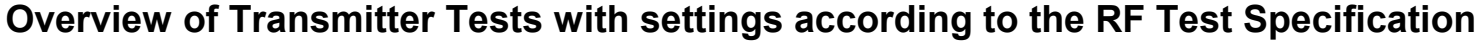

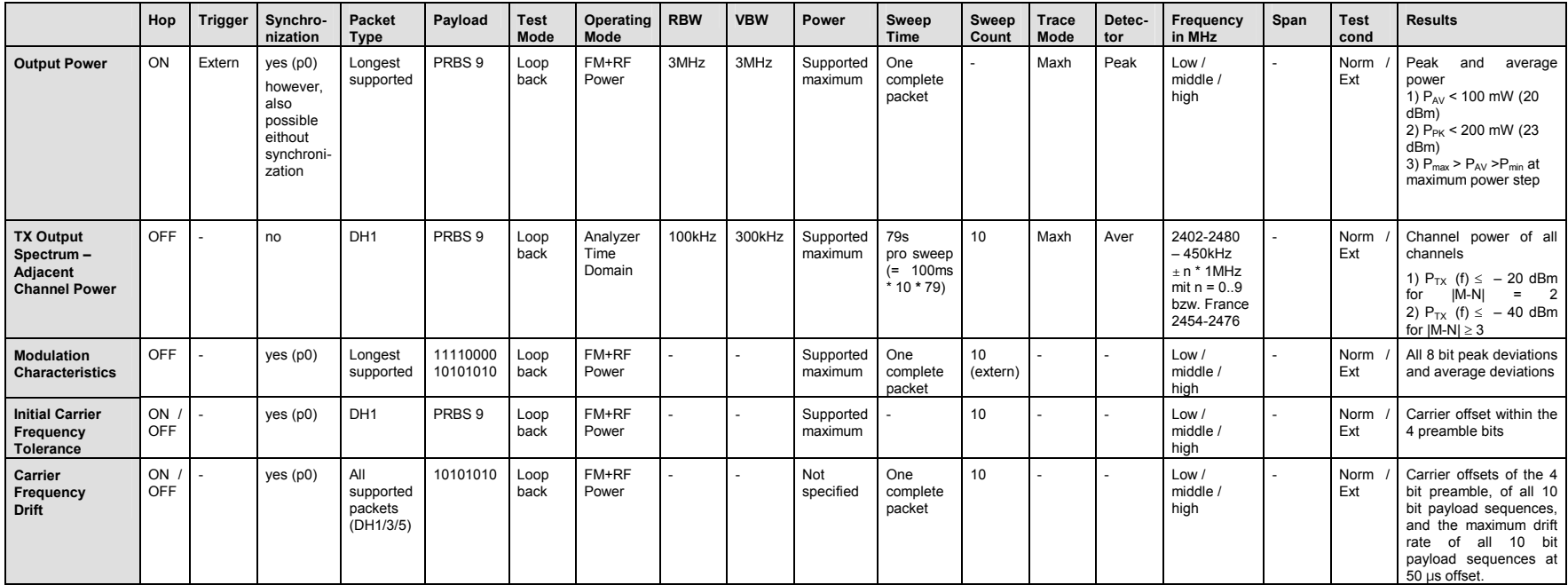

# <span id="page-10-0"></span>**Functional Description - Block Diagram**

The Adjacent Channel Power Messung is performed in the spectrum analyzer oprating mode of the analyzer. For this test case the complete frequency band is scanned using a sequence of zero span measurements.

All other test cases are based on a digital I/Q demodulator which determines the temporal characteristics of power and frequency. The output data of the demodulator are the basis for calculation of all relevant measurement results like modulation characteristics or output power. The demodulator reaches a maximum in accuracy and temperature stability by sampling the IF signal and converting it digitally down into the base band (I/Q area).

The measurements are performed by passing the following signal processing steps:

- LAP (Lower Adress Part) trigger detection
- Resampling
- Channel filtering
- Automated packet and bit pattern detection
- Limit check
- Parallel display of measurement curves and numeric results on the screen

Figure 1-1 shows the analyzer hardware from the IF to the processor. The analog IF filter is the resolution filter of the spectrum analyzer, which can be selected in a range from 300 kHz to 10 MHz. The A/D converter samples the 20.4 MHz IF signal with a sampling frequency of 32 MHz.

Low pass filtering is performed after the signal has been down-converted into the complex base band and the data rate is reduced in the sequence. The amount of decimation depends on the selected oversampling factor = points / symbol. The default setting is 4, resulting in a 4 MHz sampling rate.

The resulting I/Q data are stored in a memory of 128 k words (FSU 512 k words) for I and Q respectively. The hardware trigger (external or IF power) controls the memory access.

#### Data aquisition hardware

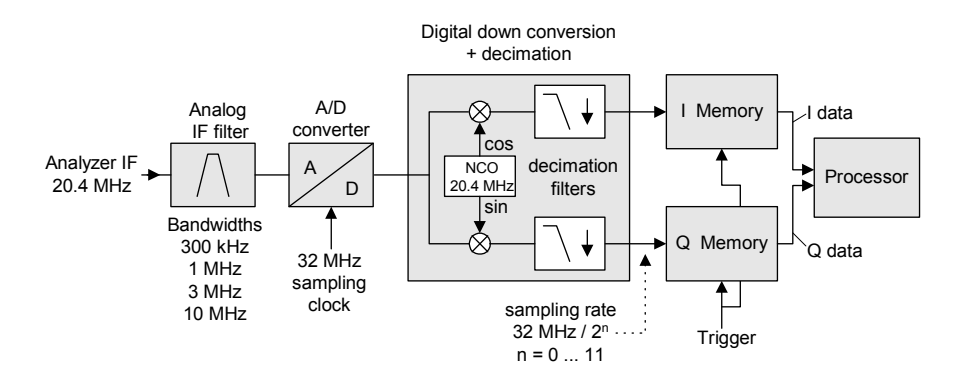

#### Fig. 1-1 Block diagram of the signal processing architecture of the analyzer

# <span id="page-11-0"></span>**Further Characteristics**

### **Bandwidths**

The Bluetooth RF Specification defines a minimal bandwidth of 3 MHz. This requirement is related to the standard gaussian filters as normally used by spectrum analyzers. As the amplitude characteristics of these filters is not flat a bandwidth must be selected that is siginificantly higher than the bandwidth of the signal under test. The 3 MHz filter causes an error in frequency deviation of about 4% as soon as a 0101 symbol sequence is used. Therefore an IF bandwidth of 10 MHz is highly recommended for this measurement and set up as the default value. The digital bandwidth is smaller and depends on the selected oversampling factor = points / symbol. With the default setting of 4 the digital bandwidth is 3 MHz. This digital filter has a flat amplitude characteristics and does not affect the frequency deviation of the signal.

### **Optional Measurement Filter (Meas Filter On)**

The RF Specification allows high distortion power in the first adjacent channels. The 3 MHz filter does not suppress this kind of distortion, which leads to a high interference in modulation. Therefore a precise measurement of the frequency deviation is not possible.

In order to obtain correct deviation results the analyzer supplies an optional filter whose passband is only appropriate for the channel to measure. The Bluetooth spectrum has a bandwidth of 1 MHz. The filter is flat within 1.04 MHz (ripple: only 0.02 dB) and has steep edges. This measurement filter is not dependent on the selection of the points / symbol value. As a result the displayed deviation value will increase by 3.2%, but without the filter the displayed deviation value can increase dramatically due to interference from adjacent channels. Generally the result will be more precise, if the displayed deviation is lower with filtering than without filtering. In these cases the inaccuracy caused by the adjacent channel interference is higher than the systematic inaccuracy caused by the filter.

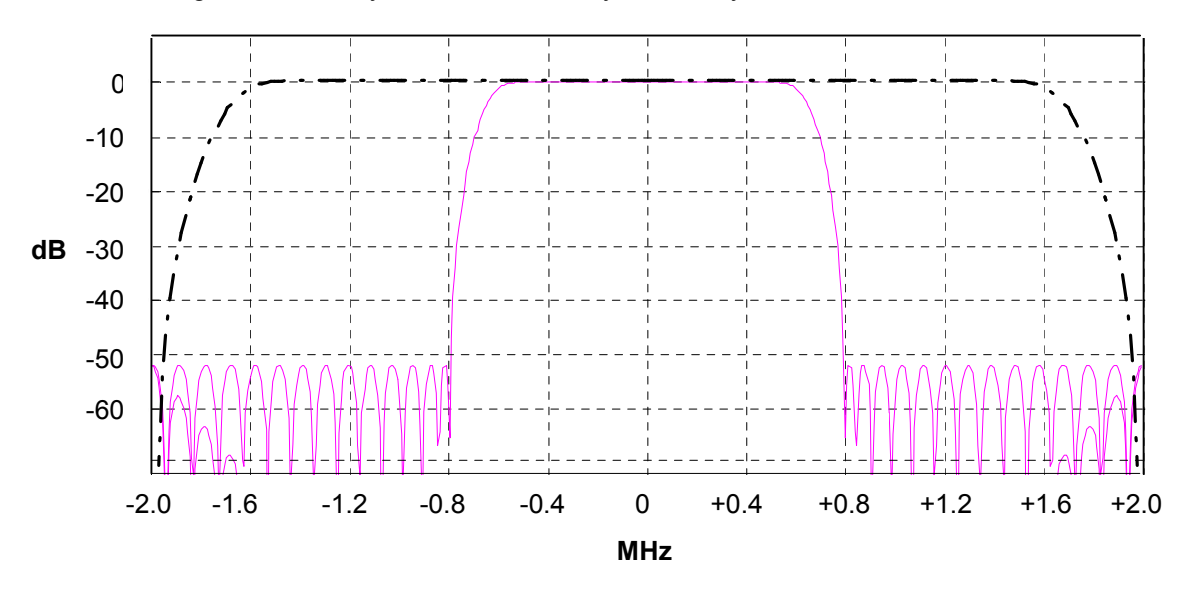

#### Fig. 1-2 Selection of digital filters Dashed-dotted curve: Standard filter with 4 points / symbol Solid curve: Optional measurement filter, independent of the points / symbol setting

## <span id="page-12-0"></span>**Oversampling**

The number of samples per symbol is equivalent to the sampling rate in MHz (due to the symbol length of  $1 \mu s$ ).

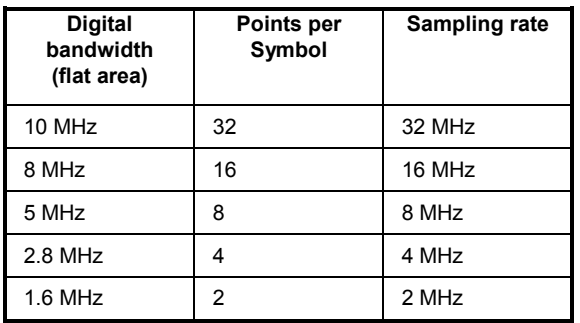

According to the RF Test Specification an oversampling factor of 4 is required at minimum. On the analyzer this oversampling factor can be selected as "Points per Symbol" in a range from 2 to 32. The default value is 4.

Although possible a value > 4 is not recommended. It increases the measurement time due to the extended calculation effort. Additionally the resulting bandwidth will be larger than required, which leads to lower measurement accuracy, unless the optional measurement filter (Meas Filter On) is used as described in chapter "Bandwidths".

The analyzer uses a phase shifter in order to move the samples to the zero trespassing points. As a result there is one sample per symbol time, which is especially important for a 0101 symbol sequence in order to obtain the precise value for the peak frequency deviation.

Sampling times before Phase Shifter Sampling times after Phase Shifter

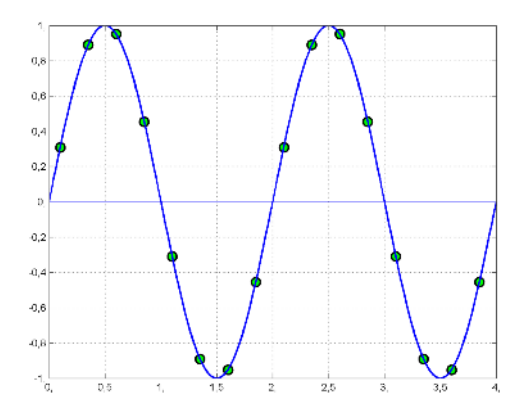

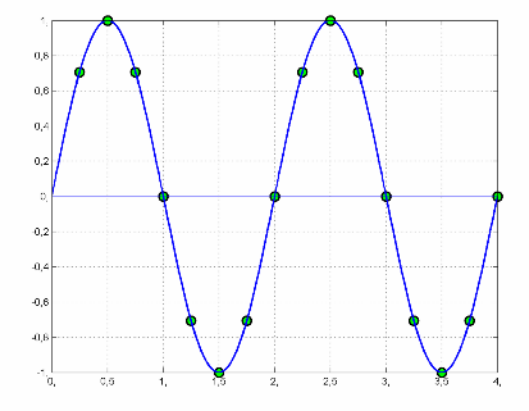

Fig. 1-3 Operation of the Phase Shifter

Advantages of the Phase Shifter:

- No jitter with low sampling rates
- With one sample per zero trespassing point there is always a sample in the middle of the bit length. Therefore the maximum values in the frequency deviation of 0101 bit patterns can be detected precisely also with low sampling rates.
- The immunity to interference when determining the data bits is improved.
- Higher suppression of the distortion during peak detection.

### <span id="page-13-0"></span>**Determining Average or Max/Min Values during several Sweeps (= Bursts)**

These functions are very useful in order to obtain more stable results or to find sporadic spurious signals not included in every burst. In many cases the RF Test Specification defines measurements over a 10 burst period.

The number of measurements can be selected using function *Sweep Count* , thus adapting the measurement to the individual requirements.

When using function *Single Sweep* the calculation of average or maximum / minimum values is performed over a well-defined number of sweeps (= Sweep Count).

In contrast to this *Continuous Sweep* yields continuous averaging and calculation of maximum / minimum values over the whole measurement time.

Modulation measurements are performed using trace mode *Clear Write*.

With Continuous Sweep a "live" display is obtained, which allows eg an instant view of changes during alignment of a DUT.

With Single Sweep and Sweep Count 10 the analyzer will evaluate 10 bursts as required by the RF Test Specification. This means that a result is obtained after exactly 10 bursts.

Power measurements are performed using trace mode *Maxhold* in relation with the defined measurement time. The measurement time is selected in a way that makes sure that always one complete burst is acquired. In this case several sweeps are combined to one trace, before this result trace is evaluated.

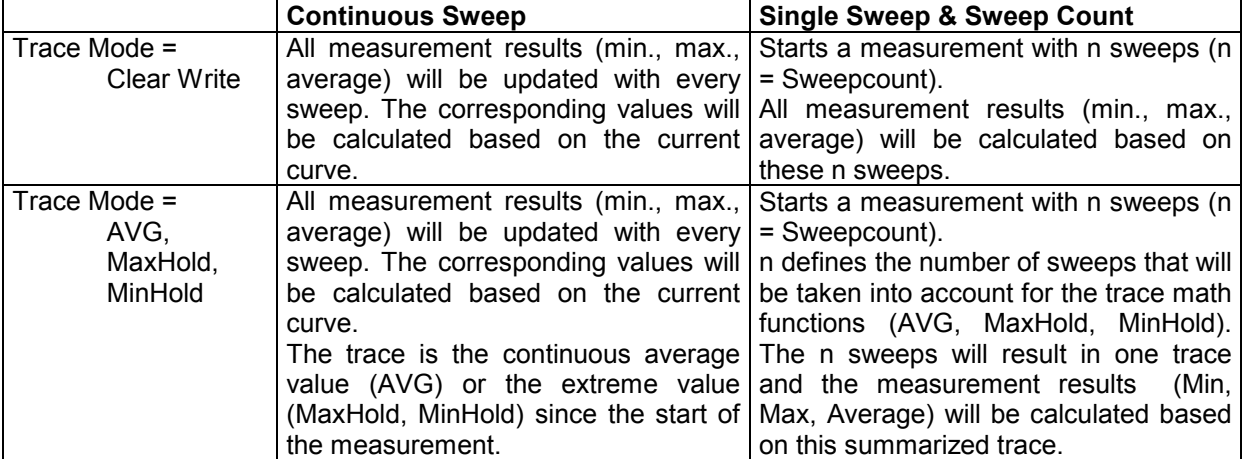

### **Impact of the Sweep Counter on the Measurement Results**

Please note that the above functions may not be mixed up with the detectors of the instrument:

- Detectors combine the measurement data obtained by oversampling to **one pixel** on the screen. The kind of combination (Max Peak, Min Peak, Average, RMS) can be selected.
- The trace functions affect complete measurement curves: A resulting curve is calculated from **several subsequent sweeps**. The method of calculation (Average, Maxhold, Minhold) can be selected here as well.

Thus the detector is the arithmetic rule for how sample data collected with a high data rate are combined to the pixel data of one individual measurement curve, whereas the trace mode is the rule of how samples taken from several measurement curves are to be combined to a new resulting curve. For the ACP measurement the Average detector is fixed.

### <span id="page-14-0"></span>**Trigger Concepts**

As the DUT (Device Under Test) uses frequency hopping, a trigger method is necessary for two reasons:

- 1. a measurement is only possible during the period of time, when there is a Tx signal (burst) at the frequency under request.
- 2. In order to determine the modulation characteristics correctly a synchronisation with the preamble of the signal must be supplied.

With selection *Find Sync = On* the synchronisation is supplied towards the 64 bit sync word. For this purpose in a first step a burst is searched automatically within the RF signal, or, if selected, the external trigger or the IF power trigger will be used in order to determine the burst position.

In a second step the sync word position is searched by correlation of the signal with the sync word defined in the initialisation phase. The corellation is performed directly with the FM signal, not with the data bits, which are only available after the phase shifter has been processed. The find burst process will be continued as long as no sync word has been found.

After the position of the sync word has been determined the position of the p0 bit will be calculated from the average value of all zero trespassing points, as defined in the RF test specification. Finally the samples will be moved in a way that each sample matches one zero trespassing point (phase shifting).

The only measurement possible without synchronisation is the Output Power Measurement. The specified measurement time is 20% to 80% of the burst length. Without synchronisation the burst length is defined via the -3dB points of the power curve. With synchronisation the burst starts with the p0 bit. Therefore varying measurement results are possible if the power of the EUT is not constant within the burst.

In order to supply stable synchronisation the EUT must be operated in reduced hopping mode. The EUT is only allowed to toggle between two frequencies, because otherwise the repetition time for the same frequency would become higher than the record length.

If the test environment supplies an external trigger which marks the channel to be measured a synchronisation is also possible with normal hopping operation.

# **2 Getting Started - Introduction to the Bluetooth Operation**

# **Enabling the Bluetooth Option**

In order to activate the Bluetooth option on your spectrum analyzer a license key is necessary. This license key is included in the option package.

*Note: If the option is installed in the factory the license key will be entered before delivery. Entering the lincense key as described below is not necessary in this case.* 

In order ot open the editor for the license key please use the following frontpanel key sequence:

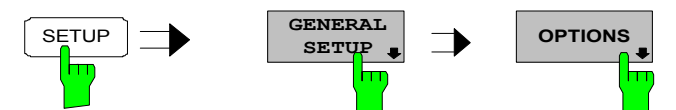

Softkey *OPTIONS* opens a submenu prepared for entering the license key for the Bluetooth option. Any option already installed in the instrument will be displayed in a table opened on entering the submenu.

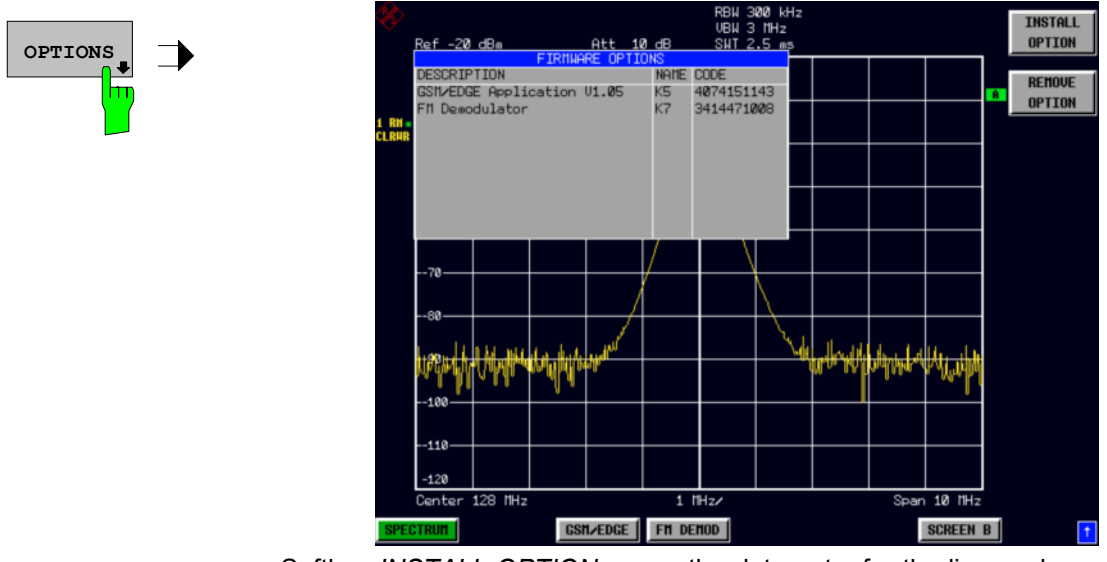

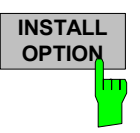

Softkey *INSTALL OPTION* opens the data entry for the license keycode of a firmware option.

On entry of a valid license key the message *OPTION KEY OK* is displayed in the status line and the firmware option appears in table *FIRMWARE OPTIONS* .

On entry of an invalid license key the message *OPTION KEY INVALID* is displayed in the status line.

IEC-Bus-Befehl:

# **First Operating Steps**

Before measurements according to the RF test specification can be started the settings of the analyzer must be adapted to the characteristics of the DUT (device under test). Therefore the following operating sequence is recommended:

#### *1. Set the spectrum analyzer to its default state.*

 Press *PRESET*. The analyzer will restore its default settings.

#### *2. Select the Bluetooth operating mode.*

 Press hotkey *BLUETOOTH*. The Bluetooth measurement application will be started. The softkey menu *SETTINGS* will be selected.

#### *3. Select a country.*

- Press softkey *GEOGRAPHY.* A list containing the available country settings will be opened.
- Select the desired country using the *CURSOR* keys and confirm the selection with *ENTER.* The selection defines the frequency range and the available channel numbers for the transmit channels:

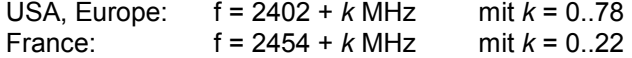

#### *4. Select the transmit channel*

 Press softkey *CHANNEL* and enter the desired channel number. The available channel numbers are dependent on the available frequency bands, which again depend on the selected country: USA, Europe: 0 to 78 France: 0 bis 22

#### *5. Select the packet length*

- Press softkey *PACKET TYPE.* The list of available packet type opens.
- Enter the desired packet length DH1, DH3, DH5 or AUTO (recommended) using the cursor keys. Confirm the selection with *ENTER*. This selection defines the length of the memory area used for searching the sync information. Shorter packet types speed up the sync search process at the risk of searching an area that does not contain sync information.

#### *6. Select the power class of the DUT*

Press softkey *POWER CLASS* and select power class 1 to 3.

#### *7. Configure the sync settings (LAP)*

- Press hotkey *FIND SYNC*. The softkey menu for configuration of the sync information will be opened.
- Press softkey *LAP* and enter the Lower Address Part of the Bluetooth Device Address of the DUT. The sync word used for the sync search will be calculated.

#### *8. Select a measurement*

- Press the *MEAS* key and select the desired measurement in the softkey menu.
- Configure measurement time, measurement control (*CONTINUOUS* or *SINGLE*) and the number of measurement cycles (*SWEEP COUNT)* by pressing the corresponding softkeys.

Settings exceeding the functions described in the above setup sequence are included in the reference part of the operating manual in the next chapter.

# **3 Settings of the Bluetooth Option**

# **Bluetooth Menu Overview**

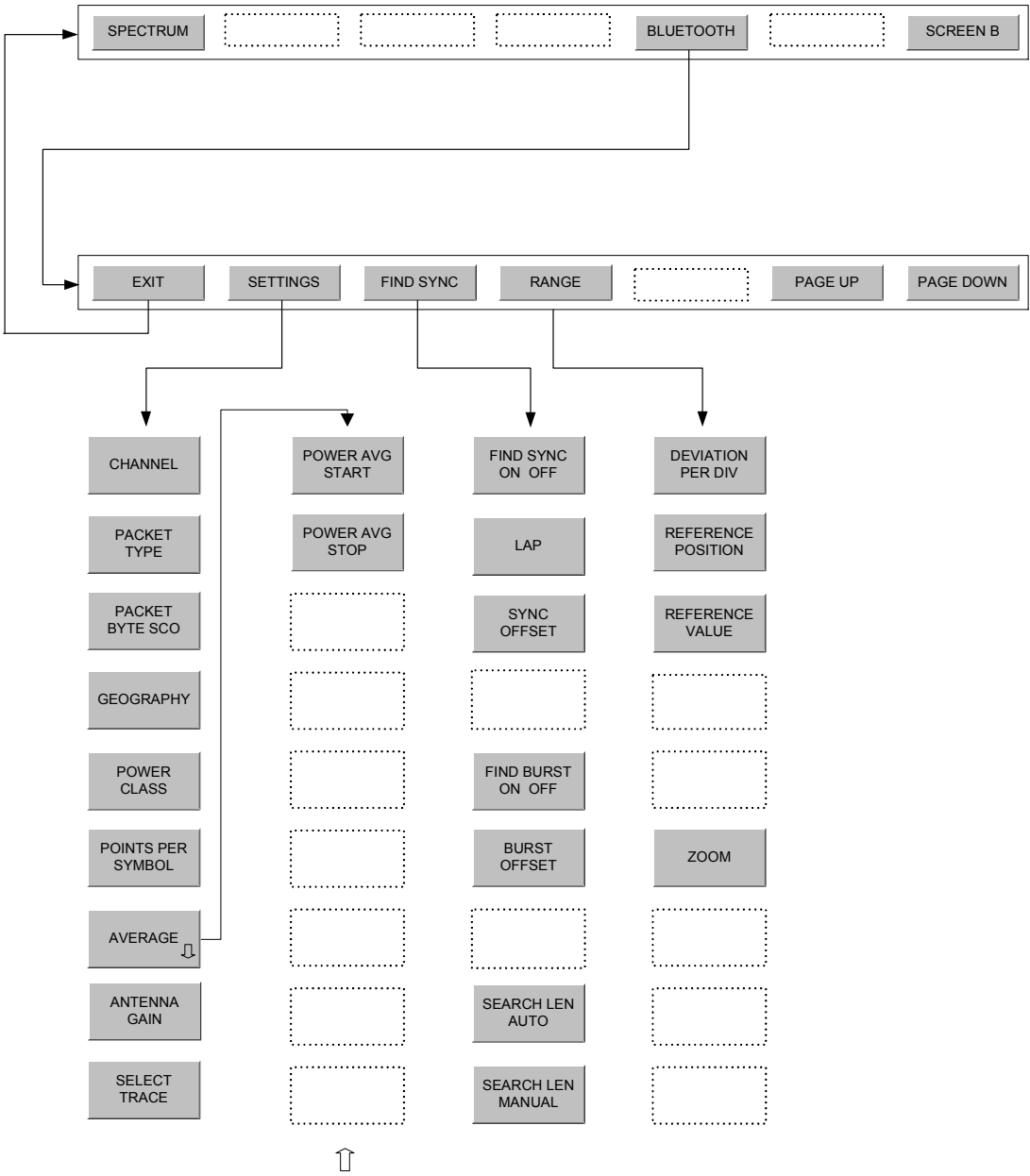

### **Hotkey** *BLUETOOTH*

BLUETOOTH The hotkey *BLUETOOTH* in the menu bar below the LCD screen serves to activate the Bluetooth option and to switch the measurement demodulator on. At the same time the main softkey menu of the Bluetooth option is opened.

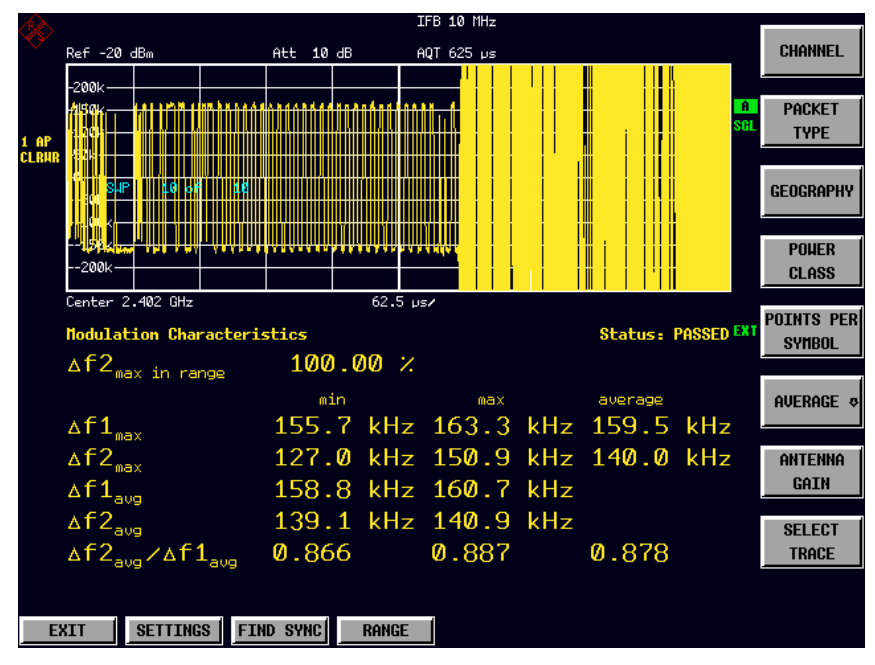

Fig. 3-1 Bluetooth main menu

The Bluetooth main menu contains the entry points for the essential configurations of the Bluetooth demodulator:

• *SETTINGS:*

This softkey menu contains general settings common to all measurements of the measurement demodulator.

• *FIND SYNC:* 

This softkey menu defines the synchronisation parameters for the Bluetooth signal under request.

• *RANGE:*

This softkey menu allows the adaption of the scaling of x- and y-axis of the diagram during the measurement of *Modulation Characteristics, Initial Carrier Frequency Tolerance and Carrier Frequency Drift*.

Hotkey *EXIT* is used to leave the Bluetooth Option. The hotkeys *PAGE UP / PAGE*  **DOWN** are used to scroll the result lists of the individual measurements.

Remote: INST:SEL BTOoth NST:NSEL 12

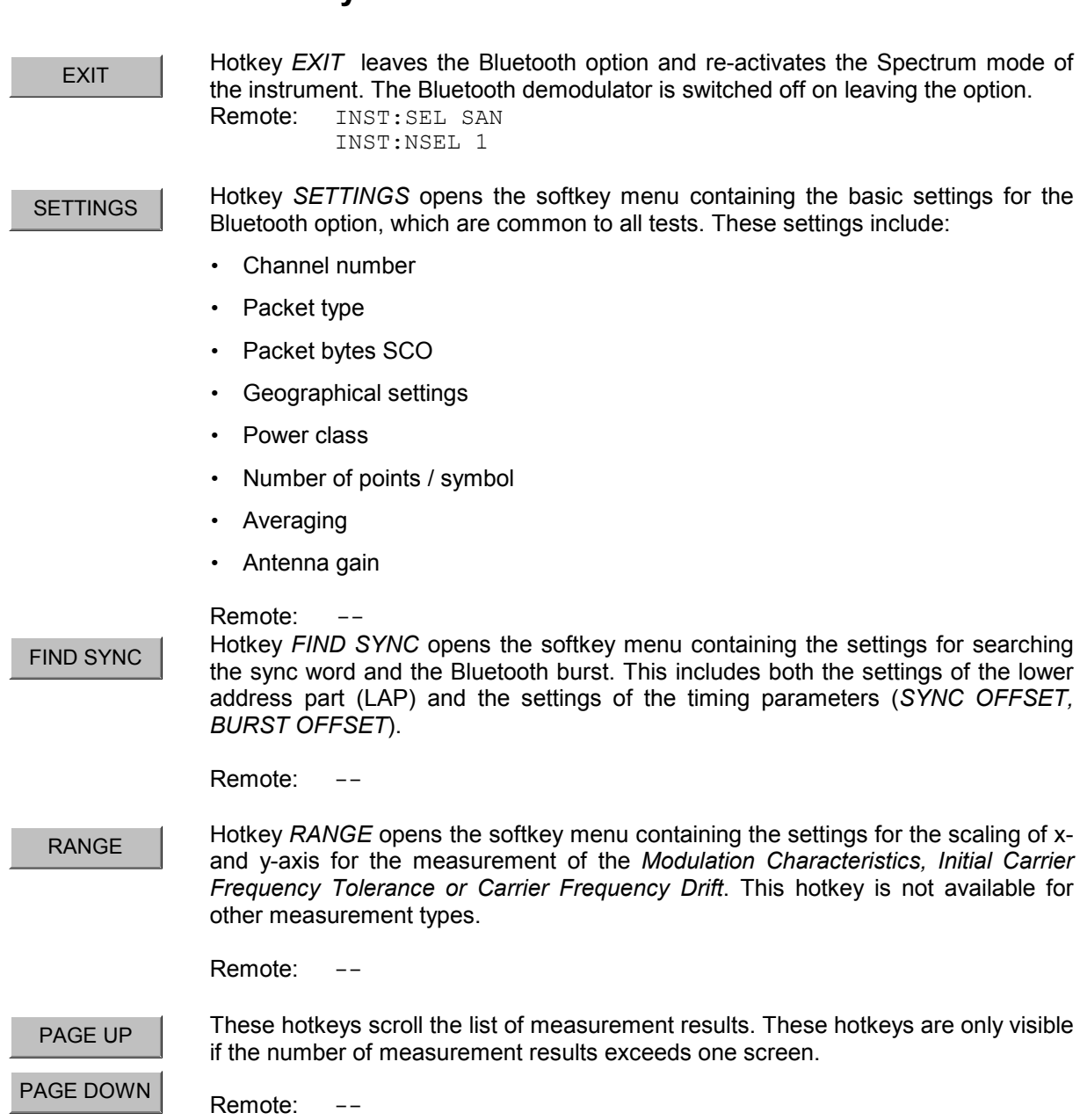

### **General Settings -** *SETTINGS* **Menu**

#### **CHANNEL**

The softkey *CHANNEL* opens the editor for the index of the Tx channel. The range of valid values is dependent on the locally available frequency band.

Editing the channel number is in principle equal to changing the center frequency. The major difference is that the center frequency editor does not limit frequency values to the available frequency band, which means that values outside the frequency band and between the discrete channels can be selected.

As soon as the channel number editor is opened after the center frequency has been changed, the center frequency will be rounded to the nearest channel number.

The channel number determines the center frequency for the following measurements:

- **Output Power**
- Power Control
- TX Spectrum 20 dB BW
- **Modulation Characteristics**
- Initial Carrier Frequency Tolerance
- **Carrier Frequency Drift**
- Relative Transmit Power (EDR)
- Carrier Frequency Stability and Modulation Accurracy (EDR)
- Differential Phase Encoding (EDR)

The center frequencies of the other measurements are independent of the active frequency channel (see menu *FREQ*).

The available value range for the channel number is dependent on the selected country. It is defined as follows:

USA, Europe (outside France): 0..78 France: 0..22

The formula for calculating the center frequencies is as follows:

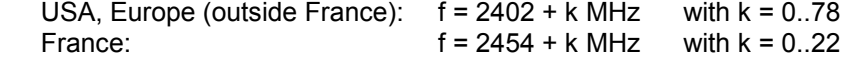

The default setting is channel number 0.

Remote: CONF:BTO:CHAN 0

PACKET BYTE SCO

 $\overline{C}$ 

Opens an edit dialog box to set the number of payload bytes that are transmitted in a packet. For SCO packets, the payload length must be adjusted because those packets have no payload header.

Remote: CONF:BTO:PBSC 50

PACKET TYPE

The softkey *PACKET TYPE* opens a list with available packet types, which allows you to chose the one to be measured. The list contains the following packet types:

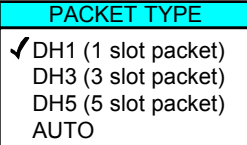

The selected packet type will be used for the automatic calculation of the sweep time (*SWEEP TIME AUTO*) and the search length of the sync word (*SEARCH LEN AUTO*). The number of occupied slots is the other decisive factor in both calculations.

The actually transmitted packet type will be determined automatically by the Bluetooth demodulator (which means that the selected packet type need not necessarily correspond to the really transmitted packet type; it will only affect the settings for sweep time and search length as described above). The default value is packet type DH1.

Remote: CONF: BTO: PTYP DH1 | DH3 | DH5 | AUTO

The softkey *GEOGRAPHY* opens a list with geographical regions that have different frequency bands:

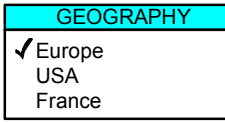

The default setting is *EUROPE*.

Remote: CONF:BTO:GEOG EUR | USA | FRAN

POWER CLASS

**GEOGRAPHY** 

The softkey *POWER CLASS* opens the editor for the Bluetooth power classes 1 to 3. The selection of the power class determines the limits for the output power measurement.

The default setting is power class 1.

Remote: CONF:BTO:POW:PCL 1

POINTS PER **SYMBOL** 

The softkey *POINTS PER SYMBOL* allows changing the number of measurement samples per symbol.

The RF Test Specification requests an oversampling factor of at least 4 (default settings). With this oversampling factor a DH5 packet corresponds to 12500 measurement samples (= 2500 samples / slot).

The softkey *AVERAGE* opens the submenu containing the settings for the calculation of the average power. These settings will be used for the measurement

Remote: CONF:BTO:PRAT 2 | 4 | 8 | 16 | 32

AVERAGE

Remote:

of the output power.

ANTENNA **GAIN** 

The softkey *ANTENNA GAIN* allows the input of a level offset in order to take the gain of an antenna into account for displaying power values .

The default setting is 0 dB.

*Note: Offset values <> 0 dB will activate the enhancement label "TDF" at the right diagram border.* 

Remote: SENS:CORR:EGA:INP:MAGN 0 DB

**SELECT TRACE** The softkey *SELECT TRACE* selects the measurement curve whose numeric results will be displayed in the lower half of the screen. The default curve selected is trace 1.

Remote: CONF: BTO: TRAC<1...3>: SEL

# **Configuring the Averaging Method - Submenu** *AVERAGE*

In order to determine the average power of a Bluetooth burst the corresponding area of the burst must be selected according to the RF Test Specification. In order to define this averaging area the start position and stop position must be entered in percent of the burst length.

The RF Test Specification allows different methods to determine the position of a Bluetooth burst:

- With *FIND SYNC ON* the burst is defined by the p0 bit and the automatically determined packet length.
- With *FIND SYNC OFF* and *FIND BURST ON* the burst is defined by the two 3dB points. The search of the 3dB points is defined in the RF Test Specification as the alternative method compared with the p0 bit method.

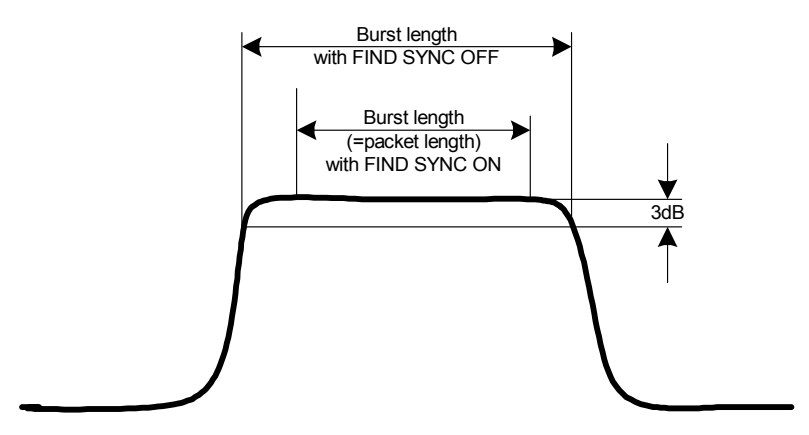

Fig. 3-2 Definition of a Bluetooth burst

With these definitions and dependent on the selected method for determining the burst there are different areas for the calculation of the average power::

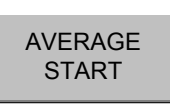

The softkey *AVERAGE START* activates the editor for the start position of the evaluation area for the average burst power.

The valid value range is 0 to 100%, the default setting is 20%.

Remote: CONF:BTO:POW:AVER:STAR 20PCT

AVERAGE **STOP** 

The softkey *AVERAGE STOP* activates the editor for the stop position of the evaluation area for the average burst power. The valid value range is 0 to 100%, the default setting is 80%.

Remote: CONF:BTO:POW:AVER:STOP 80PCT

# **Setting of the Synchronisation Parameters - Menu FIND SYNC**

With active function *FIND SYNC* the signal processing functions of the analyzer determine the position of the first preamble bit p0 by correlation with the sync word. For this purpose a sufficient record length of the FM demodulated signal is necessary.

The record length can be defined using the softkeys *SEARCH LEN AUTO* and *SEARCH LEN MANUAL*. If the sync word cannot be found in the signal, the message "SYNC NOT FOUND" will be displayed on the screen, and the corresponding bit in the STATus:QUEStionable:SYNC register will be set during remote operation.

The function *FIND SYNC* is active only during the following measurements:

- **Output Power**
- Power Control
- Modulation Characteristics
- **Initial Carrier Frequency Tolerance**
- **Carrier Frequency Drift**
- Relative Transmit Power (EDR)
- Carrier Frequency Stability and Modulation Accurracy (EDR)
- Differential Phase Encoding (EDR)

The softkey *SYNC OFFSET* defines the number of bits to be displayed in front of the access code (p0 bit).

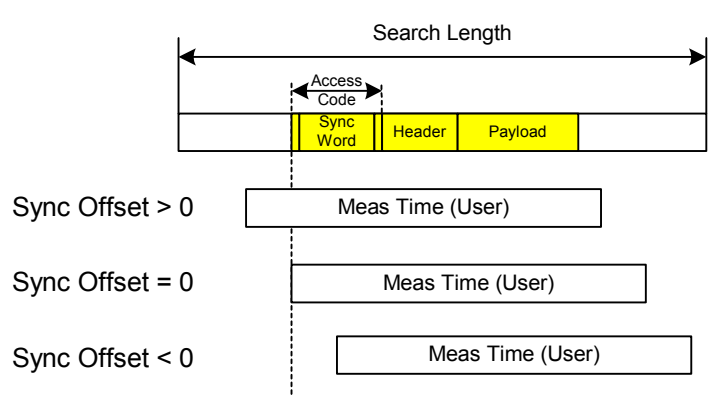

If both functions *FIND SYNC* and *FIND BURST* are active, the sync word will be determined in an identified burst. If function *FIND BURST* is not active or no burst is identified, the total record length (*Search Length*) will be investigated.

Function *FIND BURST* can be activated without active sync search. If no burst is identified in this case, the message "BURST NOT FOUND" will be displayed on the screen, and the corresponding bit in the STATus:QUEStionable:SYNC register will be set during remote operation.

The softkey *BURST OFFSET* defines the time to be displayed in front of the identified burst.

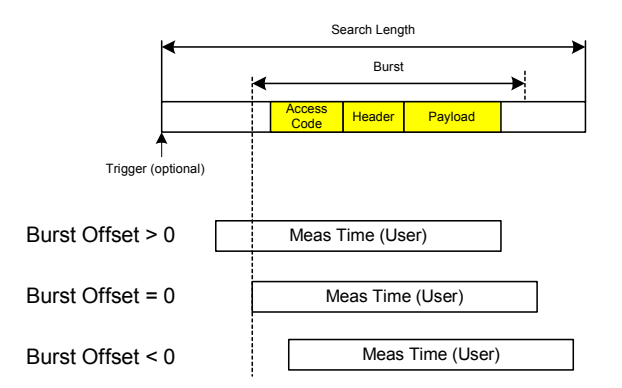

The results of the modulation measurements

- Modulation Characteristics
- Initial Carrier Frequency Tolerance
- Carrier Frequency Drift

can only be calculated with active function *FIND SYNC*. The measurement of output power can be performed with either of the functions *FIND SYNC* or *FIND BURST* active.

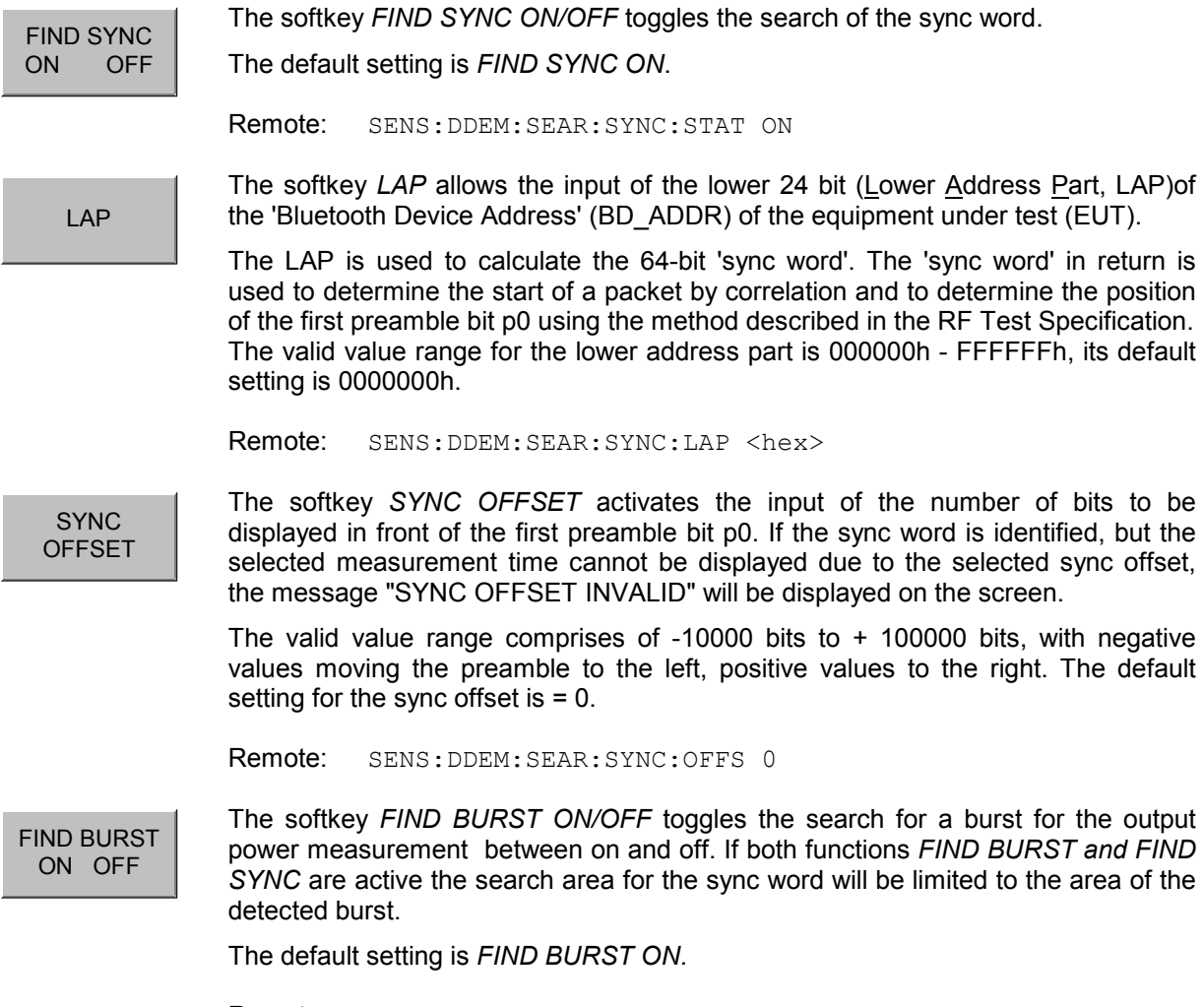

Remote: SENS:DDEM:SEAR:PULS:STAT ON | OFF

### *R&S FS-K8 Setting of the Synchronisation Parameters - Menu FIND SYNC*

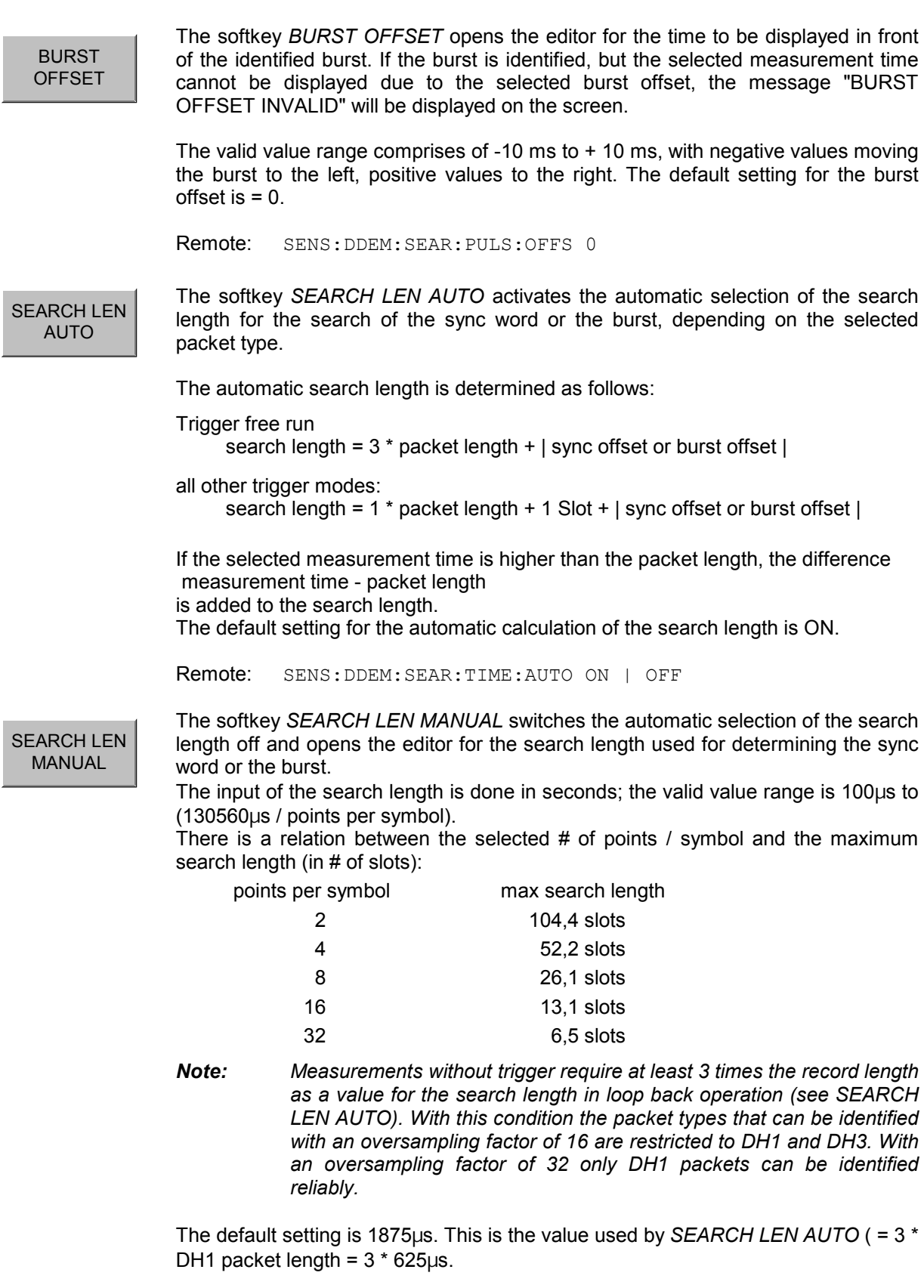

Remote: SENS:DDEM:SEAR:TIME 1875US

# **Modifying the Diagram Scales - Menu** *RANGE*

The hotkey *RANGE* is only available, if a test with display of the FM modulated signal is selected. This menu allows adaption of both the scaling of the y-axis and activation of the zoom function for the x-axis.

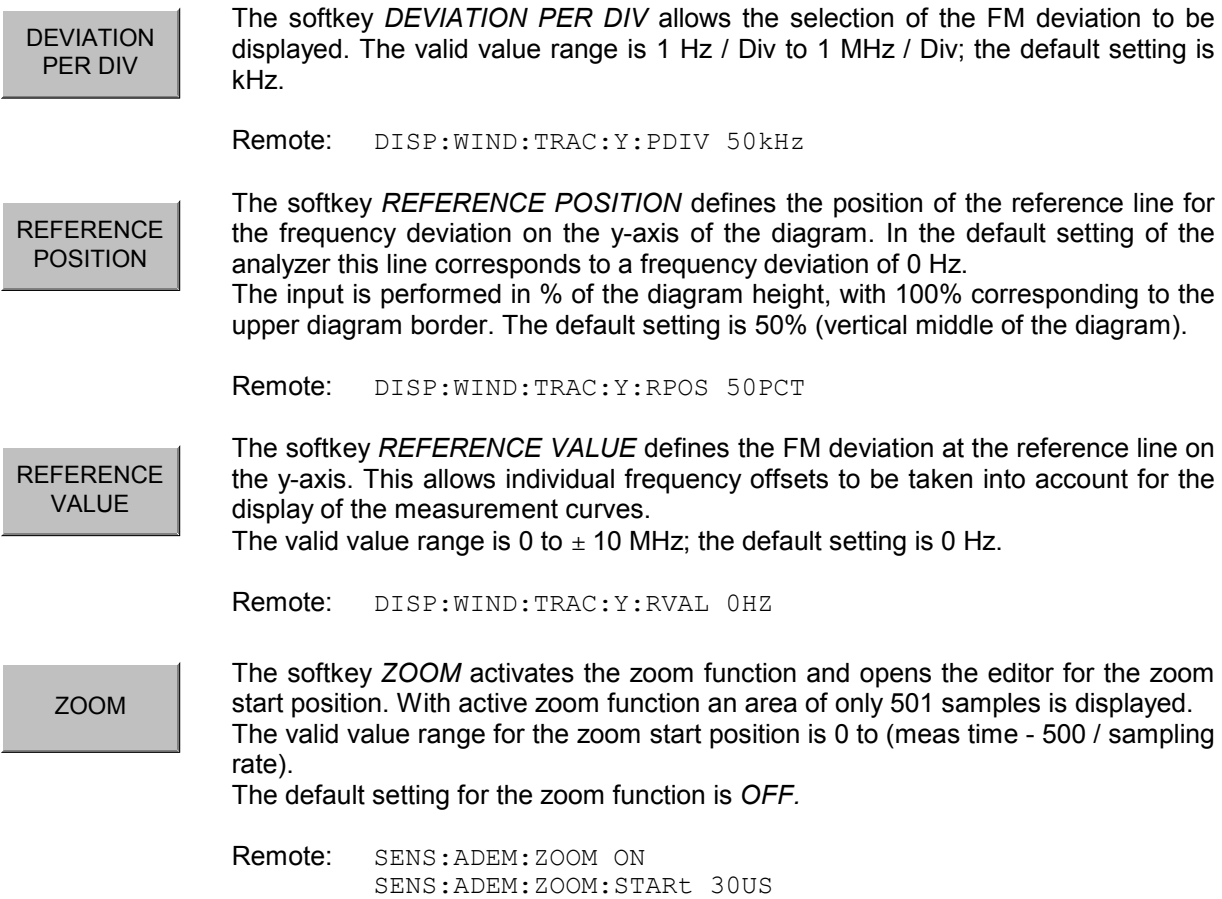

# **Selection of Measurements - Hardkey** *MEAS*

**MEAS**  $\Rightarrow$ OUTPUT POWER CONTINUOUS SWEEP CONTINUOUS SWEEP TX SPEC ACP CONTINUOUS SWEEP SINGLE SWEEP SINGLE SWEEP START TEST SINGLE SWEEP MODULATION<br>[ CHAR MEASTIME MANUAL MEAS TIME MANUAL CONTINUE TEST INIT CARR FREQ TOL CONTINUOUS SWEEP SW EEPTIME MANUAL M EASTIME AUTO MEAS TIME AUTO C ARR FREQ D RIFT SINGLE SWEEP CONTINUOUS<br>SWEEP SWEEPTIME<br>AUTO SWEEP COUNT SWEEP COUNT EDR SINGLE SWEEP AVERAGE<sup>D</sup> M EAS TIME MANUAL SWEEP COUNT M EAS TIME AUTO M EAS TIME MANUAL NO. OF ADJ CHAN SWEEP COUNT MEAS TIME AUTO CONTINUO US SWEEP SWEEP COUNT SINGLE SWEEP  $\hat{U}$ MEAS TIME MANUAL  $\hat{U}$  $\hat{u}$ MEAS TIME AUTO REL TX POWER  $\mathbb{U}$ SWEEP COUNT SPURIOS EMM ISSION CONTINUOUS<br>SWEEP  $\hat{U}$ MORE<sub>D</sub> SINGLE SWEEP CARR FREQ STABILITY CONTINUOUS SWEEP GFSK START CONTINUOUS SWEEP SINGLE SWEEP ADJUST GATE DIFF PHASE GFSK STOP SINGLE SWEEP MEASTIM E MANUAL SWEEP COUNT DPSK START MEASTIME MANUAL NO. OF ADJ CHAN MEAS TIME<br>AUTO  $\mathbb{U}$ DPSK STOP M EAS TIME AUTO BLOCK COUNT GATE DELAY SWEEP COUNT SWEEP COUNT GATE LENGTH  $\widehat{\mathbb{U}}$  $\mathbbm{O}$  $\mathbbm{U}$  $\mathbbm{U}$  $\mathbb{U}$ 

The hardkey *MEAS* selects the menu containing the Bluetooth measurements:

The following settings can be configured individually for each of the measurements:

- RBW (the IF bandwidth set up for modulation measurements is valid for all measurements)
- VBW
- RBW auto mode
- VBW auto mode
- Trace mode
- **Detector**
- Sweep count
- Sweep time auto mode
- Sweep time

The settings which are specific for each measurement become active as soon as the corresponding measurement is selected. Changes to the above settings performed using the menus for the hardkeys BW, TRACE and SWEEP are always related to the selected measurement.

The settings defined in the RF Test Specification can thus be modified individually for development or production.

By using the function *STARTUP RECALL* the individual configuration of the various tests can be preserved over a preset.

Remote: CONF:BTO:MEAS <measurement>

with  $<$ measurement $>$  =

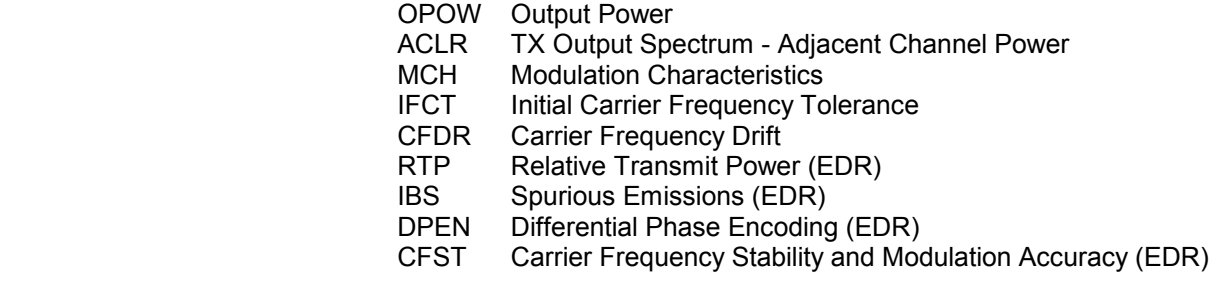

### **Measuring the Output Power - Softkey** *OUTPUT POWER*

The output power measurement determines the maximum and average output power during a burst of the equipment under test (EUT). For this purpose a complete packet is recorded in the time domain.

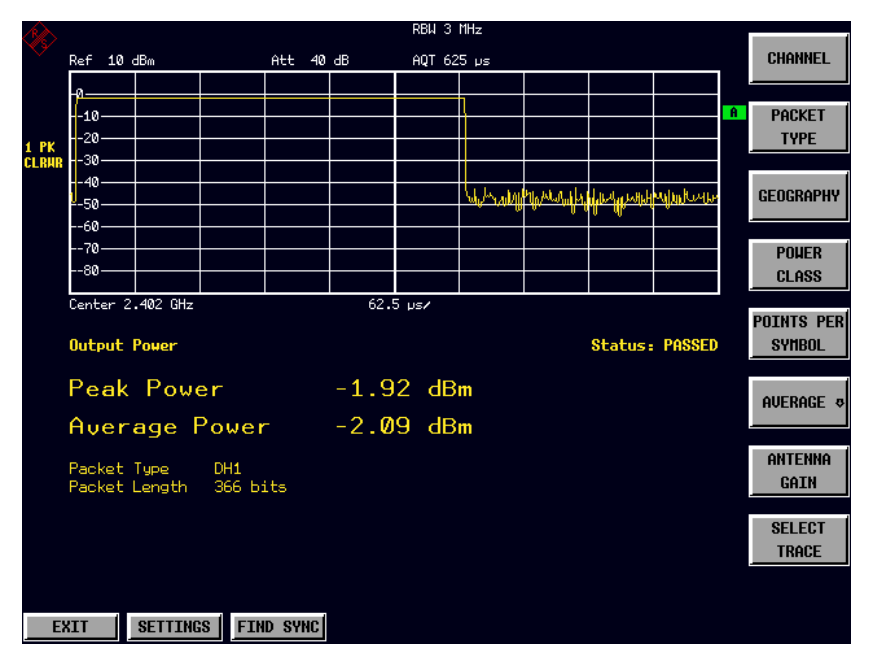

Fig. 3-3 Output power measurement

The peak value is determined from the complete contents of the measurement curve, whereas the average power is calculated from an area of at least 20% to 80% of the burst.

During the output power measurement the Bluetooth demodulator is active in order to determine the sync word within the signal, which is later-on used as the trigger basis. The Bluetooth demodulator is placed in a signal path without video filter. This is why the video filter cannot be activated with the output power measurement.

The EUT must keep the following limits according to the RF Test Specification:

- 1.  $P_{AV}$  < 100 mW (20 dBm) EIRP
- 2.  $P_{PK}$  < 200 mW (23 dBm) EIRP
- 3. If the EUT is conforming to power class 1:  $P_{AV}$  > 1 mW (0 dBm)
- 4. If the EUT is conforming to power class 2:  $0.25$  mW (-6 dBm) <  $P_{AV}$  <  $2.5$  mW (4 dBm)
- 5. If the EUT is conforming to power class  $3: P_{AV} < 1$  mW (0 dBm)

A violation of these limits is marked on the screen in red letters.

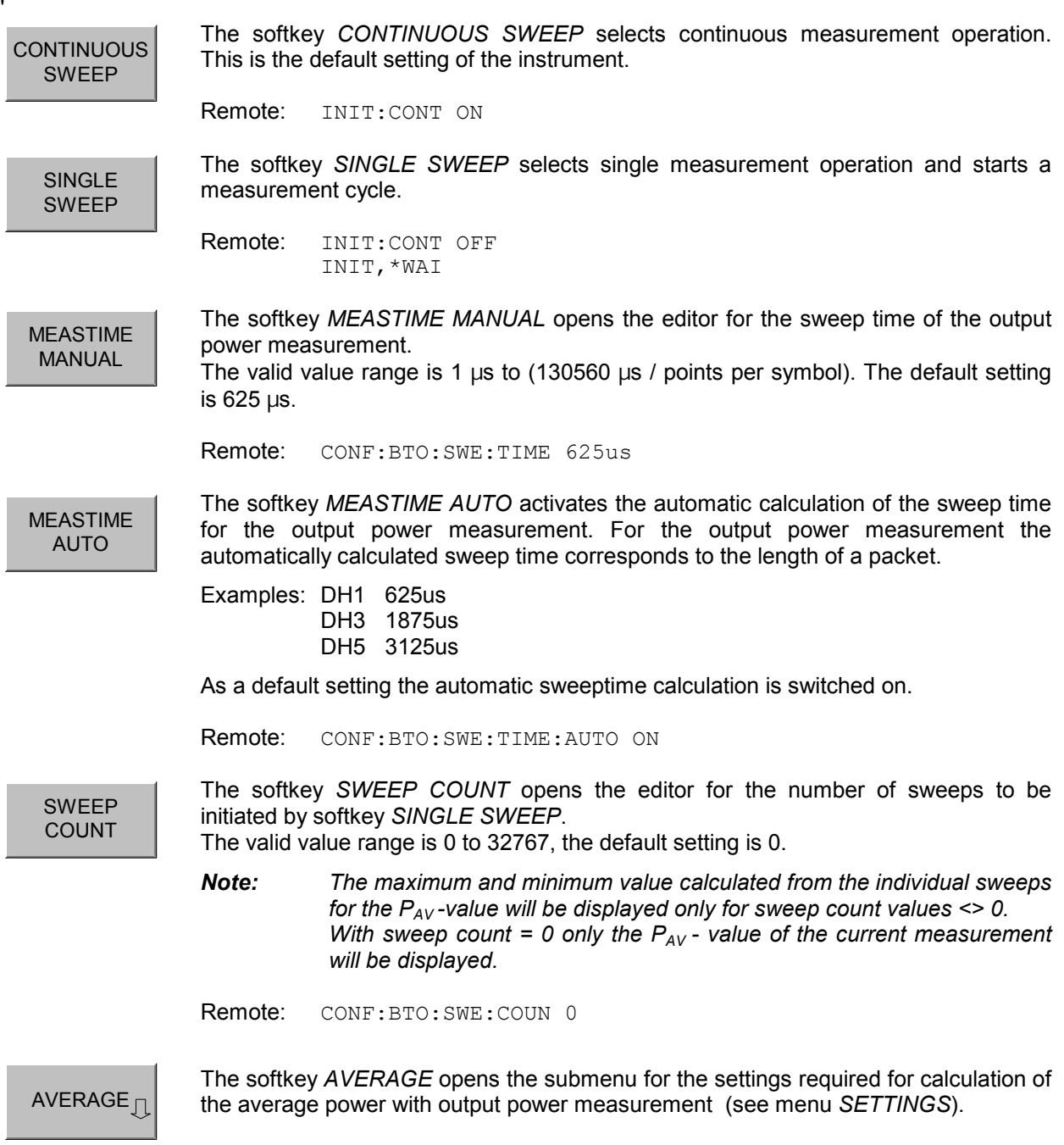

Remote: --

### **Adjacent Channel Power Measurement - Softkey** *TX SPEC ACP*

The measurement of the TX Output Spectrum - Adjacent Channel Power measurement measures the power of all adjacent channels.

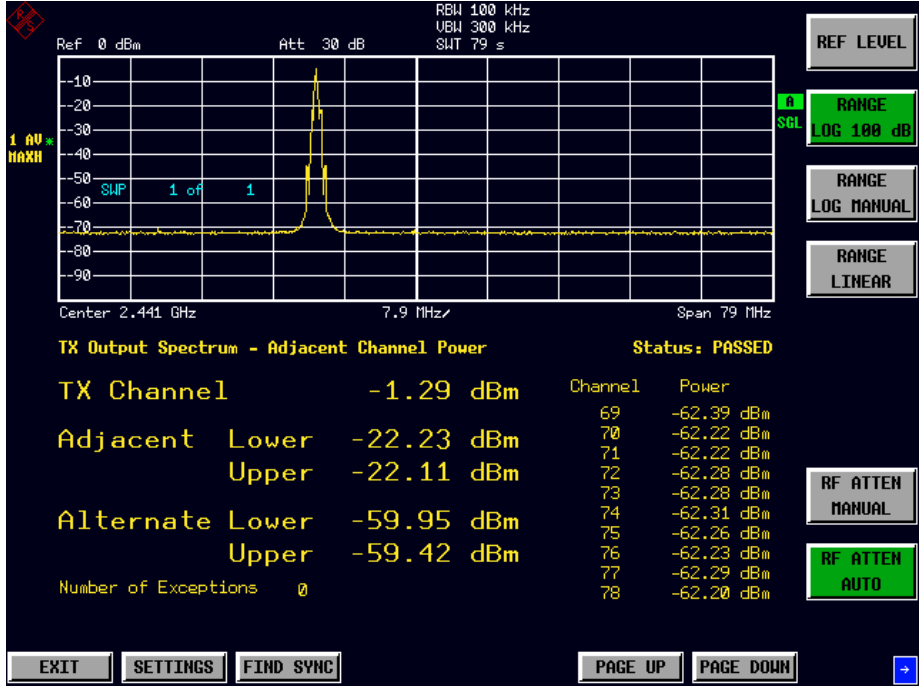

Fig. 3-4 TX Spectrum ACP measurement

The following limits are given by the RF Test Specification:

1)  $P_{TX}$  (f)  $\le -20$  dBm for  $|M-N| = 2$ 

2)  $P_{TX}$  (f)  $\le -40$  dBm for  $|M-N| \ge 3$ 

with

M = Transmit channel of the equipment under test

N = adjacent channel to be measured

A violation of these limits will be marked by red color and an asterisk (\*).

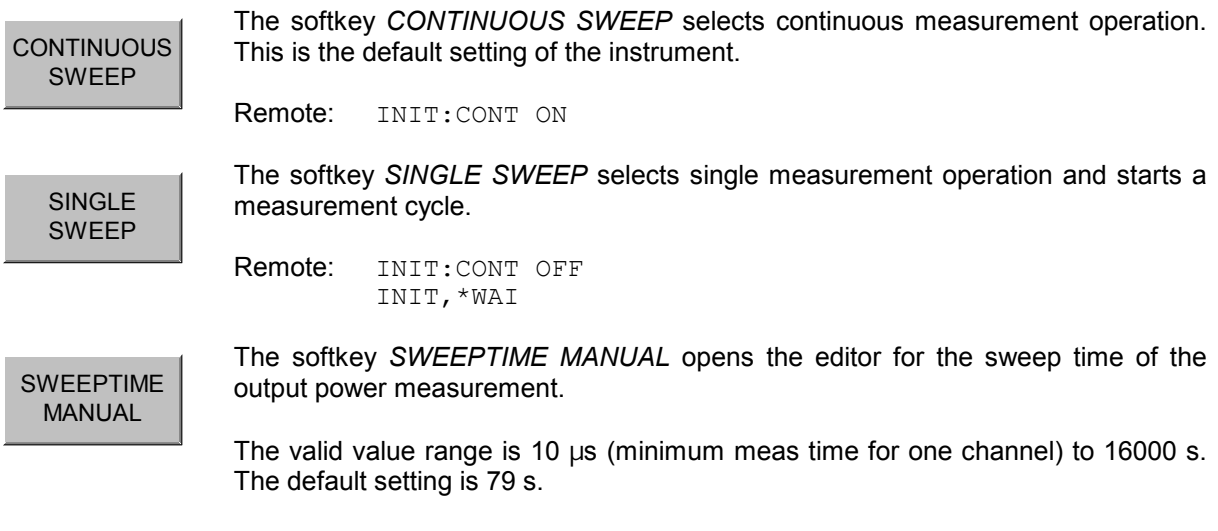

Remote: CONF:BTO:SWE:TIME 79s

**SWEEPTIME** AUTO The softkey *SWEEPTIME AUTO* activates the automatic calculation of the sweeptime for the TX Output Spectrum - Adjacent Channel Power measurement. The automatic sweeptime corresponds to the settings defined in the RF Test Specification.

> The default state of this function is ON. Remote: CONF:BTO:SWE:TIME:AUTO ON

SWEEP COUNT

The softkey *SWEEP COUNT* opens the editor for the number of sweeps to be initiated by softkey *SINGLE SWEEP* for the TX Output Spectrum - Adjacent Channel Power measurement.

The valid value range is 0 to 32767, the default setting is 10.

Remote: CONF:BTO:SWE:COUN 10

NO. OF ACP CHAN

The softkey *NO. OF ACP CHAN* opens the editor for the number of adjacent channels, whose power is to be measured.

As with the ACP measurement of the basic instrument firmware this value refers to the number of adjacent channels on one side of the Tx channel. This means that with a selected value of 10 the analyzer will measure in total 21 channels (10 lower channels + TX channel + 10 upper channels).

The frequency range required for the measurement is set up automatically. The center frequency will also be adapted automatically dependent on the selected TX channel.

The measurement of the adjacent channels is limited to the available Bluetooth frequency band, which means that at maximum 79 channels (23 channels in France) will be measured.

Value range: 0 to 78 (Europe/USA), 0 to 22 (France). The default setting is 78.

Remote: CONF:BTO:ACLR:ACP 78

### **Measuring the Modulation Characteristics - Softkey** *MODULATION CHAR*

The measurement of the modulation characteristics determines the maximum frequency deviation of all 8 bit sequences of the payload.

Additionally the average value of the maximum frequency deviation of a packet will be calculated. For this purpose the equipment under test is configured in a way that packets with bit pattern "11110000" and "10101010" are transmitted alternately. According to the RF Test Specification this sequence has to be repeated 10 times.

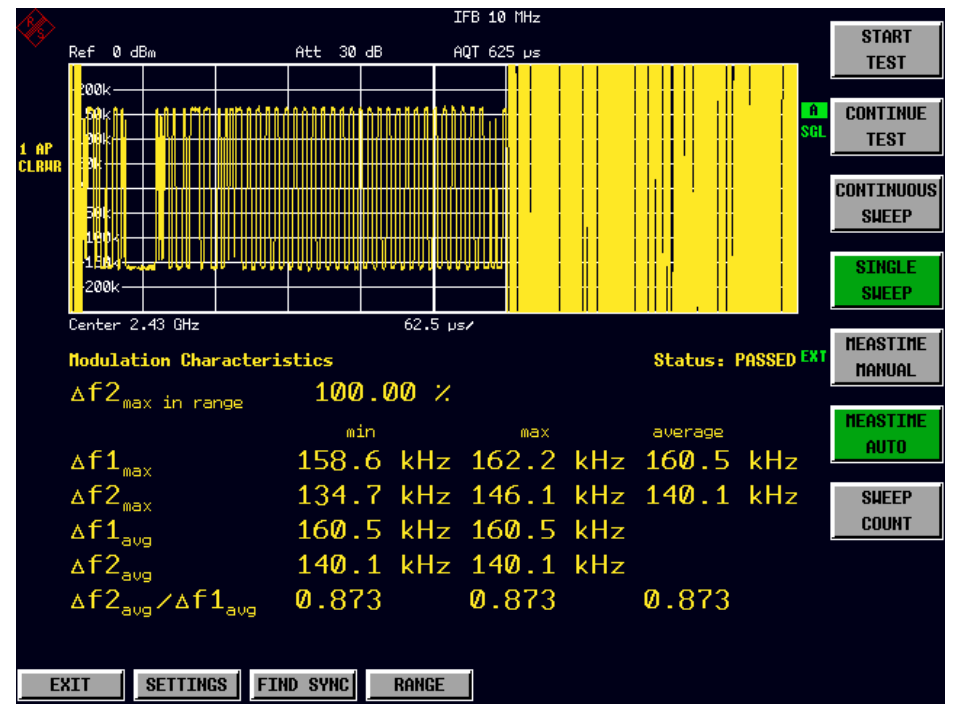

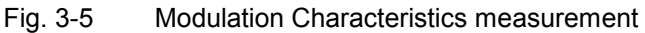

**START** TEST

The softkey *START TEST* initiates a new measurement. All frequency deviation values obtained earlier are discarded.

The bit pattern in the payload will be detected automatically. The frequency deviation of a packet is determined according to the procedure defined in the RF Test Specification.

Remote: INIT;\*WAI

**CONTINUE TEST** 

After the bit pattern has been toggled at the EUT the softkey *CONTINUE TEST* measures the frequency deviation of further packets, just like softkey *START TEST* did for the first bit pattern type. The results of the preceding measurement are preserved and will be taken into account during the new measurements.

Remote: INIT:CONM

**CONTINUOUS** SWEEP

The softkey *CONTINUOUS SWEEP* selects continuous measurement operation. This is the default setting of the instrument. The number of displayed measurement results depends on the detected bit pattern.

Remote: INIT:CONT ON

SINGLE SWEEP The softkey *SINGLE SWEEP* selects single measurement operation and starts a measurement cycle. The number of displayed measurement results depends on the detected bit pattern.

Remote: INIT:CONT OFF INIT;\*WAI

MEAS TIME MANUAL

The softkey *MEASTIME MANUAL* opens the editor for the sweep time of the modulation characteristics measurement. The valid value range is 1 µs to (130560 µs / points per symbol). The default setting is 625 µs.

Remote: CONF:BTO:SWE:TIME 625us

MEAS TIME AUTO

The softkey *MEASTIME AUTO* activates the automatic calculation of the measurement time for the modulation characteristics measurement. The automatic sweeptime corresponds to the settings defined in the RF Test Specification. The default state of this function is ON.

Remote: CONF:BTO:SWE:TIME:AUTO ON

SWEEP COUNT

The softkey *SWEEP COUNT* opens the editor for the number of sweeps to be initiated by softkey *SINGLE SWEEP* for the modulation characteristics measurement.

The valid value range is 0 to 32767, the default setting is 0.

Remote: CONF:BTO:SWE:COUN 0

### **Measuring the Initial Carrier Frequency Tolerance - Softkey** *INIT CARR FREQ TOL*

The measurement of the Initial Carrier Frequency Tolerance determines the carrier offset of the four preamble bits. According to the RF Test Specification the calculation of the carrier offset is performed from the middle of the first preamble bit to the middle of the bit following the preamble.

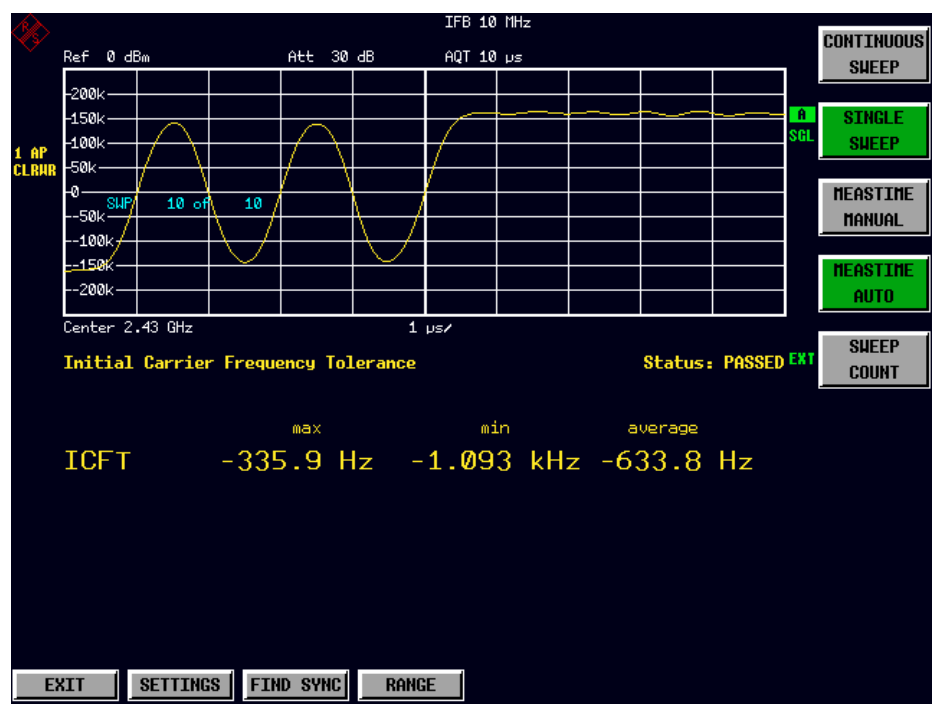

Fig. 3-6 Initial Carrier Frequency Tolerance measurement

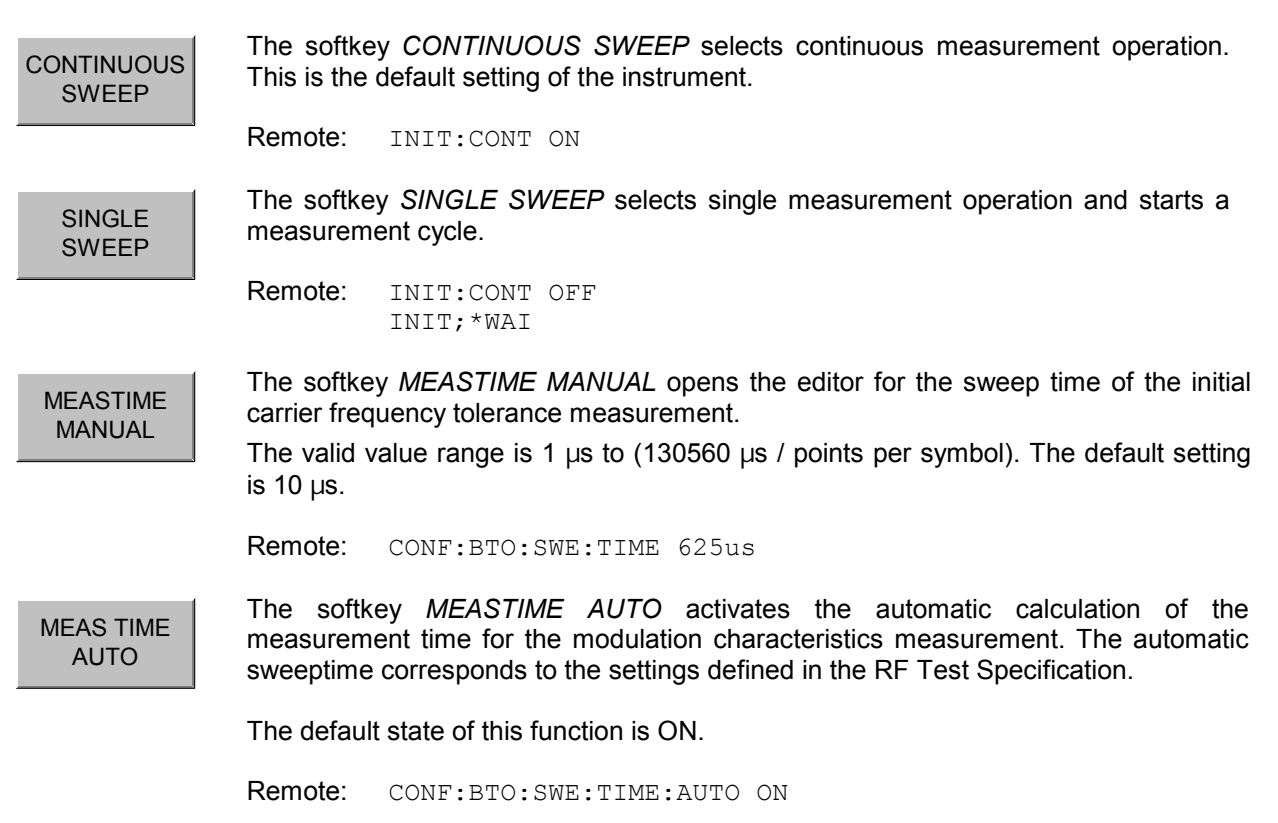
SWEEP COUNT

The softkey *SWEEP COUNT* opens the editor for the number of sweeps to be initiated by softkey *SINGLE SWEEP* for the initial carrier frequency tolerance measurement.

The valid value range is 0 to 32767, the default setting is 10.

*Note: With trace mode CLEAR/WRITE and single sweep operation the selected number of sweeps will be processed and according to the RF Test Specification the results of all sweeps will be compared with the defined tolerance.* 

 *If a different trace mode is selected, the analyzer can alternatively combine several traces and determine the measurement results from the resulting trace.* 

Remote: CONF:BTO:SWE:COUN 10

### **Measuring the Carrier Frequency Drift - Softkey** *CARRIER FREQ DRIFT*

The measurement of the Carrier Frequency Drift determines the maximum frequency drift between the average value of the preamble bits and any 10 bit group of the payload. Additionally the maximum drift rate between all 10 bit groups in the payload is determined every 50µs.

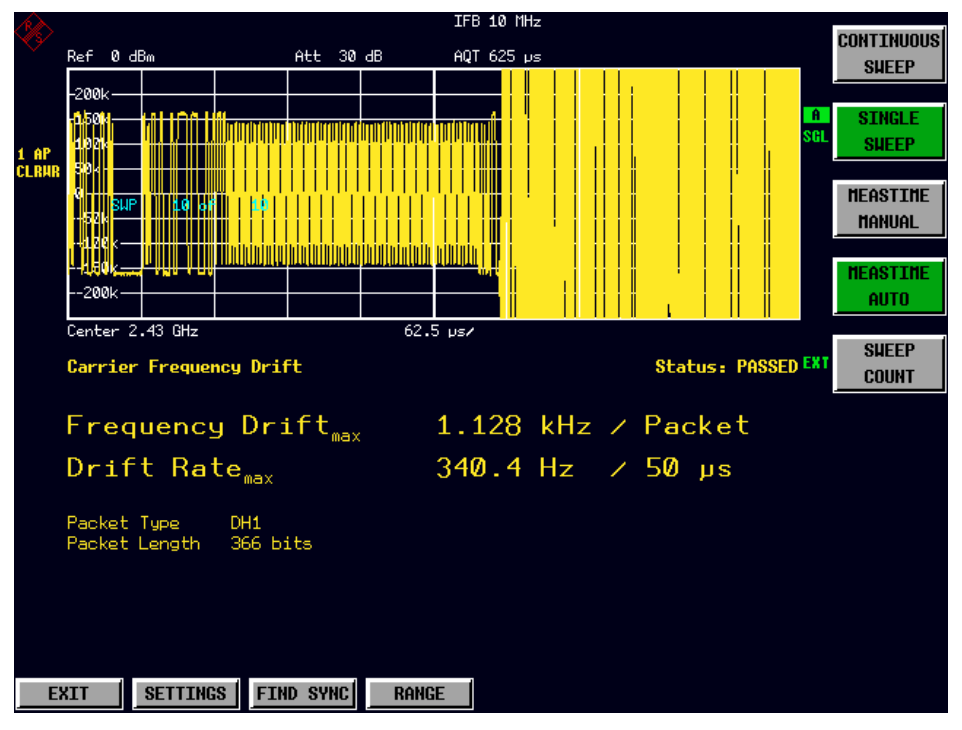

Fig. 3-7 Carrier Frequency Drift measurement

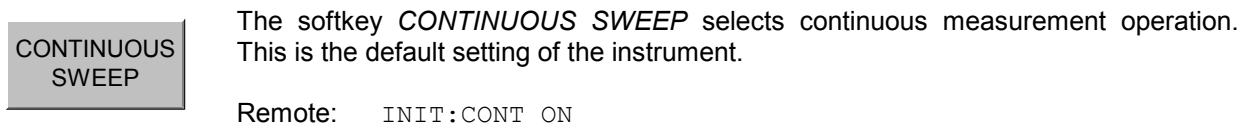

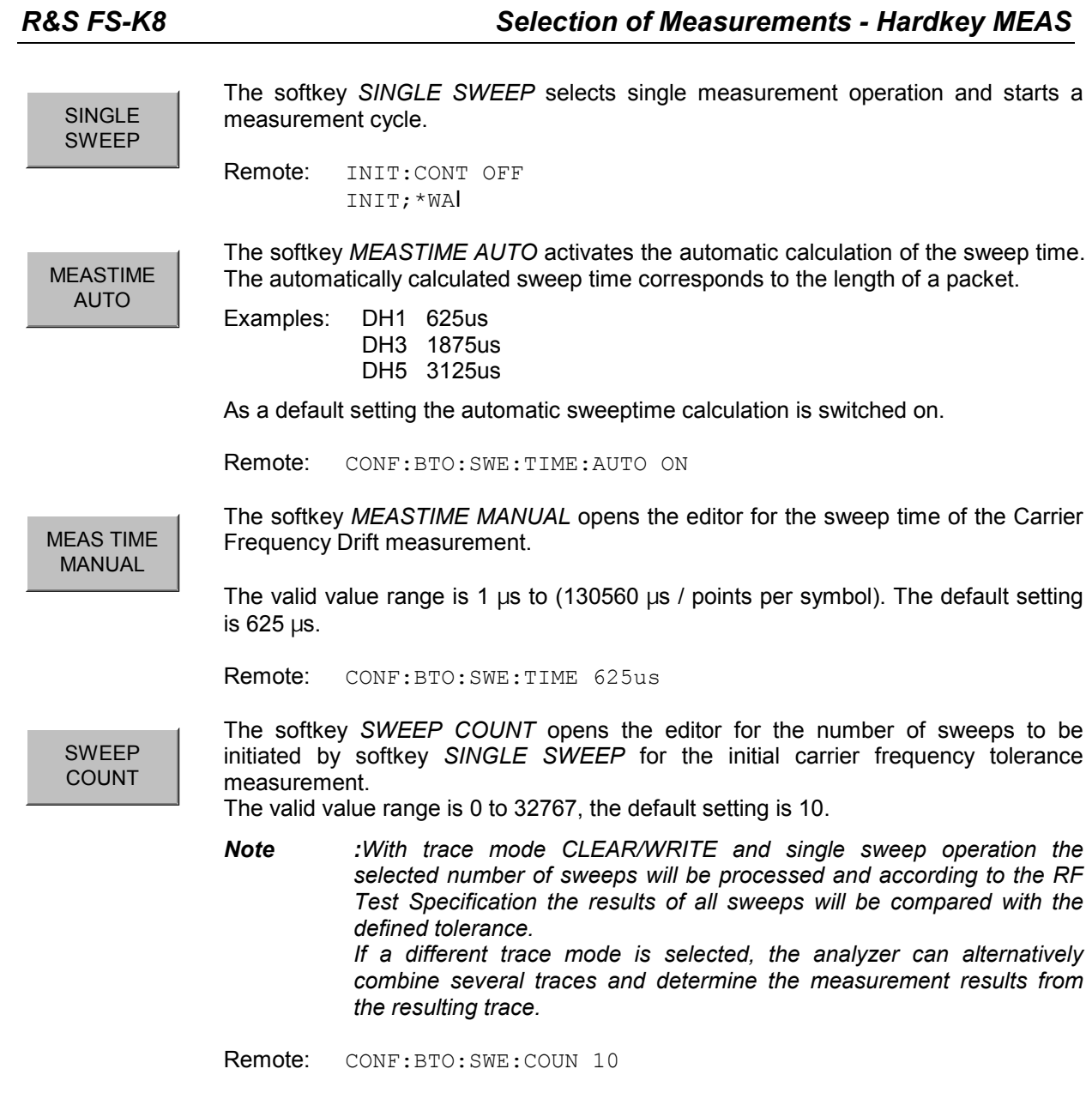

### **Measuring the Enhanced Data rate - Softkey** *EDR*

The softkey *EDR* opens a submenu with all available enhanced data rate measurements.

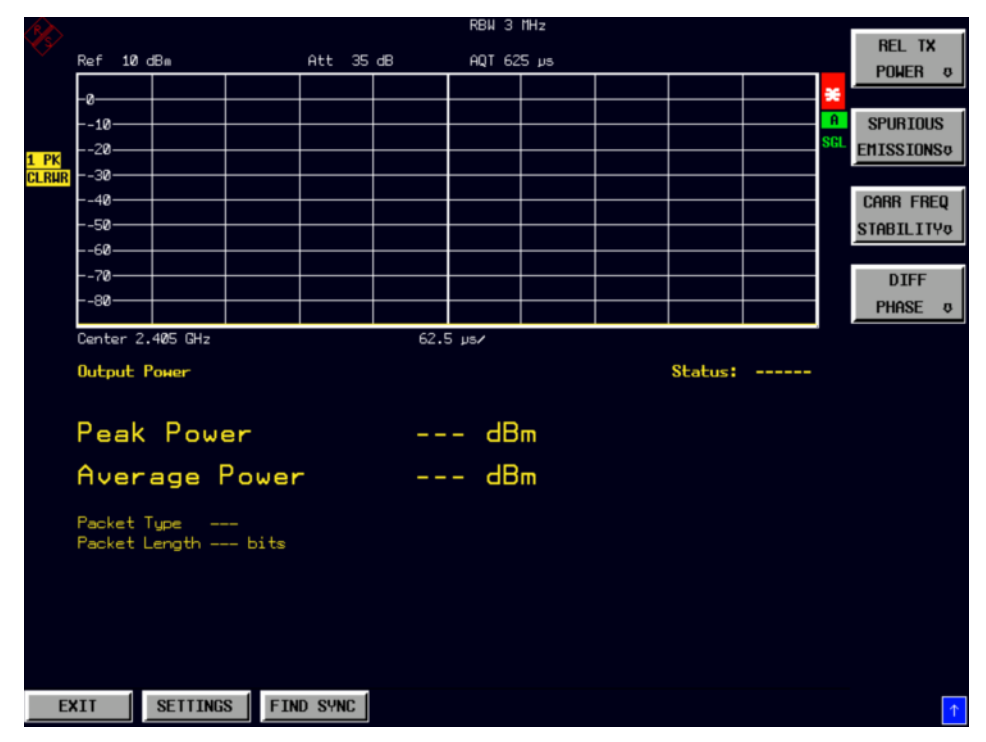

Fig. 3-8 Measuring the Enhanced Data rate

#### **Relative Transmit Power (EDR) measurement**

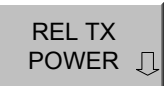

Opens a submenu to configure the Rel TX Power measurement.

The measurement of the Relative Transmit Power ( is an enhanced data rate measurement (EDR). It determines the average transmission power of the GFSK and DPSK modulated parts of the signal and calculates the ratio of those values. The measurement results must conform to the requirement:

 $(P_{GFSK} - 4dB)$  <  $P_{DPSK}$  <  $(P_{GFSK} + 1dB)$  $AQT$  625  $\mu$ s  $10 \text{ dB}$ Att 35 dB **SUFFF** -<br>- Հայաստանի համար համար երկրության .a **SINGLE**  $-10$ **SUFFP**  $-20$ -30  $-40$ **MEASTIME** -50 **MANUAL**  $-60$  $-70$ **TEASTIM**  $-90$ **ALLTO** Center 2.402 GH:  $62.5 \text{ }\mu\text{s}$ **SWEEP EDR Relative Transmit Power** Status: PASSED COUNT Power (GFSK) 4.15 dBm AUFRAGE 8 Power (DPSK) 4.14 dBm Power (DPSK/GFSK)  $-0.01$  dBm Packet Type 2-DH1<br>Packet Length 283 bits EXIT SETTINGS FIND SYNC Fig. 3-9 Relative Transmit Power (EDR) measurement Remote: CONF:BTO:MEAS RTP CALC:BTO:RTP? MIN

**CONTINUOUS** SWEEP The softkey *CONTINUOUS SWEEP* selects continuous measurement operation. This is the default setting of the instrument. Remote: INIT:CONT ON **SINGLE** SWEEP The softkey *SINGLE SWEEP* selects single measurement operation and starts a measurement cycle. Remote: INIT:CONT OFF INIT;\*WAI

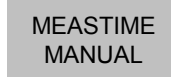

The softkey *MEASTIME MANUAL* opens the editor for the sweep time of the Carrier Frequency Drift measurement.

The valid value range is 1  $\mu$ s to (130560  $\mu$ s / points per symbol). The default setting is 625  $\mu$ s.

Remote: CONF:BTO:SWE:TIME 625us

CALC:BTO:RTP:RAT? MIN

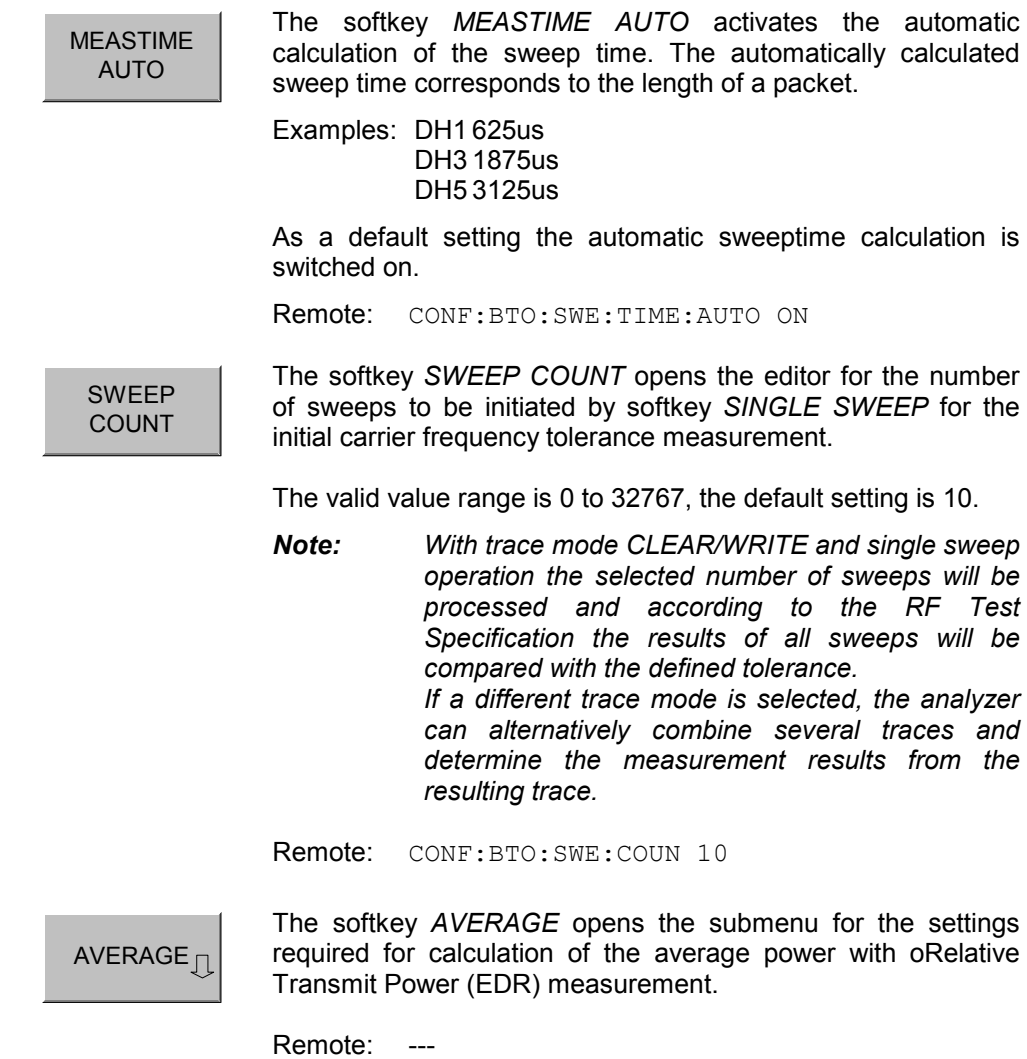

1157.2597.44 3.23 E-2

|              |                                             |            |                  |                                                     |                  |  |                        | RBW 3 MHz  |  |                        |                                                                      |        |              |              |
|--------------|---------------------------------------------|------------|------------------|-----------------------------------------------------|------------------|--|------------------------|------------|--|------------------------|----------------------------------------------------------------------|--------|--------------|--------------|
|              |                                             | Ref 10 dBm |                  |                                                     | Att 35 dB        |  |                        | AQT 625 ps |  |                        |                                                                      |        |              | <b>GFSK</b>  |
|              |                                             |            |                  | -անասկվԱ <mark>ր</mark> կիկիաինե-անվին <sub>ո</sub> |                  |  |                        |            |  |                        |                                                                      |        | <b>START</b> |              |
|              | ⊢и-                                         |            |                  |                                                     |                  |  |                        |            |  |                        |                                                                      |        |              |              |
|              | $- - 10 -$                                  |            |                  |                                                     |                  |  |                        |            |  |                        |                                                                      |        | A<br>SGL     | <b>GFSK</b>  |
| $1$ AV       | $-20-$                                      |            |                  |                                                     |                  |  |                        |            |  |                        |                                                                      |        |              | <b>STOP</b>  |
| <b>CLRUR</b> | $-30-$                                      |            |                  |                                                     |                  |  |                        |            |  |                        |                                                                      |        |              |              |
|              |                                             | $-40$ SWP  | 100 of           | 10                                                  |                  |  |                        |            |  |                        | <sup>ա</sup> Վիկին <sup>ա</sup> րկի անհնարական աշխարհային աշխարհային |        |              | <b>DPSK</b>  |
|              | $-50-$                                      |            |                  |                                                     |                  |  |                        |            |  |                        |                                                                      |        |              | <b>START</b> |
|              | -60-                                        |            |                  |                                                     |                  |  |                        |            |  |                        |                                                                      |        |              |              |
|              | $-70-$                                      |            |                  |                                                     |                  |  |                        |            |  |                        |                                                                      |        |              | <b>DPSK</b>  |
|              | -80-                                        |            |                  |                                                     |                  |  |                        |            |  |                        |                                                                      |        |              | <b>STOP</b>  |
|              |                                             |            | Center 2.405 GHz |                                                     |                  |  |                        | 62.5 ps/   |  |                        |                                                                      |        |              |              |
|              | <b>EDR Relative Transmit Power</b>          |            |                  |                                                     |                  |  |                        |            |  |                        |                                                                      |        |              |              |
|              |                                             |            |                  |                                                     |                  |  |                        |            |  |                        | Status:                                                              | ------ |              |              |
|              |                                             |            |                  |                                                     | max              |  |                        | min        |  | avg                    |                                                                      |        |              |              |
|              | Power (GFSK)<br>Power (DPSK)                |            |                  | $--- dBm$<br>--- dBm                                |                  |  | $--- dBm$<br>$--- dBm$ |            |  | $--- dBm$<br>$--- dBm$ |                                                                      |        |              |              |
|              |                                             |            |                  |                                                     |                  |  |                        |            |  |                        |                                                                      |        |              |              |
|              | Power (DPSK/GFSK)                           |            |                  | $---$ dB                                            |                  |  | $---$ dB               | $---$ dB   |  |                        |                                                                      |        |              |              |
|              |                                             |            |                  |                                                     |                  |  |                        |            |  |                        |                                                                      |        |              |              |
|              |                                             |            |                  |                                                     |                  |  |                        |            |  |                        |                                                                      |        |              |              |
|              |                                             |            |                  |                                                     |                  |  |                        |            |  |                        |                                                                      |        |              |              |
|              | Packet Type 2-DH1<br>Packet Length 283 bits |            |                  |                                                     |                  |  |                        |            |  |                        |                                                                      |        |              |              |
|              |                                             |            |                  |                                                     |                  |  |                        |            |  |                        |                                                                      |        |              |              |
|              |                                             |            |                  |                                                     |                  |  |                        |            |  |                        |                                                                      |        |              |              |
|              |                                             |            |                  |                                                     |                  |  |                        |            |  |                        |                                                                      |        |              |              |
|              |                                             |            |                  |                                                     |                  |  |                        |            |  |                        |                                                                      |        |              |              |
|              | <b>EXIT</b>                                 |            | <b>SETTINGS</b>  |                                                     | <b>FIND SYNC</b> |  |                        |            |  |                        |                                                                      |        |              |              |

Fig. 3-10 Settings required for calculation - submenu Relative Transmit Power (EDR) measurement

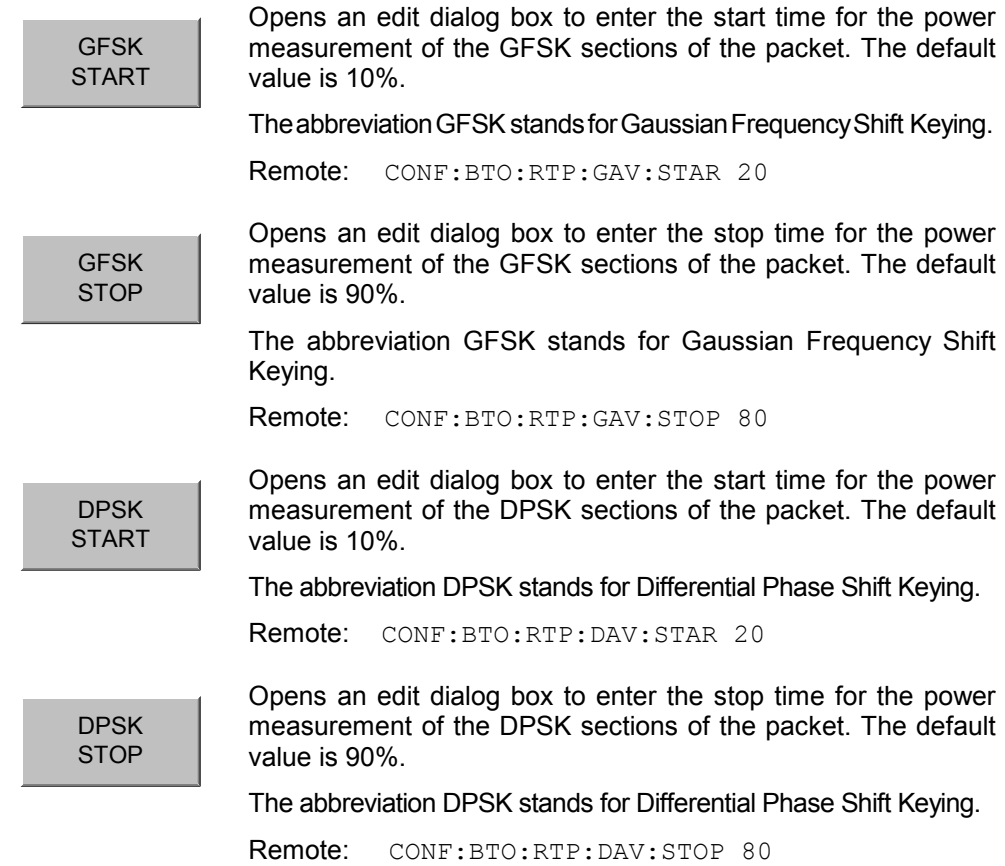

1157.2597.44 3.24 E-2

#### **In–band Spurious Emissions (EDR) measurement**

SPURIOUS  $EMISSIONS$  Opens a submenu to configure the Spurious Emissions measurement.

The measurement of the In–band Spurious Emissions is an enhanced data rate measurement (EDR). It verifies whether the level of unwanted signals within the used frequency band lies below the required level. The analyzer records the signal only in those parts of the signal in which the device transmits DPSK–modulated data.

The signal must meet the following conditions:

- $P_{TX}$  (f)  $\leq -20$  dBm for  $|M-N| = 2$
- $P_{TX}$  (f)  $\leq$  -40 dBm for  $|M-N| \geq 3$

with  $M =$  transmit channel of the equipment under test,  $N =$  adjacent channel to be measured

• The adjacent channel power between 1 MHz and 1.5 MHz from the carrier (Adj500kHz Lower/Upper) shall be at least 26 dB below the maximum power of the carrier (TX Channel (Ref)).

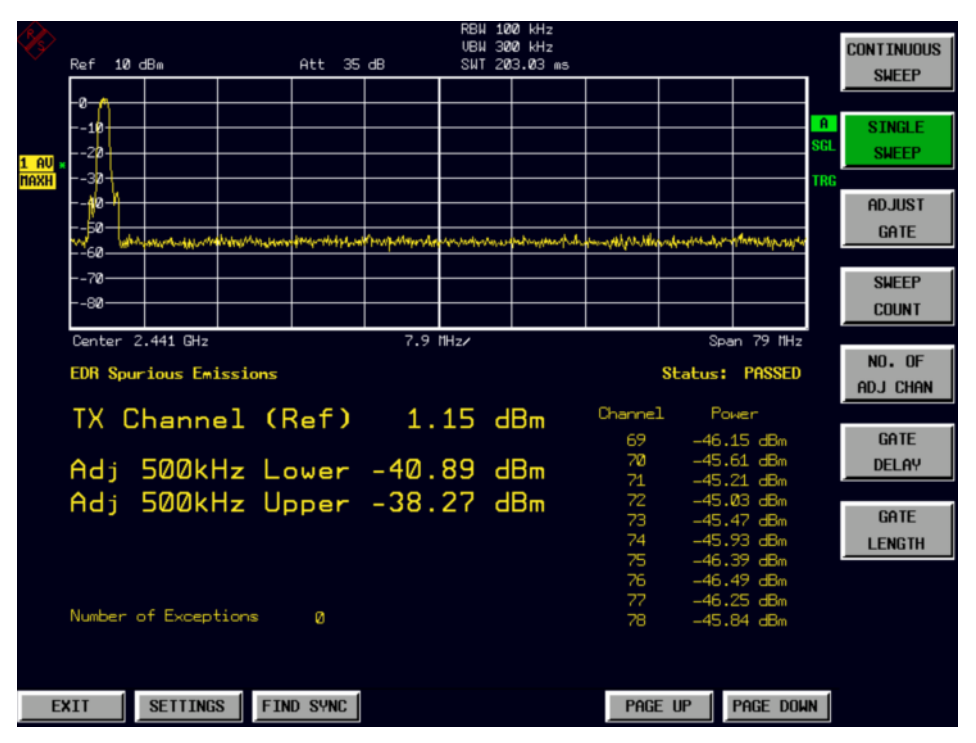

Fig. 3-11 In–band Spurious Emissions (EDR) measurement

Remote: CONF:BTO:MEAS IBS CALC:BTO:IBS? CALC:BTO:IBS:EXC? CALC:BTO:IBS:HADJ? LOW

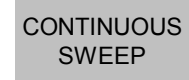

The softkey *CONTINUOUS SWEEP* selects continuous measurement operation. This is the default setting of the instrument.

Remote: INIT:CONT ON

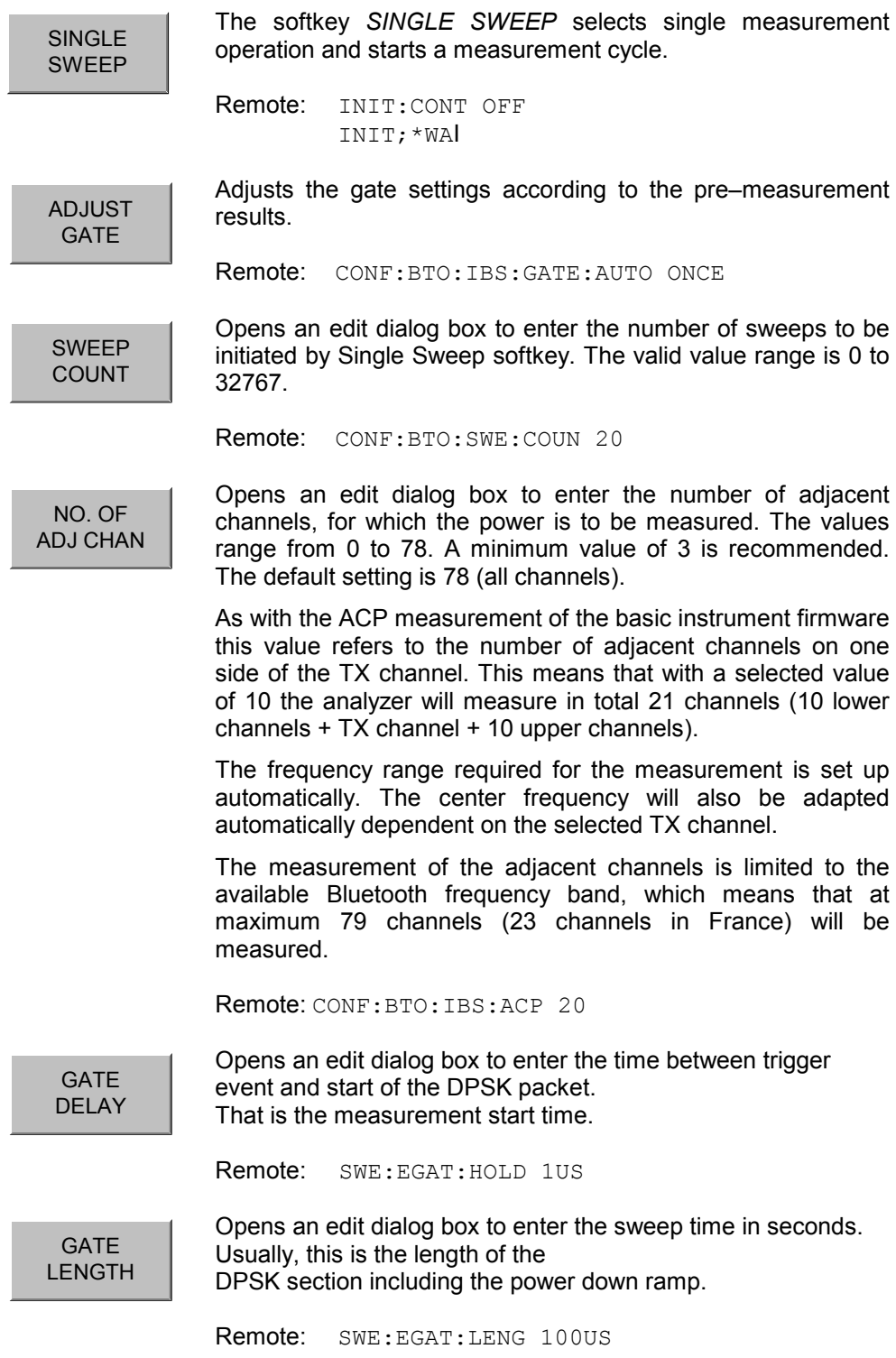

#### **Carrier Frequency Stability and Modulation Accuracy (EDR) measurement**

CARR FREQ  $STABILITY<sub>II</sub>$  Opens a submenu to configure the Carr Freq Stability measurement.

The measurement of the Carrier Frequency Stability and Modulation Accuracy () is an enhanced data rate measurement (EDR). It verifies that the modulation accuracy and the frequency stability are working within the required limits. According to the RF Test Specification, the software records 200 blocks, each with a length of 50 µs for the evaluation.

| 10 dBm<br>Ref                          | Att 35 dB   | AQT 625 µs         |                       | <b>CONTINUOUS</b><br><b>SWEEP</b> |
|----------------------------------------|-------------|--------------------|-----------------------|-----------------------------------|
|                                        |             |                    |                       |                                   |
|                                        |             |                    |                       | $\mathbf{a}$<br><b>SINGLE</b>     |
|                                        |             |                    |                       | SGI<br><b>SWEEP</b>               |
|                                        |             |                    |                       |                                   |
|                                        |             |                    |                       | <b>MEASTIME</b>                   |
|                                        |             |                    |                       | <b>MANUAL</b>                     |
|                                        |             |                    |                       |                                   |
|                                        |             |                    |                       | <b>MEASTIME</b>                   |
|                                        |             |                    |                       | <b>AUTO</b>                       |
| Center 2,405 GHz                       |             |                    |                       |                                   |
| <b>EDR Carrier Frequency Stability</b> |             |                    | <b>Status: PASSED</b> | <b>BLOCK</b>                      |
|                                        | max         | min                | avg                   | <b>COUNT</b>                      |
| Initial Freq Error                     | $-850.6$ Hz | $-983.3 Hz$        | $-910.2$ Hz           |                                   |
| Freg Error / Block                     | 64.39 Hz    | $-73.70$ Hz        | $-13.77$ Hz           |                                   |
| Total Freg Error                       | $-910.7$ Hz | $-936.5$ Hz        | $-923.8$ Hz           |                                   |
| <b>EDR Modulation Accuracy</b>         |             | <b>Block Count</b> | 200                   |                                   |
|                                        | max         | min                | avg                   |                                   |
| DEUM (RMS)                             | 0.004       | 0.003              | 0.004                 |                                   |
| DEUM (Peak)                            | 0.011       | 0.005              | 0.008                 |                                   |
| DEUM (99%)                             | 0.008       |                    |                       |                                   |
|                                        |             |                    |                       |                                   |
|                                        |             |                    |                       |                                   |
|                                        |             |                    |                       |                                   |

Fig. 3-12 Carrier Frequency Stability and Modulation Accuracy (EDR) measurement

Remote: CALC:BTO:CFST:FERR? MIN CALC:BTO:CFST:FERR:BLOC? AVER CALC:BTO:CFST:FERR:INIT? MAX CALC:BTO:CFST:DEVM? AVER CALC:BTO:CFST:DEVM:PEAK? CALC:BTO:CFST:DEVM:D99Pct? CALC:BTO:CFST:COUNt?

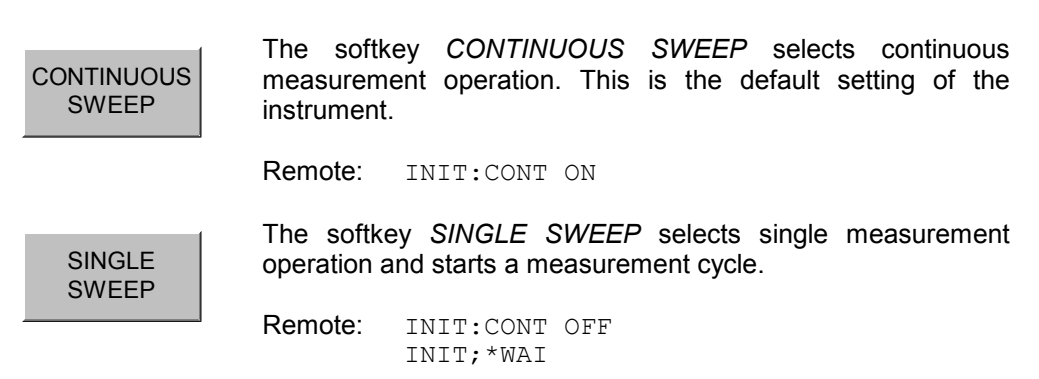

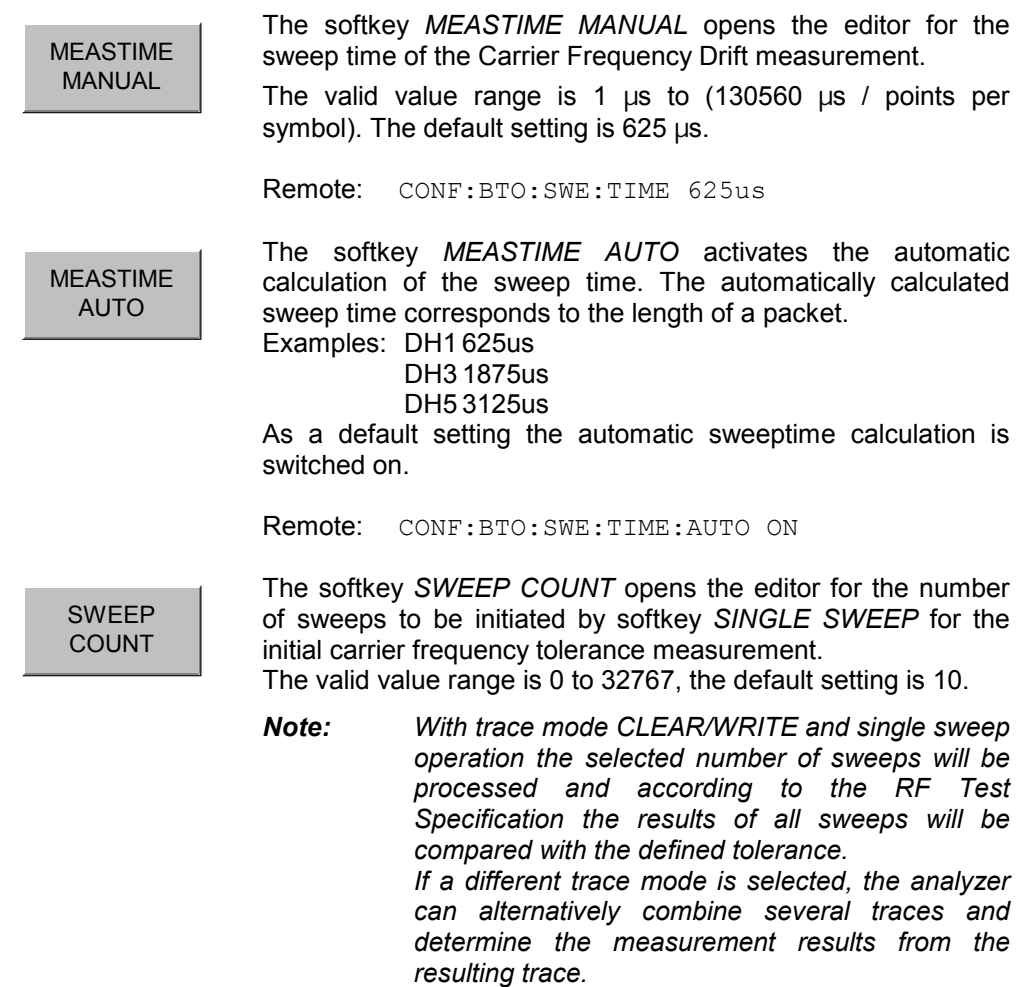

Remote: CONF:BTO:SWE:COUN 10

### **Differential Phase Encoding (EDR) measurement**

DIFF PHASE<sub>J</sub> Opens a submenu to configure the Differential Phase Encoding measurement. The measurement of the Differential Phase Encoding ( softkey) is an enhanced data rate measurement (EDR). It checks in the time range of the DPSK modulation whether the device modulates the data correctly.

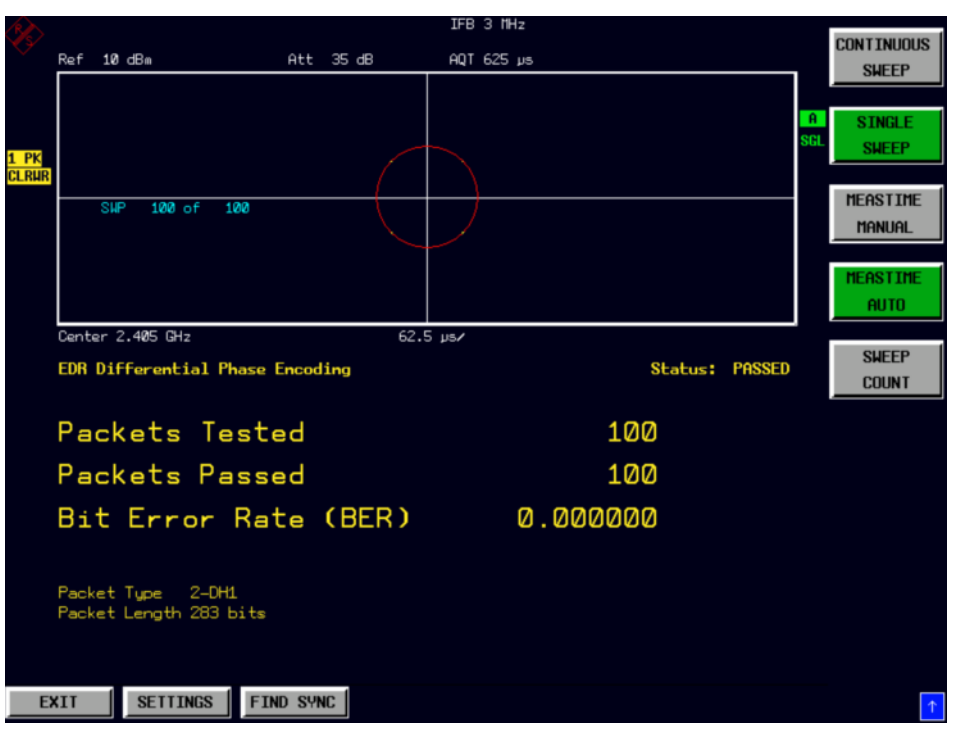

Fig. 3-13 Differential Phase Encoding (EDR) measurement

Remote: CONF:BTO:MEAS DPEN CALC:BTO:DPEN:NERR? CALC:BTO:DPEN? CALC:BTO:DPEN:BER?

**CONTINUOUS** SWEEP The softkey *SINGLE SWEEP* selects single measurement operation and starts a measurement cycle.

Remote: INIT:CONT ON

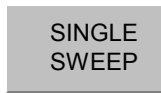

The softkey *SINGLE SWEEP* selects single measurement operation and starts a measurement cycle.

Remote: INIT:CONT OFF INIT;\*WAI

MEASTIME AUTO The softkey *MEASTIME AUTO* activates the automatic calculation of the sweep time. The automatically calculated sweep time corresponds to the length of a packet. Examples: DH1 625us DH3 1875us DH5 3125us As a default setting the automatic sweeptime calculation is switched on. Remote: CONF:BTO:SWE:TIME:AUTO ON The softkey *MEASTIME MANUAL* opens the editor for the sweep time of the Carrier Frequency Drift measurement. The valid value range is 1  $\mu$ s to (130560  $\mu$ s / points per symbol). The default setting is 625  $\mu$ s. Remote: CONF:BTO:SWE:TIME 625us SWEEP COUNT The softkey *SWEEP COUNT* opens the editor for the number of sweeps to be initiated by softkey *SINGLE SWEEP* for the initial carrier frequency tolerance measurement. The valid value range is 0 to 32767, the default setting is 10. *Note: With trace mode CLEAR/WRITE and single sweep operation the selected number of sweeps will be* 

*processed and according to the RF Test Specification the results of all sweeps will be compared with the defined tolerance.* 

> *If a different trace mode is selected, the analyzer can alternatively combine several traces and determine the measurement results from the resulting trace.*

Remote: CONF:BTO:SWE:COUN 10

MEASTIME MANUAL

## **Setting the Center Frequency - Hardkey FREQ**

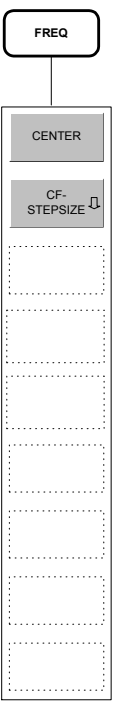

For all measurements the selection of a frequency channel via softkey *CHANNEL* in menu *SETTINGS* is necessary in order to provide correct function according to the RF Test Specification. A change of the center frequency via menu *FREQ* is possible for these measurements, but the relation to the frequency channel will be lost, which means that the value range for the center frequency is not limited to frequencies within valid frequency channels.

The return to the fixed relation between center frequency and Bluetooth frequency channels is performed at the moment when softkey *CHANNEL* is pressed or another measurement is selected. The center frequency will be rounded to the nearest frequency channel.

# **Setting the Frequency Range - Hardkey** *SPAN*

The hardkey *SPAN* is not available in the *BLUETOOTH* operating mode.

## **Power Settings - Hardkey** *AMPT*

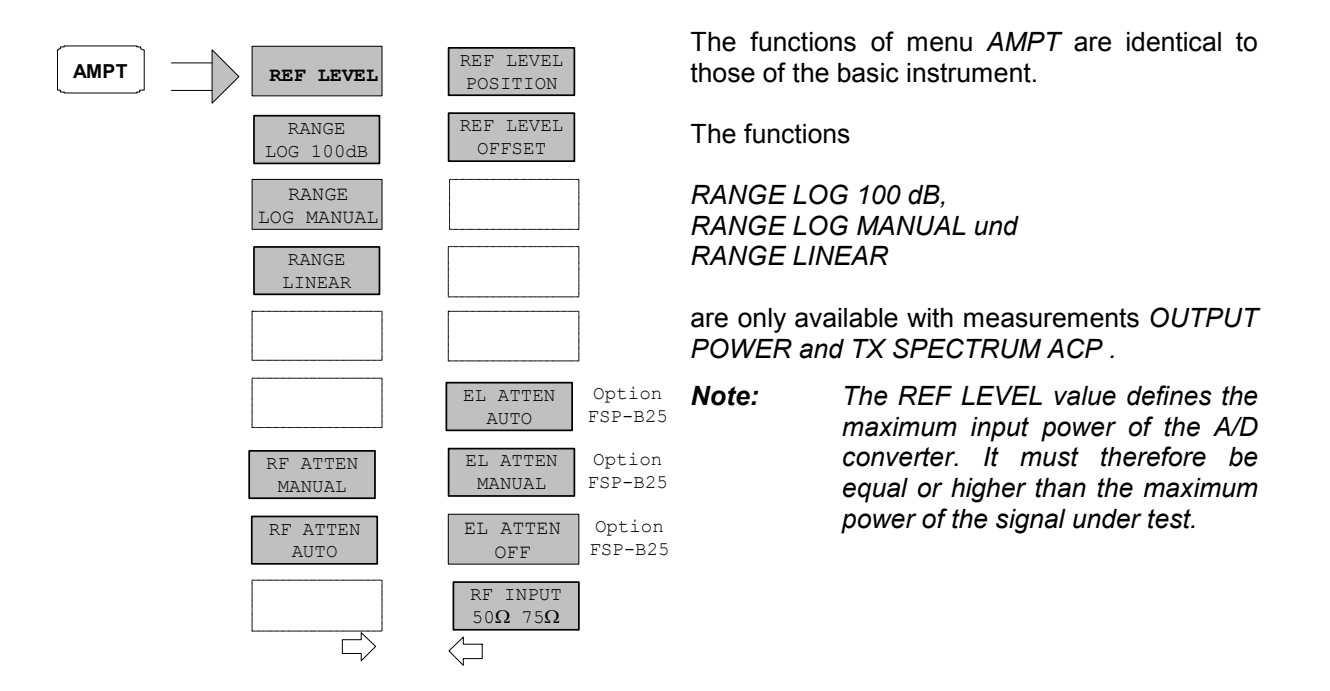

### **Bandwidth Settings - Hardkey** *BW*

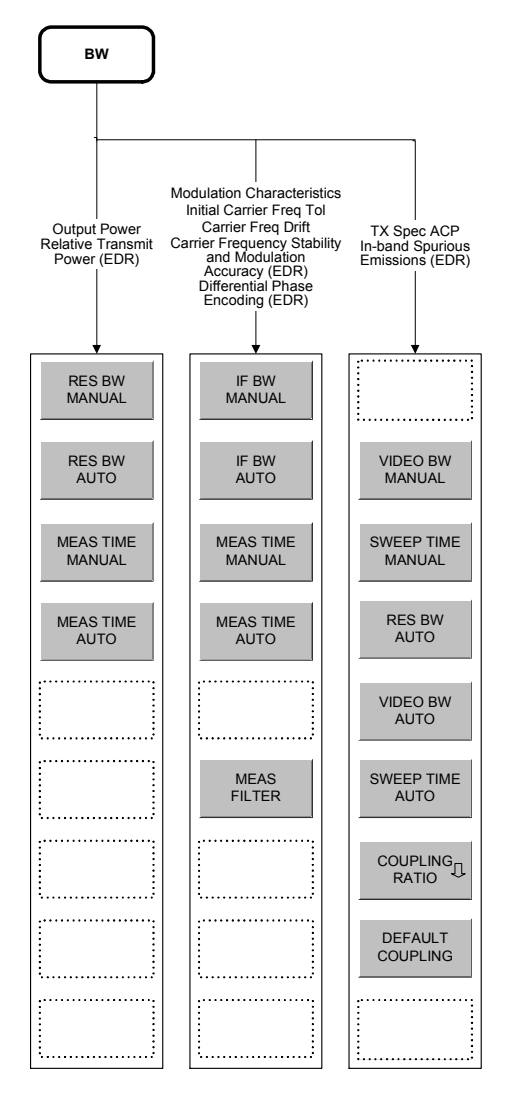

The configuration of the bandwidths is distinguished between 3 groups of measurements:

1. Output Power, Relative Transmit Power (EDR) Here only the setting of the resolution bandwidth *(RES BW)* and measurement time *(MEAS TIME)* is possible.

2. Modulation Characteristics, Initial Carrier Frequency Tolerance, Carrier Frequency Drift, Carrier Frequency Stability and Modulation Accuracy (EDR), Differential Phase Encoding (EDR): In addition to the IF bandwidth *(IF BW, is equal to the* 

*resolution bandwidth of the analyzer)* and measurement time a measurement filter *(MEAS FILTER)* can be switched on or off. Please note that the settings selected here affect all of the above measurements.

3. TX Spectrum ACP, In-band Spurious Emissions (EDR):

The video bandwidth *(VIDEO BW)* and the corresponding couplings can be selected. Resolution bandwidth and filter type cannot be modified with this measurement function.

The following statement is equally valid for all groups of measurement functions:

The softkeys *RES BW AUTO* or *IF BW AUTO* select the bandwidths according to the values defined in the RF Test Specification.

Value range and default settings of measurement time / sweep time are described in chapter "Hardkey: MEAS" together with the corresponding softkeys *MEAS TIME / SWEEP TIME*.

The function of the softkeys *VIDEO BW MANUAL / AUTO, COUPLING RATIO* and *DEFAULT COUPLING* is identical to the basic instrument. Please refer to the corresponding chapters of the basic instrument operating manual.

Please note that the corresponding GPIB commands are placed in the CONF:BTO subsystem.

#### MEAS FILTER

The softkey *MEAS FILTER* activates a filter that limits the bandwidth for the modulation measurements.

The filter is flat within 1.04 MHz (ripple: only 0.02 dB) and has steep slopes outside this area. The filter has the following characteristics:

- Passband Ripple up to  $\pm 50$  kHz < 0.5 dB (peak to peak)
- Minimum attenuation in the transition band
	- $\pm$ 650 kHz:  $\geq$  3 dB
	- $\pm$  1 MHz:  $\geq$  14 dB
	- $\pm$  2 MHz:  $\geq$  44 dB

The default filter setting is OFF.

Remote: SENS:DDEM:FILT:MEAS OFF | BTO

### **Starting Measurements - Hardkey** *SWEEP*

In the *BLUETOOTH* operating mode the hardkey *SWEEP* is used for direct entry into the measurement menu of the currently selected measurement.. The "deviation" via the key sequence *MEAS* + *submenu selection* is not necessary in this case.

The functions of the individual softkeys are described in the corresponding chapter of the submenu of hardkey *MEAS*.

Please note that the corresponding GPIB commands are placed in the CONF:BTO subsystem.

## **Trigger Settings - Hardkey** *TRIG*

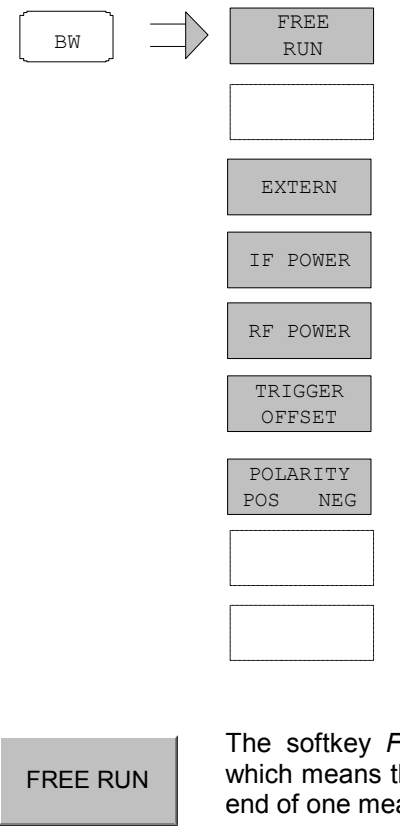

The hardkey *TRIG* opens a menu to set up the various trigger sources and to select the polarity of the trigger signal. The active trigger mode is signaled by coloring the corresponding softkey.

A trigger mode different from *FREE RUN* is indicated on the screen by the enhancement label **TRG**.

The softkey *RF POWER* is only available with the R&S FSP with Option R&S FSP-B6 (TV- and RF-Trigger).

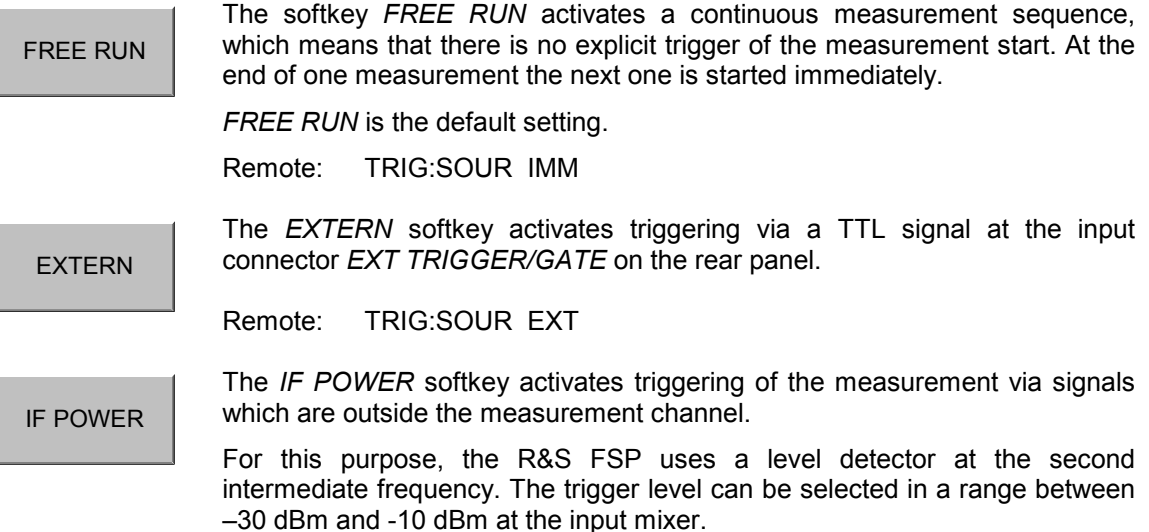

 The R&S FSU also uses a level detector at the second intermediate frequency. The trigger level in this case can be selected in a range between – 50 dBm and -10 dBm at the input mixer.

The resulting trigger level at the RF input is calculated via the following formula:

 $Mixerlevel_{min}$  +*RFAtt* – Pr *eampGain*  $\leq$  *Input Signal*  $\leq$  *Mixerlevel<sub>max</sub> +RFAtt* – Pr *eampGain* 

The bandwidth at the intermediate frequency is 10 MHz for the FSP and 50 MHz for the FSU. The analyzer is triggered as soon as the trigger threshold is exceeded within a 5 MHz range (FSU: 25 MHz range) around the selected frequency (= start frequency in the frequency sweep).. Thus, the measurement of spurious emissions, eg for pulsed carriers, is possible even when the carrier lies outside the selected frequency span.

Remote: TRIG:SOUR IFP

RF POWER

The *RF POWER* softkey activates triggering of the measurement via signals which are outside the measurement channel.

For this purpose, the analyzer uses a level detector at the second intermediate frequency. The trigger level can be selected in a range between –50 dBm and -10 dBm at the input mixer.

The resulting trigger level at the RF input is calculated via the following formula:

 $Mizerlevel_{min}$  +*RFAtt* – Pr *eampGain*  $\leq$  *Input Signal*  $\leq$  *Mixerlevel<sub>max</sub> +RFAtt* – Pr *eampGain* 

The bandwidth at the intermediate frequency is 80 MHz. The analyzer is triggered as soon as the trigger threshold is exceeded within a 40 MHz range around the selected frequency (= start frequency in the frequency sweep).. Thus, the measurement of spurious emissions, eg for pulsed carriers, is possible even when the carrier lies outside the selected frequency span.

*Note: This function is only available with the R&S FSP and only with option TV- und RF-Trigger R&S FSP-B6.* 

Remote: TRIG:SOUR RFP

TRIGGER **OFFSET** 

The *TRIGGER OFFSET* softkey activates the window for entering the time offset between the trigger signal and the start of the sweep.

Triggering is delayed by the entered time with respect to the trigger signal (time entered  $> 0$ ) or is started earlier (time entered  $< 0$ ).

The default setting is 0 s.

Remote: TRIG:HOLD 10US

**POLARITY** POS NEG The *POLARITY POS/NEG* softkey selects the polarity of the trigger source. The sweep starts after a positive or negative edge of the trigger signal. The selected setting is highlighted.

The selection is valid for all trigger modes with the exception of *FREE RUN*; in the gate mode, it also applies to the gate polarity. The default setting is *POLARITY POS.* 

*Note: This function is only available with detector boards with model index 3. With older boards the setting will be ignored.* 

Remote: TRIG:SLOP POS

### **Measurement Display - Hardkey** *MKR*

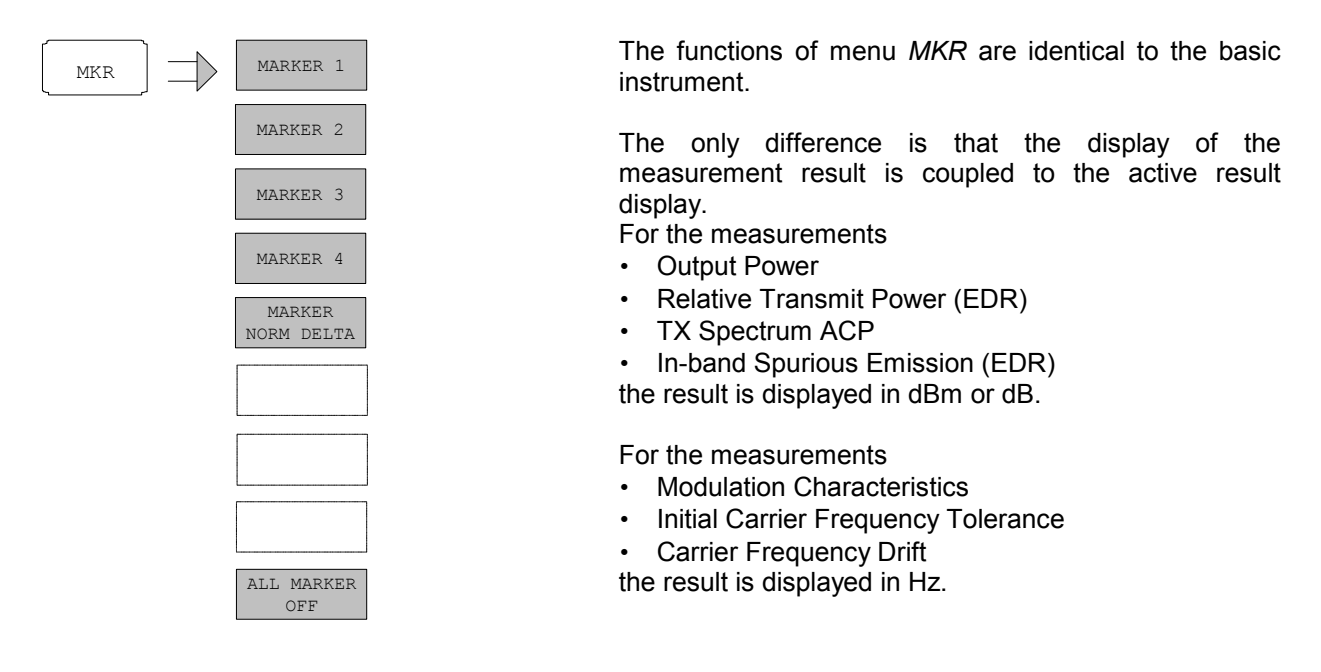

### **Marker Search Functions - Hardkey** *MKR* **⇒**

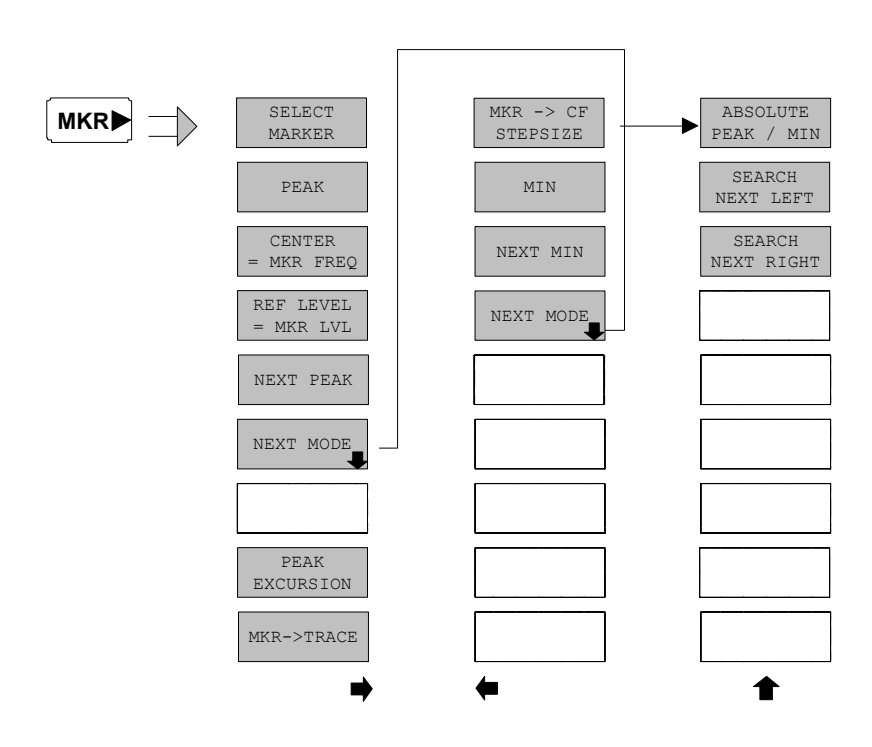

The functions of menu  $MKR \Rightarrow$  are identical to those of the basic instrument. The functions

- CENTER = MKR FREQ
- REF LEVEL = MKR LVL

are only available in the power measurements.

## **Marker Functions - Hardkey** *MKR FCTN*

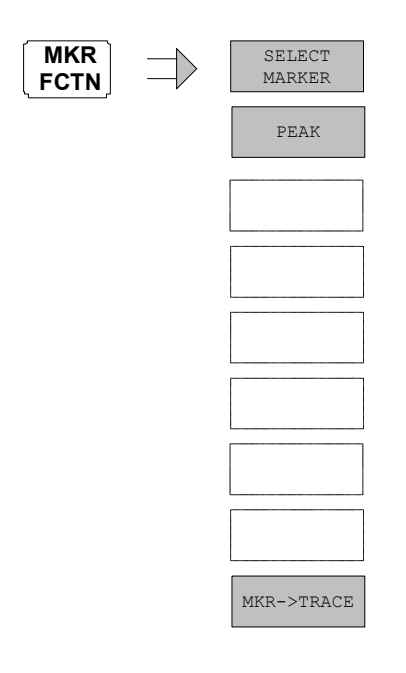

The available functions of menu *MKR FCTN* are identical to those of the basic instrument.

# **Other Hardkeys**

The functions of the other hardkeys are identical to those of the basic instrument. Please refer to the corresponding chapters of the basic instrument operating manual.

Please note that some of the corresponding GPIB commands are placed in the CONF:BTO subsystem.

# **4 Remote Control - Description of commands**

The following sections are to complete and update Chapters 5 and 6 of the R&S FSP / R&S FSU manual.

The "Description of commands" section includes the new commands valid especially for the R&S FS-K8 application, as well as modified commands of the basic instrument, as far as they are used by the R&S FS-K8 option. commands which are used equally in basic instrument and option K8 are marked accordingly in the operating manual of the basic instrument.

In the description of measurements in Chapter 3, the corresponding IEC/IEEE-bus commands are stated for each softkey.

*Note: Measurements for operating mode BLUETOOTH are always performed in screen A. Therefore all commands which use the numeric suffix for selection of the screen must be supplied with either the numeric suffix 1 (eg* CALCulate1) *or without numeric suffix (eg*  CALCulate)*.*

## **Overview of the Status Registers**

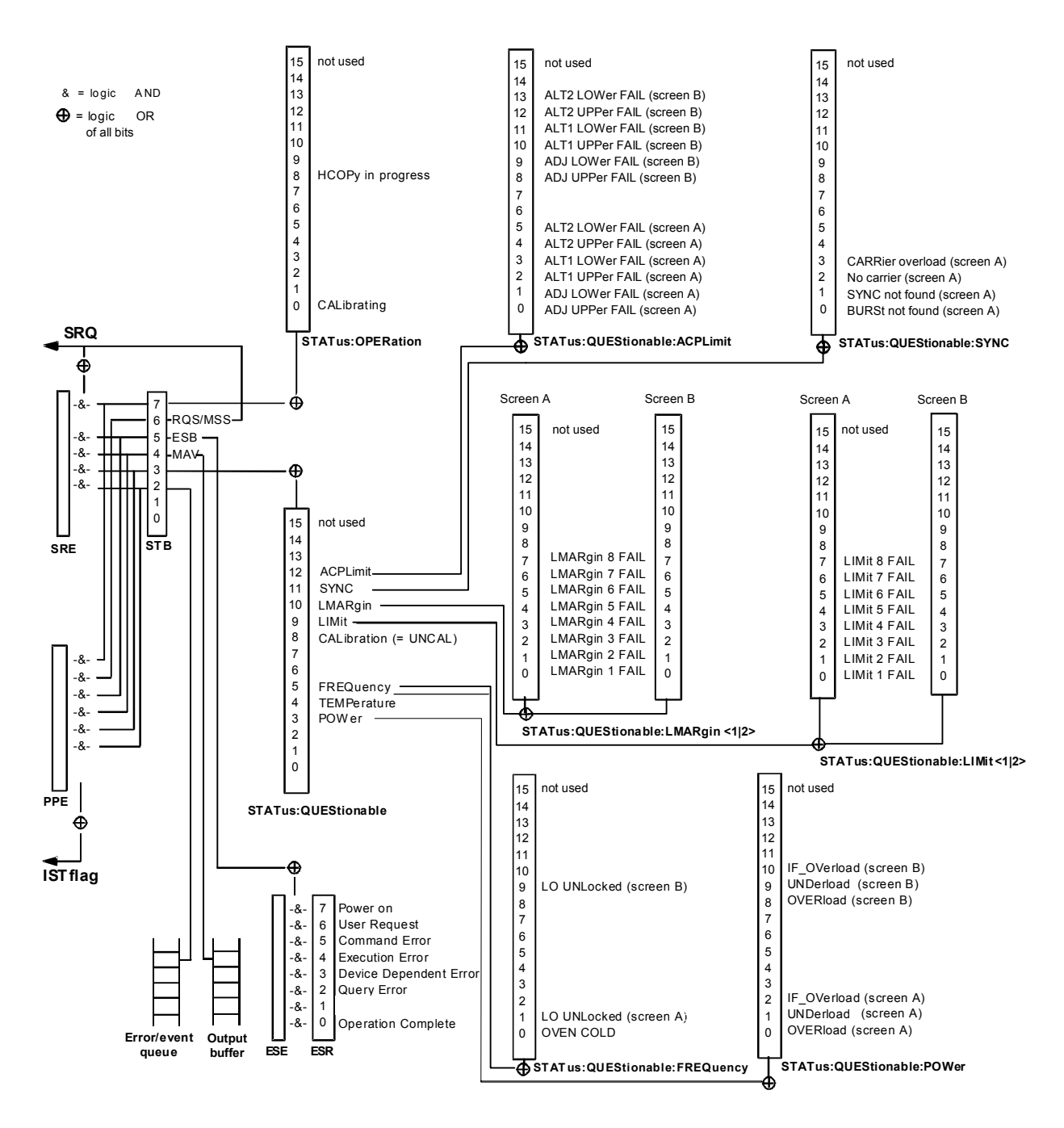

**Fig. 4-1 Overview of the status registers** 

### **STATus-QUEStionable:SYNC Register**

This register contains information about sync and bursts not found, and about premeasurement results exceeding or falling short of expected values.

The bits can be queried with commands "STATus:QUEStionable:SYNC:CONDition?" and "STATus:QUEStionable:SYNC[:EVENt]?".

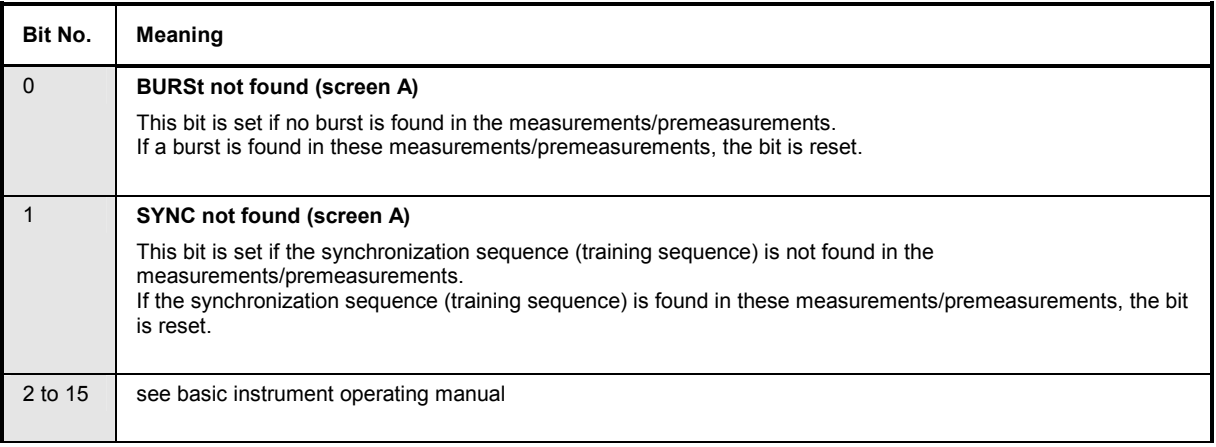

### **Common commands**

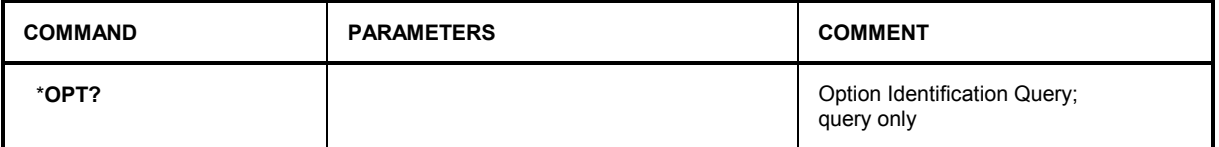

#### \***OPT?**

**OPTION IDENTIFICATION QUERY** queries the options included in the instrument and returns a list of the options installed. The options are separated from each other by comma. The signature for option R&S FS-K8 is placed at position 33 in the response string:

#### **Example:**

0,0,0,0,0,0,0,0,0,0,0,0,0,0,0,0,0,0,0,0,0,0,0,0,0,0,0,0,0,0,0,K8,0,0,0,0,0,0,0,0,0,0,0,0,0,0,0,0,0

# **Calculate – Subsystem**

## **CALCulate:BTOoth – Subsystem**

The following commands are used to configure the operating mode BLUETOOTH analyzer (Option R&S FS-K8).

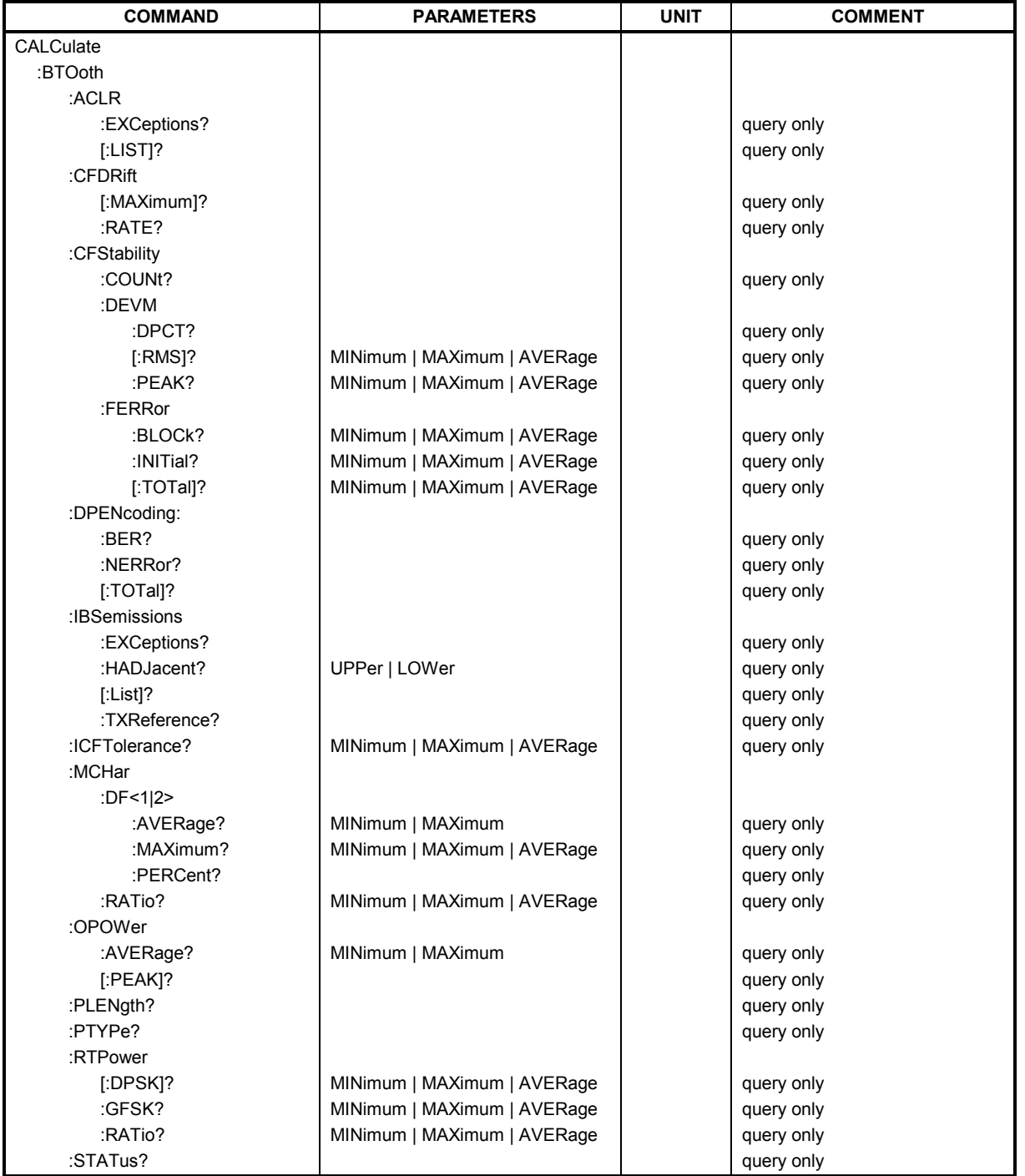

#### **CALCulate:BTOoth:ACLR:EXCeptions?**

This command determines the number of exceptions which occured during the adjacent channel power measurement according to the Bluetooth specification.

*Note: This command is only available with active Adjacent Channel Power measurement (command CONF:BTO:MEAS ACLR). With all other measurements this command will lead to a query error.* 

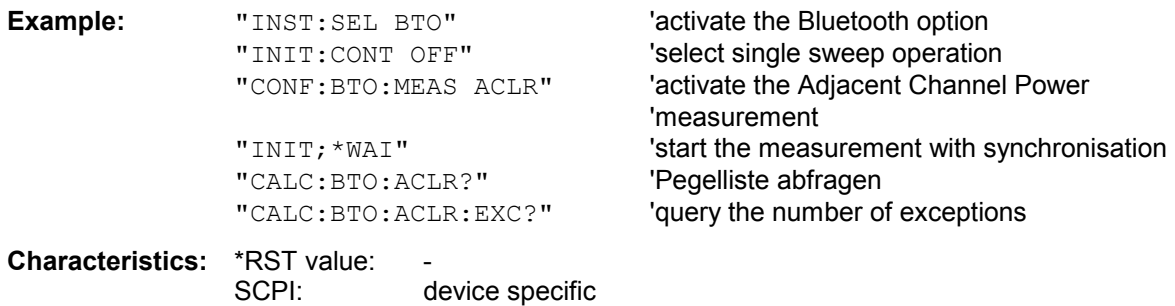

#### **CALCulate:BTOoth:ACLR[:LIST]?**

This command determines the power of the selected adjacent channels. The number of adjacent channel pairs is defined with command CONF:BTO:ACLR:ACP.

The results are returned as a list of power values. The structure of the list is as follows:

<TX channel – n>...<TX channel – 1> <TX channel> <TX channel + 1>...<TX channel + n>

The number of adjacent channels is limited at the Bluetooth band limits.

*Note: This command is only available with active Adjacent Channel Power measurement (command CONF:BTO:MEAS ACLR). With all other measurements this command will lead to a query error.* 

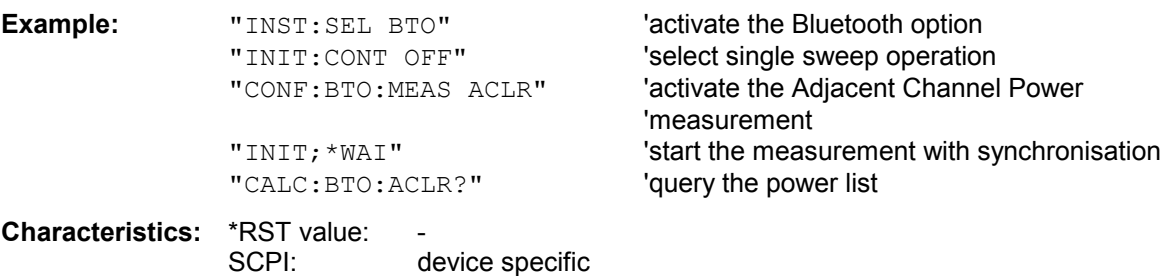

#### **CALCulate:BTOoth:CFDRift[:MAXimum]?**

This command determines the maximum Carrier Frequency Drift.

*Note: This command is only available with active Carrier Frequency Drift measurement (command CONF:BTO:MEAS CFDR). With all other measurements this command will lead to a query error.* 

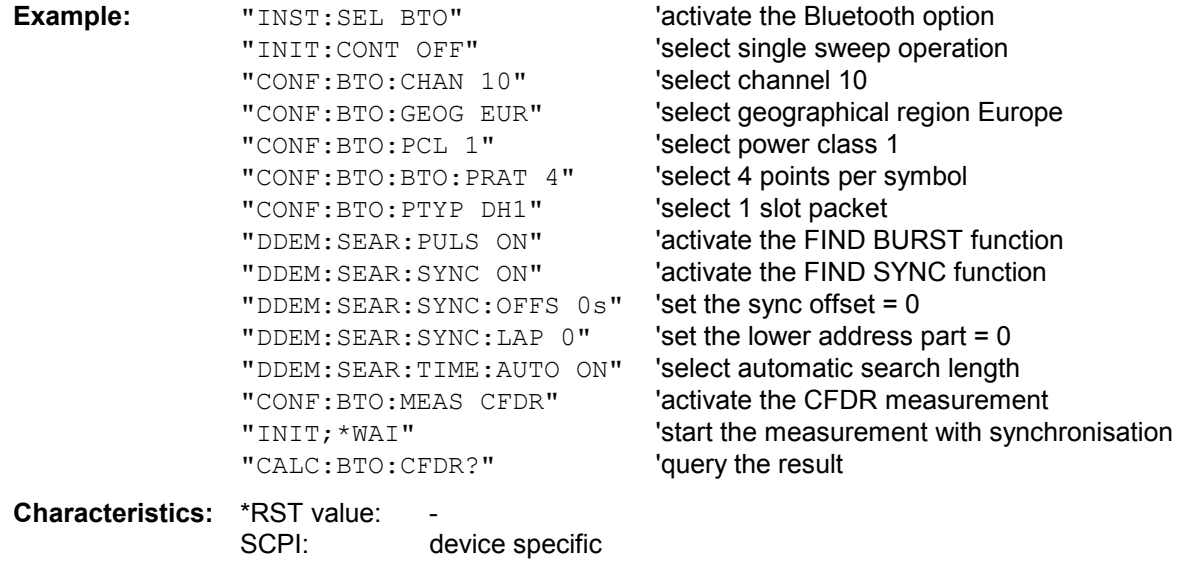

#### **CALCulate:BTOoth:CFDRift:RATE?**

This command determines the maximum Carrier Frequency Drift per 50  $\mu$ s.

*Note: This command is only available with active Carrier Frequency Drift measurement (command CONF:BTO:MEAS CFDR). With all other measurements this command will lead to a query error.* 

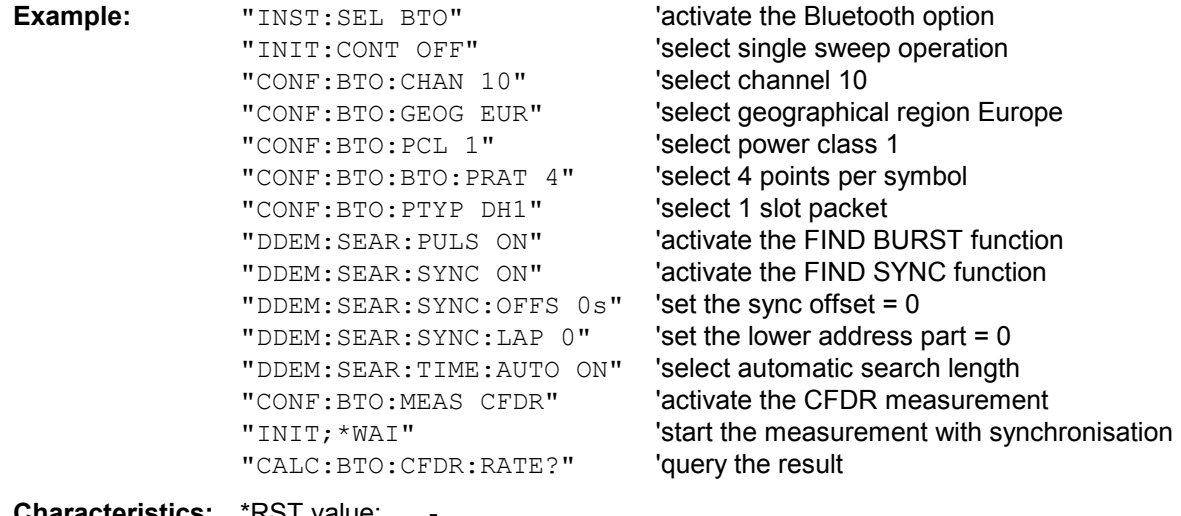

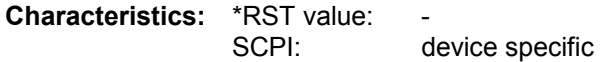

#### **CALCulate<1|2>:BTOoth:CFSTability:DEVM:DPCT?**

This command reads 99% of the differential error vector magnitude (DEVM) in the Carrier Frequency Stability and Modulation Accuracy measurement.

The numeric suffixes <1|2> are irrelevant for this command.

*Note: This command is only available with active Carrier Frequency Stability and Modulation Accuracy measurement . With all other measurements this command will lead to a query error.* 

**Example:** CONF: BTO: MEAS CFST Activates the Carrier Frequency Stability and Modulation Accuracy measurement. INIT; \*WAI Starts the measurement with synchronization. CALC:BTO:CFST:DEVM:D99Pct? Reads 99% of the differential error vector magnitude.

**Characteristics:** RST value: –

SCPI: device–specific

#### **CALCulate<1|2>:BTOoth:CFSTability:DEVM:PEAK?**

This command reads the peak of the differential error vector magnitude (DEVM) in the Carrier Frequency Stability and Modulation Accuracy measurement. The numeric suffixes <1|2> are irrelevant for this command.

*Note: This command is only available with active Carrier Frequency Stability and Modulation Accuracy measurement. With all other measurements this command will lead to a query error.* 

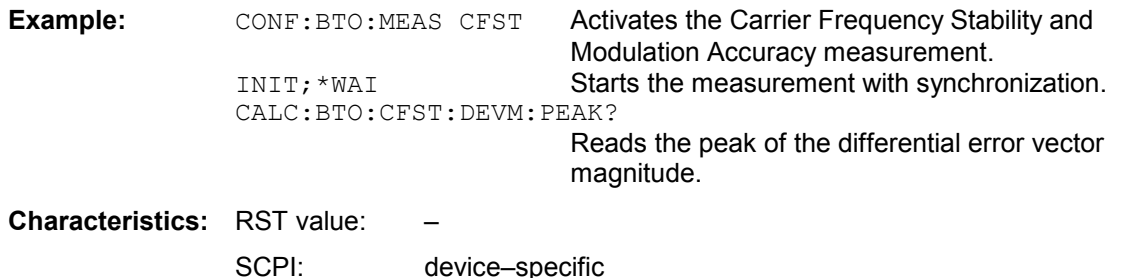

**CALCulate<1|2>:BTOoth:CFSTability:DEVM[:RMS]?** MINimum | MAXimum | AVERage

This command reads the root mean square (RMS) of the differential error vector magnitude (DEVM) in the Carrier Frequency Stability and Modulation Accuracy measurement. The numeric suffixes <1|2> are irrelevant for this command.

*Note: This command is only available with active Carrier Frequency Stability and Modulation Accuracy measurement. With all other measurements this command will lead to a query error.* 

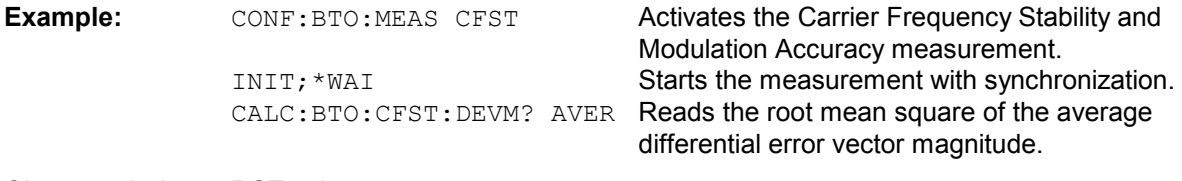

**Characteristics:** RST value: – SCPI: device–specific

#### **CALCulate<1|2>:BTOoth:CFSTability:FERRor:BLOCk?** MINimum | MAXimum | AVERage

This command reads the maximum frequency deviation of all blocks in the Carrier Frequency Stability and Modulation Accuracy measurement.

The numeric suffixes <1|2> are irrelevant for this command.

*Note: This command is only available with active Carrier Frequency Stability and Modulation Accuracy measurement. With all other measurements this command will lead to a query error.* 

**Example:** CONF: BTO: MEAS CFST Activates the Carrier Frequency Stability and Modulation Accuracy measurement. INIT; \*WAI Starts the measurement with synchronization. CALC:BTO:CFST:FERR:BLOC? AVER Reads the maximum average frequency deviation of all blocks. **Characteristics:** RST value: –

SCPI: device–specific

#### **CALCulate<1|2>:BTOoth:CFSTability:FERRor:INITial?** MINimum | MAXimum | AVERage

This command reads the combined frequency deviation of all packets and all blocks in the Carrier Frequency Stability and Modulation Accuracy measurement. The numeric suffixes <1|2> are irrelevant for this command.

*Note: This command is only available with active Carrier Frequency Stability and Modulation Accuracy measuremen. With all other measurements this command will lead to a query error.* 

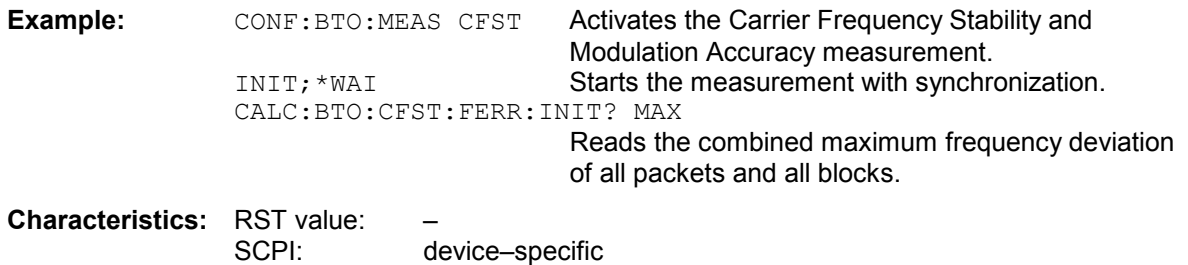

#### **CALCulate<1|2>:BTOoth:DPENcoding:BER?**

This command reads the bit error rate (BER) in the Differential Phase Encoding measurement. The numeric suffixes <1|2> are irrelevant for this command.

*Note: This command is only available with active Differential Phase Encoding measurement. With all other measurements this command will lead to a query error.*

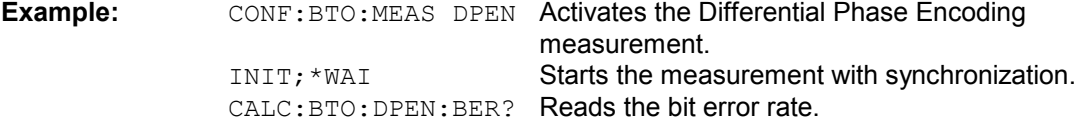

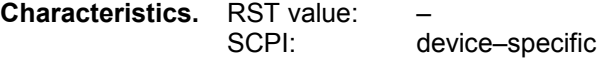

#### **CALCulate<1|2>:BTOoth:DPENcoding:NERRor?**

This command reads the number of passed packets in the Differential Phase Encoding measurement. The numeric suffixes <1|2> are irrelevant for this command.

*Note: This command is only available with active Differential Phase Encoding measurement. With all other measurements this command will lead to a query error.*

**Example:** CONF:BTO:MEAS DPEN Activates the Differential Phase Encoding measurement. INIT;\*WAI Starts the measurement with synchronization. CALC:BTO:DPEN:NERR? Reads the number of passed packets.

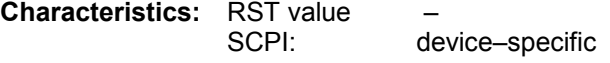

#### **CALCulate<1|2>:BTOoth:DPENcoding[:TOTal]?**

This command reads the number of tested packets in the Differential Phase Encoding measurement. The numeric suffixes <1|2> are irrelevant for this command.

*Note: This command is only available with active Differential Phase Encoding measurement. With all other measurements this command will lead to a query error.*

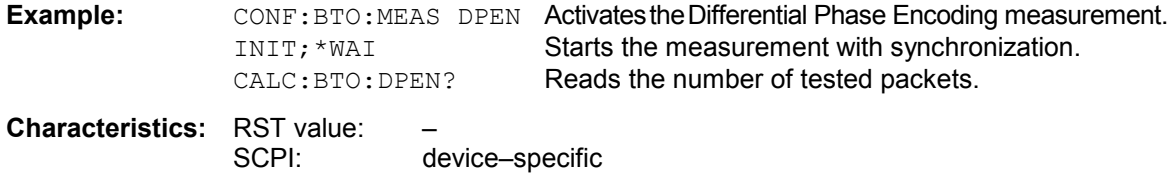

#### **CALCulate<1|2>:BTOoth:CFSTability:FERRor[:TOTal]?** MINimum | MAXimum | AVERage

This command reads the carrier frequency deviation of all packets in the Carrier Frequency Stability and Modulation Accuracy measurement. The numeric suffixes <1|2> are irrelevant for this command.

*Note: This command is only available with active Carrier Frequency Stability and Modulation Accuracy measurement. With all other measurements this command will lead to a query error.* 

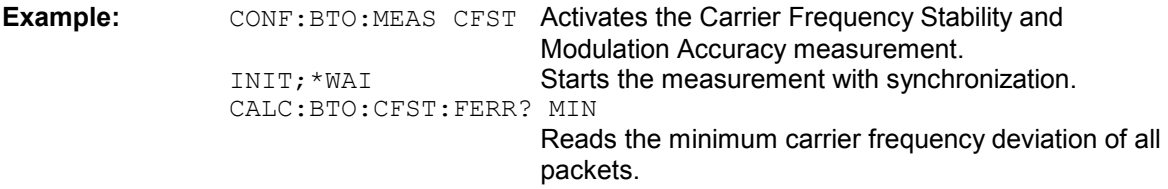

**Characteristics:** RST value: – SCPI: device–specific

#### **CALCulate<1|2>:BTOoth:IBSemissions:EXCeptions?**

This command reads the number of results that exceeded the specified limits in the In–band Spurious Emissions measurement.

The numeric suffixes <1|2> are irrelevant for this command.

*Note: This command is only available with active In–band Spurious Emissions measurement. With all other measurements this command will lead to a query error.* 

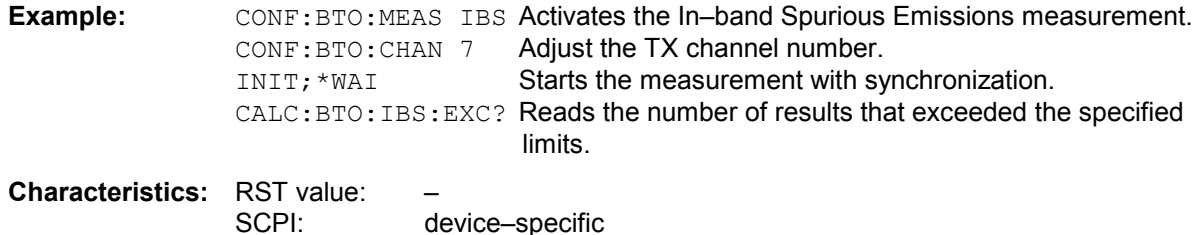

#### **CALCulate<1|2>:BTOoth:IBSemissions:HADJacent?** UPPer | LOWer

This command reads the maximum power of the upper or lower frequency band (500 kHz) of the TX channel in the In–band Spurious Emissions measurement. The numeric suffixes <1|2> are irrelevant for this command.

*Note: This command is only available with active In–band Spurious Emissions measurement . With all other measurements this command will lead to a query error.* 

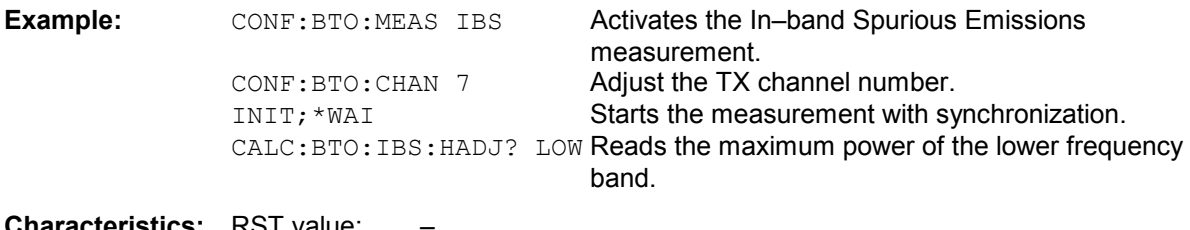

**iaracteristics:** SCPI: device–specific

#### **CALCulate<1|2>:BTOoth:IBSemissions[:List]?**

This command reads the power of all adjacent channels in the In–band Spurious Emissions measurement.

The numeric suffixes <1|2> are irrelevant for this command.

*Note: This command is only available with active In–band Spurious Emissions measurement. With all other measurements this command will lead to a query error.* 

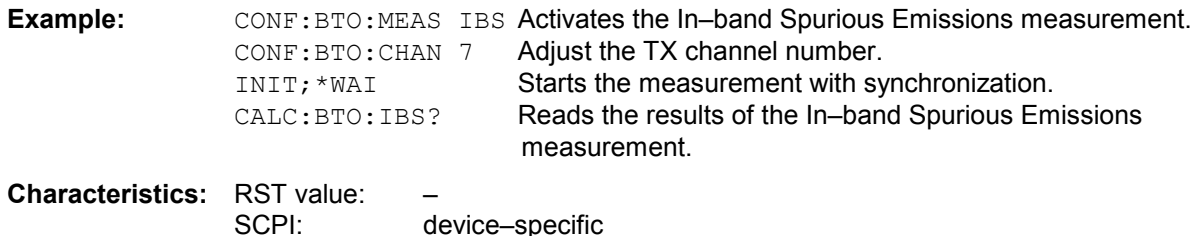

#### **CALCulate<1|2>:BTOoth:IBSemissions:TXReference?**

This command reads the TX channel reference power. The numeric suffixes <1|2> are irrelevant for this command.

*Note: This command is only available with active In–band Spurious Emissions measurement . With all other measurements this command will lead to a query error.* 

**Example:** CONF:BTO:MEAS IBS Activates the In–band Spurious Emissions measurement. CONF:BTO:CHAN 7 Adjust the TX channel number. INIT; \*WAI Starts the measurement with synchronization. CALC:BTO:IBS:TXR? Reads the TX channel reference power.

**Characteristics:** RST value: – SCPI: device–specific

#### **CALCulate:BTOoth:ICFTolerance?** MINimum | MAXimum | AVERage

This command determines the Initial Carrier Frequency Tolerance.

With a sweep count value of  $\geq 1$  (*CONF:BTO:SWE:COUN*) and trace mode clear/write (*DISP:WIND:TRAC:MODE WRIT*) several measurements will be performed with one single command (*INIT:IMM* oder *INIT:CONM*). In this case all the measurements will be taken into account for calculation of the minimum / maximum / average value.

Minimum, maximum and average value will be equal if only one measurement was executed.

*Note: The commands are only available with active Modulation Characteristics measurement (command CONF:BTO:MEAS MCH). With all other measurements this command will lead to a query error.* 

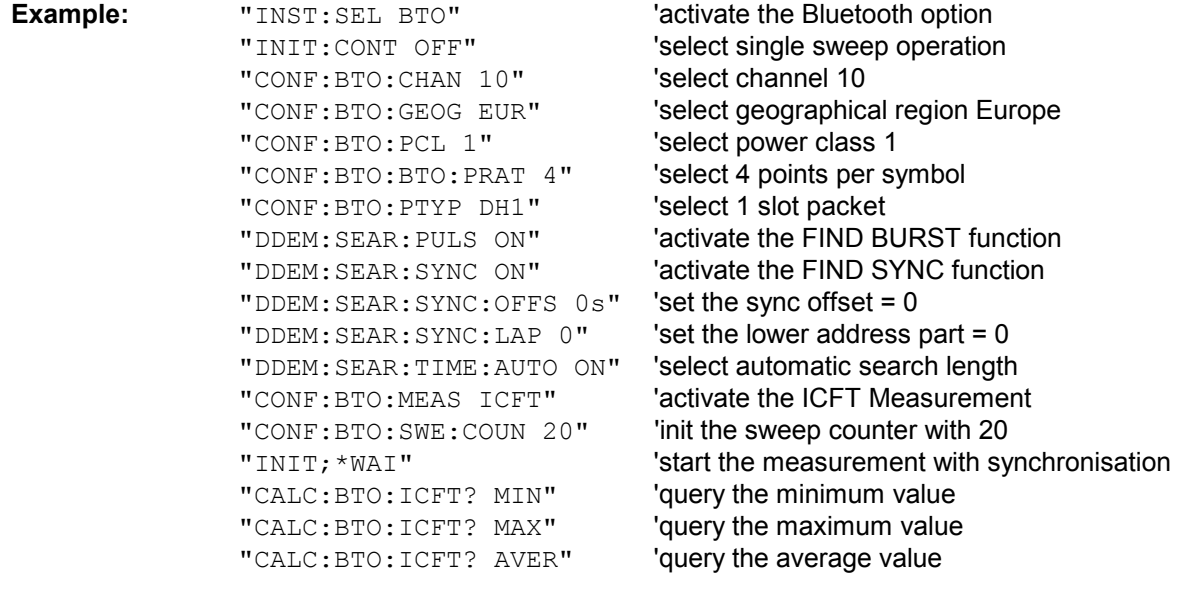

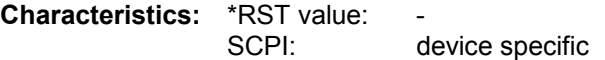

#### **CALCulate:BTOoth:MCHar:DF<1|2>:AVERage?** MINimum | MAXimum

This command determines the average frequency deviation for varying bit patterns of the payload. The assignment of command to frequency deviation and bit pattern is as follows:

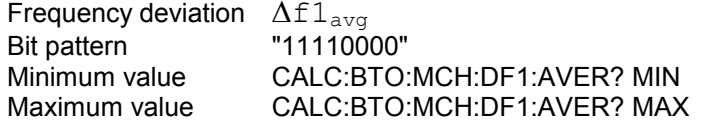

 $\Delta$ f2<sub>avg</sub> "10101010" CALC:BTO:MCH:DF2:AVER? MIN CALC:BTO:MCH:DF2:AVER? MAX

The command INIT:IMM starts a new measurement and erases the previous results. Further measurements can be performed using the command INIT:CONM, which allows calculation of minimum and maximum values over several measurements. Minimum and maximum value will be equal if only one measurement was executed.

With a sweep count value of  $\geq 1$  (*CONF:BTO:SWE:COUN*) and trace mode clear/write (*DISP:WIND:TRAC:MODE WRIT*) several measurements will be performed with one single command (*INIT:IMM* oder *INIT:CONM*). In this case all the measurements will be taken into account for calculation of the minimum / maximum value.

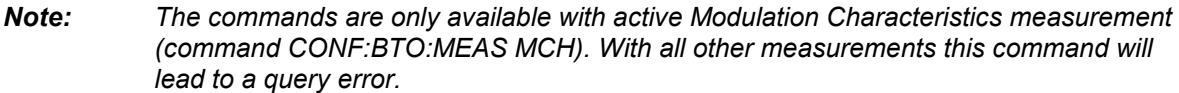

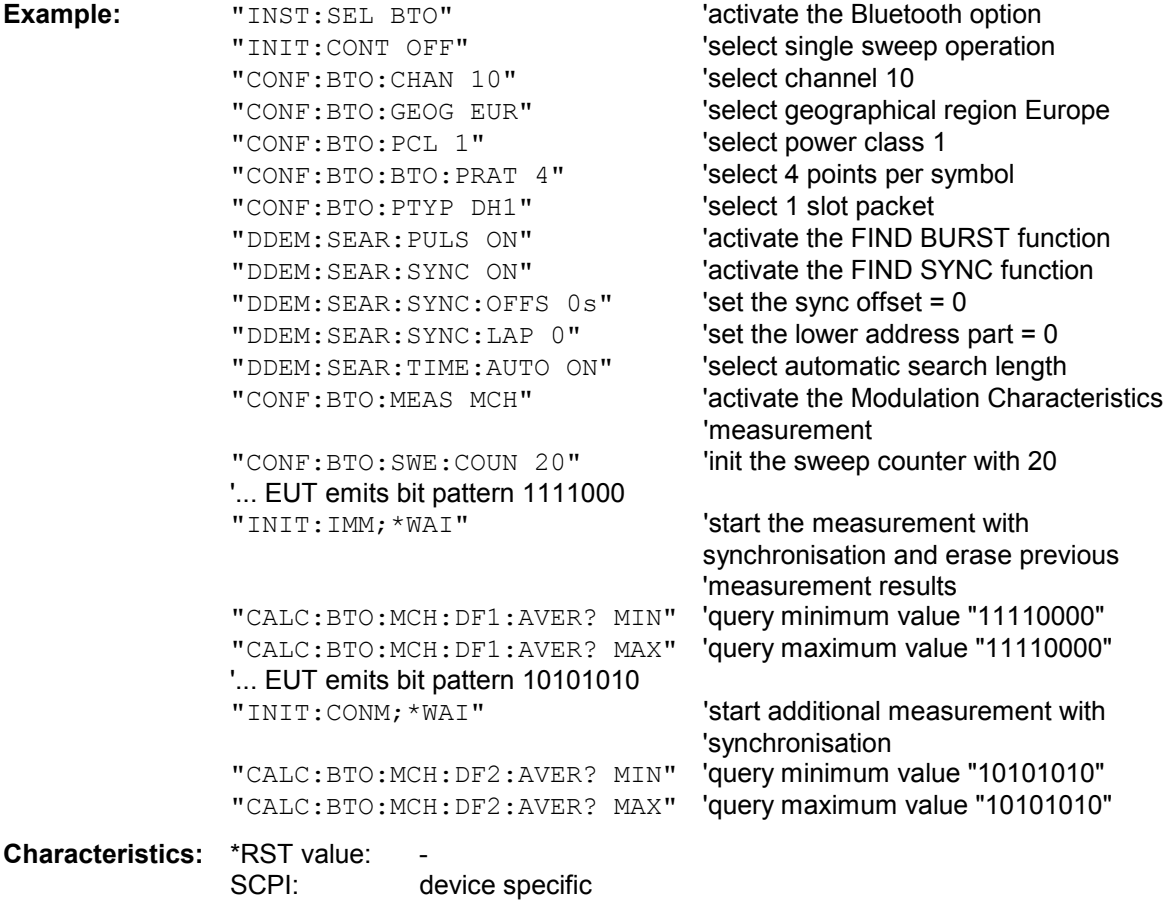

#### **CALCulate:BTOoth:MCHar:DF<1|2>:MAXimum?** MINimum | MAXimum | AVERage

This command determines the maximum frequency deviation for different bit patterns of the payload.Diese commande ermitteln den maximalen Frequenzhub für unterschiedliche Bitmuster der Nutzlast. The assignment of command to frequency deviation and bit pattern is as follows:

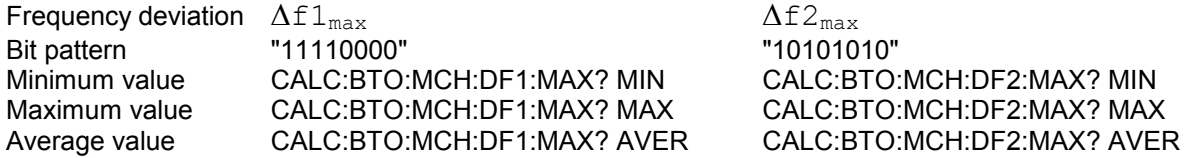

The command INIT:IMM starts a new measurement and erases the previous results. Further measurements can be performed using the command INIT:CONM, which allows calculation of minimum and maximum values over several measurements. Minimum, maximum and average value will be equal if only one measurement was executed.

With a sweep count value of  $\geq 1$  (*CONF:BTO:SWE:COUN*) and trace mode clear/write (*DISP:WIND:TRAC:MODE WRIT*) several measurements will be performed with one single command (*INIT:IMM* oder *INIT:CONM*). In this case all the measurements will be taken into account for calculation of the minimum / maximum / average value.

*Note: The commands are only available with active Modulation Characteristics measurement (command CONF:BTO:MEAS MCH). With all other measurements this command will lead to a query error.* 

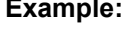

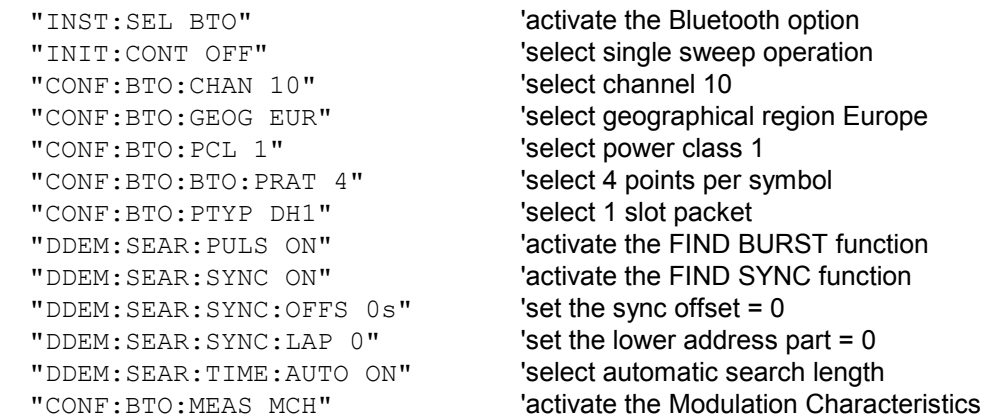

"CONF: BTO: SWE: COUN 20" 
limit the sweep counter with 20 '... EUT emits bit pattern 1111000 "INIT:IMM;\*WAI" 'start the measurement with

'measurement synchronisation and erase previous 'measurement results "CALC:BTO:MCH:DF1:MAX? MIN" 'query minimum value "11110000" "CALC: BTO: MCH: DF1: MAX? MAX" | query maximum value "11110000"

'activate the Bluetooth option 'select single sweep operation

'select geographical region Europe

'activate the FIND BURST function 'activate the FIND SYNC function

'set the lower address part  $= 0$ 'select automatic search length

'select channel 10

'select power class 1 'select 4 points per symbol 'select 1 slot packet

"set the sync offset  $= 0$ 

"CALC:BTO:MCH:DF1:MAX? AVER" 'query average value "11110000" '... EUT emits bit pattern 10101010

"INIT: CONM; \*WAI"  $\blacksquare$  'start additional measurement with 'synchronisation "CALC:BTO:MCH:DF2:MAX? MIN" query minimum value "10101010" "CALC:BTO:MCH:DF2:MAX? MAX" query maximum value "10101010" "CALC:BTO:MCH:DF2:MAX? AVER" query average value "10101010"

### **Characteristics: \*RST value:**

SCPI: device specific

#### **CALCulate:BTOoth:MCHar:DF2:PERCent?**

This command determines the percentage of measurements of the frequency deviation, for which the value of  $\Delta f2_{\text{max}}$  is within the allowed range.

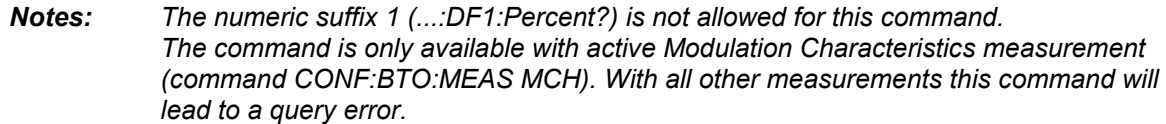

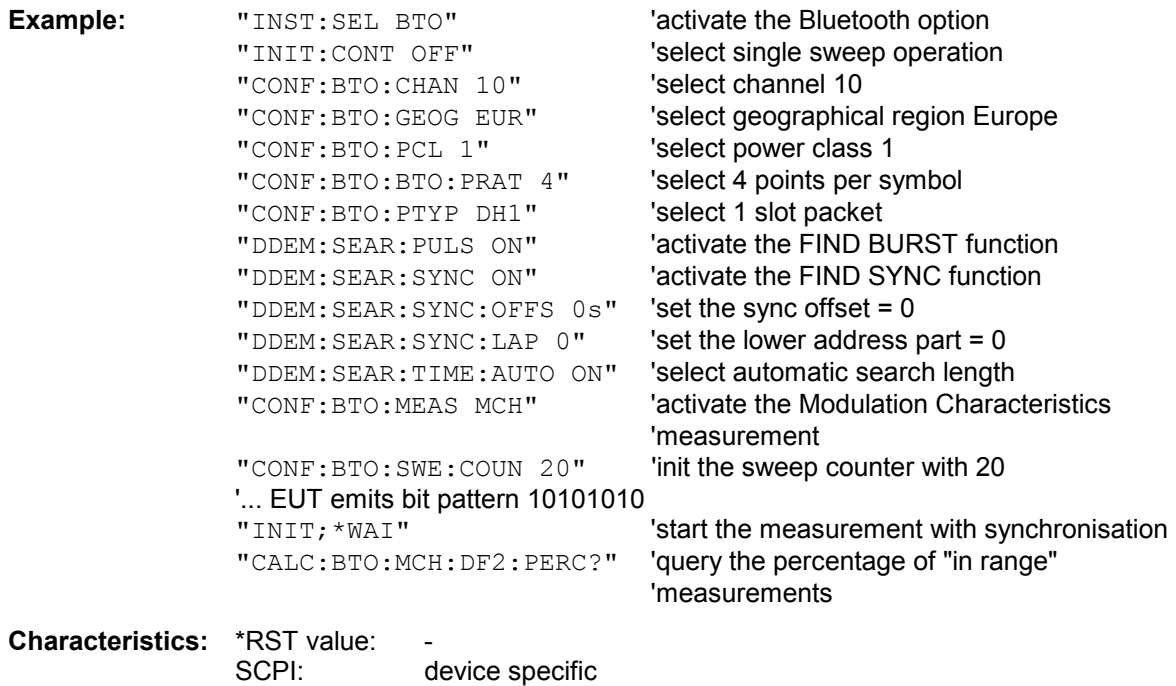

#### **CALCulate:BTOoth:MCHar:RATio?** MINimum | MAXimum | AVERage

This command determines the ratio of the average frequency deviations for varying bit patterns of the payload. The assignment of command to frequency deviation and bit pattern is as follows:

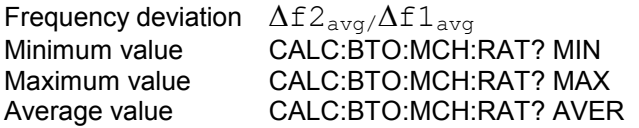

The command INIT:IMM starts a new measurement and erases the previous results. Further measurements can be performed using the command INIT:CONM, which allows calculation of minimum and maximum values over several measurements. Minimum, maximum and average value will be equal if only one measurement was executed.

With a sweep count value of  $\geq 1$  (*CONF:BTO:SWE:COUN*) and trace mode clear/write (*DISP:WIND:TRAC:MODE WRIT*) several measurements will be performed with one single command (*INIT:IMM* oder *INIT:CONM*). In this case all the measurements will be taken into account for calculation of the minimum / maximum / average value.

*Note: The commands are only available with active Modulation Characteristics measurement (command CONF:BTO:MEAS MCH). With all other measurements this command will lead to a query error.* 

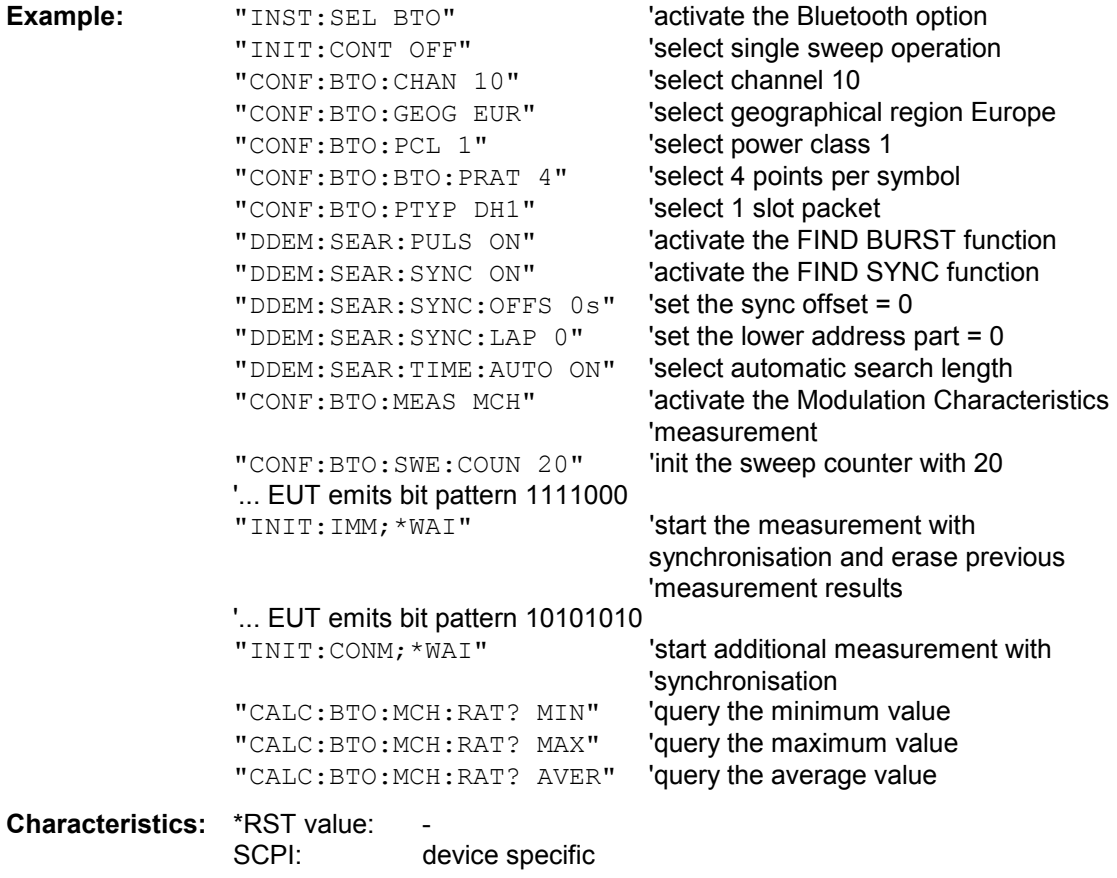

#### **CALCulate:BTOoth:OPOWer:AVERage?** MINimum | MAXimum

This command reads the average value of the Output Power measurement according to the Bluetooth standard.

With a sweep count value of  $\geq$  1 (CONF:BTO:SWE:COUN) and trace mode clear/write (*DISP:WIND :TRAC:MODE WRIT*) the selected number of measurements is performed when a single sweep is started (*INIT:IMM*). During these measurements the minimum and maximum values are determined. If only a single measurement is performed, the minimum and maximum value will be identical.

*Note: This command is only available with active Output Power measurement (command CONF :BTO:MEAS OPOW). With all other measurements this command will lead to a query error.* 

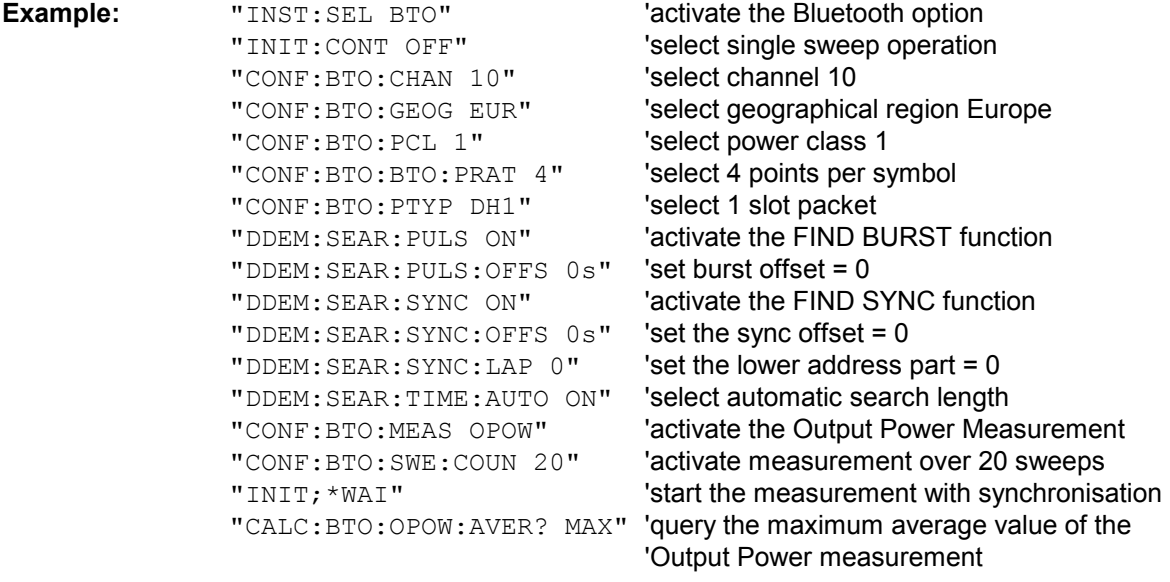

**Characteristics:** \*RST value:<br>SCPI: device specific

#### **CALCulate:BTOoth:OPOWer[:PEAK]?**

This command reads the peak value of the Output Power Measurement according to the BLUETOOTH standard.

*Note: This command is only available with active Output Power Measurement (command CONF:BTO:MEAS OPOW). With all other measurements it will lead to a query error.* 

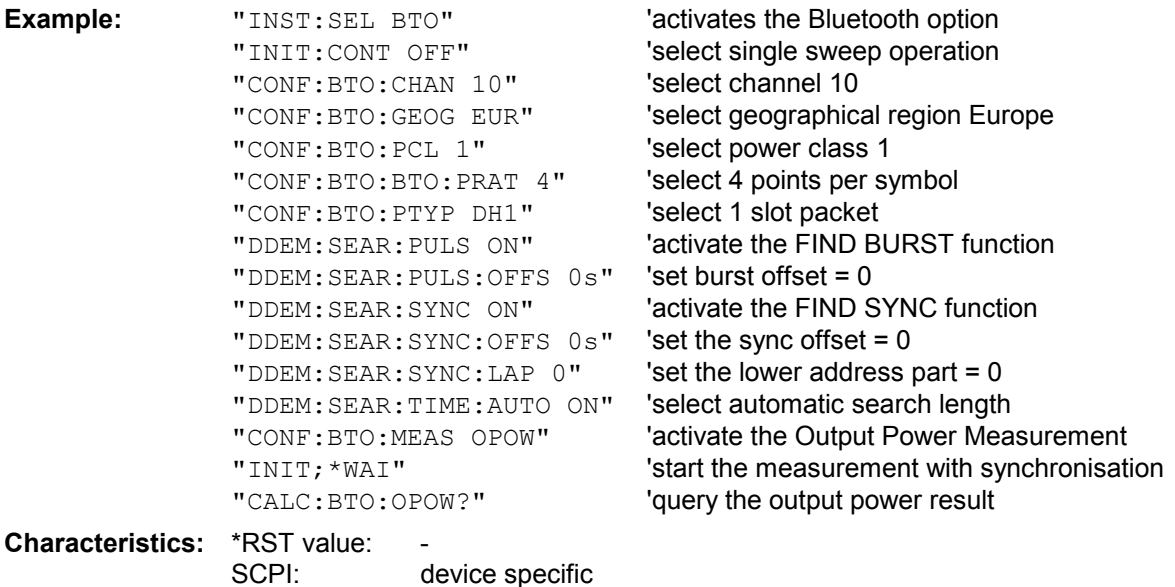
### **CALCulate:BTOoth:PLENgth?**

This command reads the length of the packet analyzed by the preceeding measurement.

*Note: This command ist nur only available, if a measurement was started via INIT:IMMediate before and if this measurement is completed. With a missing or incomplete measurement the command will cause a query error. This command is only available with measurement of Output Power ((*CONF:BTO:MEAS OPOW*), Power Control (*CONF:BTO:MEAS PCON*), Modulation Characteristics (*CONF:BTO:MEAS MCH*), Initial Carrier Frequency Tolerance (*CONF:BTO:MEAS ICFT*) and Carrier Frequency Drift (*CONF:BTO:MEAS CFDR*).* 

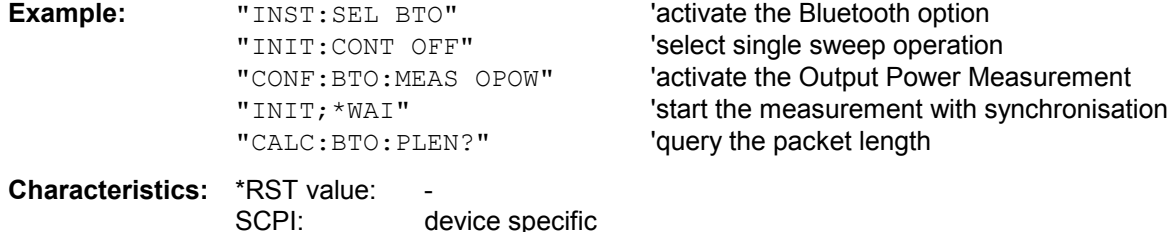

### **CALCulate:BTOoth:PTYPe?**

This command determines the type of the packet analyzed by a preceeding measurement.

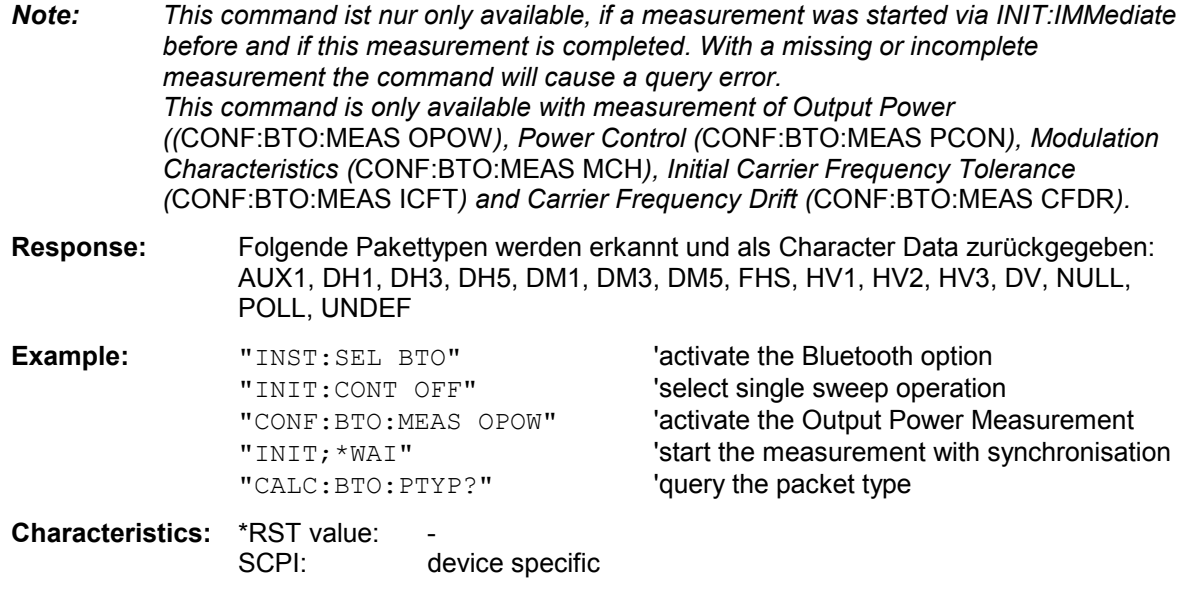

#### **CALCulate<1|2>:BTOoth:RTPower[:DPSK]?** MINimum | MAXimum | AVERage

This command reads the average transmission power for the DPSK sections of the packet in the Relative Transmission Power measurement. With a sweep count  $\leq 1$ , the command returns the current value, irrespective of the parameter.

The numeric suffixes <1|2> are irrelevant for this command.

SCPI: device specific

*Note: This command is only available with active Relative Transmit Power measurement . With all other measurements this command will lead to a query error.* 

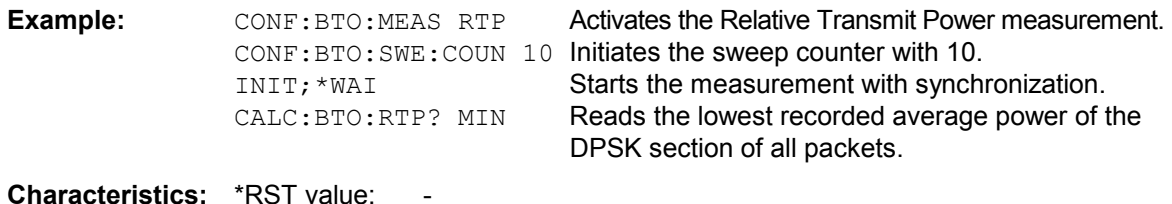

**CALCulate<1|2>:BTOoth:RTPower:GFSK?** MINimum | MAXimum | AVERage

This command reads the transmission power for the GFSK sections of the packet in the Relative Transmission Power measurement. With a sweep count  $\leq 1$ , the command returns the current value, irrespective of the parameter.

The numeric suffixes <1|2> are irrelevant for this command.

*Note: This command is only available with active Relative Transmit Power measurement. With all other measurements this command will lead to a query error.* 

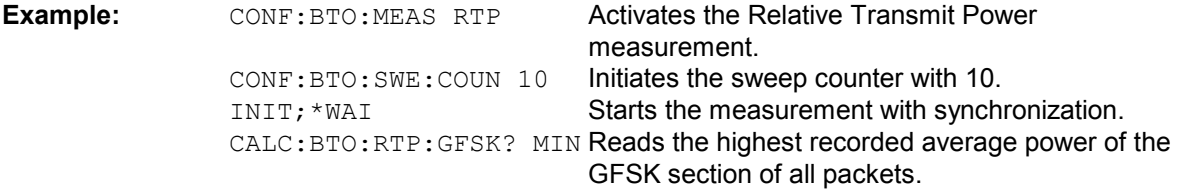

**Characteristics:** RST value: – SCPI: device–specific

### **CALCulate:BTOoth:STATus?**

This command queries the status of a preceeding measurement.

Results:

- 0: PASS
- 1: FAIL.
- *Note: This command ist nur only available, if a measurement was started via INIT:IMMediate before and if this measurement is completed. With a missing or incomplete measurement the command will cause a query error.*

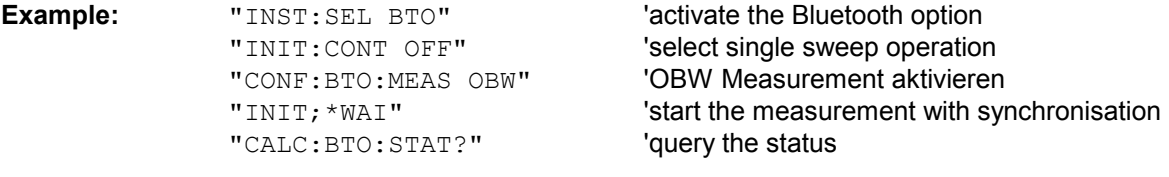

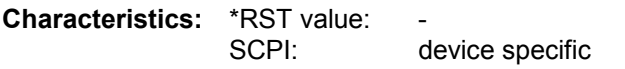

### **CALCulate:DELTamarker - Subsystem**

The CALCulate:DELTamarker subsystem controls the delta-marker functions in the instrument. The measurement windows are selected via CALCulate1 (screen A) or 2 (screen B).

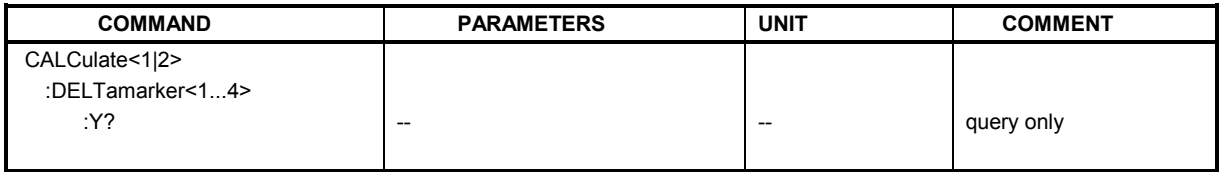

### **CALCulate<1|2>:DELTamarker<1...4>:Y?**

This command queries the measured value of the selected delta marker in the indicated measurement window. The corresponding delta marker will be activated, if necessary. The output is always a relative value referred to marker 1 or to the reference position (reference fixed active).

To obtain a valid query result, a complete sweep with synchronization to the sweep end must be performed between the activation of the delta marker and the query of the y-value. This is only possible in single sweep mode.

Depending on the unit defined with CALC: UNIT or on the activated measuring functions, the query result is output in the units below:

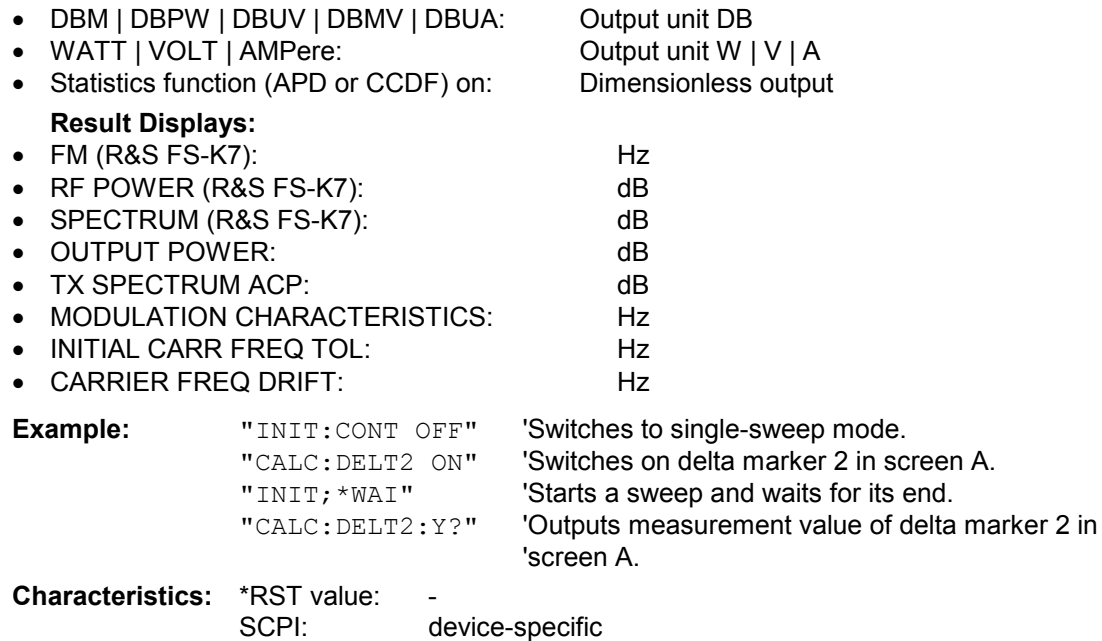

### **CALCulate:MARKer - Subsystem**

The CALCulate:MARKer subsystem checks the marker functions in the instrument. The measurement windows are assigned to CALCulate 1 (screen A) or 2 (screen B).

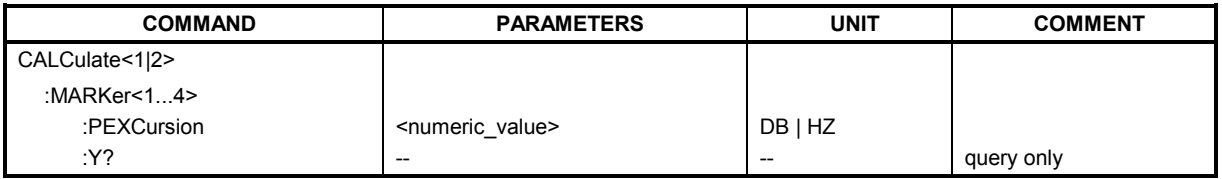

### **CALCulate<1|2>:MARKer<1...4>:PEXCursion** <numeric\_value>

This command defines the peak excursion., ie the spacing below a trace maximum which must be attained before a new maximum is recognized, or the spacing above a trace minimum which must be attained before a new minimum is recognized. The set value is valid for all markers and delta markers. The unit depends on the selected operating mode.

**Example:** "CALC: MARK: PEXC 10dB" 'Defines peak excursion 10 dB in 'SPECTRUM mode "CALC:MARK:PEXC 100 HZ" Defines peak excursion 100 Hz in 'FM DEMOD + BLUETOOTH mode **Characteristics:** \*RST value: 6dB SCPI: device specific

The numeric suffix in MARKer<1 to 4> is irrelevant.

### **CALCulate<1|2>:MARKer<1...4>:Y?**

This command queries the measured value of the selected marker in the selected measurement window. The corresponding marker is activated before or switched to marker mode, if necessary.

To obtain a valid query result, a complete sweep with synchronization to the sweep end must be performed between the activation of the marker and the query of the y value. This is only possible in single sweep mode.

The query result is output in the unit determined with CALCulate: UNIT.

In the default setting, the output is made depending on the unit determined with  $CALC$ : UNIT; only with linear level scaling is the output in %.

If the FM Demodulator (R&S FS-K7) is activated, the query result is output in the following units:

- Result display FM: Hz
- Result display RF POWER LOG: dBm
- Result display RF POWER LIN: %
- Result display SPECTRUM LOG: dBm
- Result display SPECTRUM LIN: %

If the BLUETOOTH Demodulator (R&S FS-K8) is activated, the query result is output in the following units:

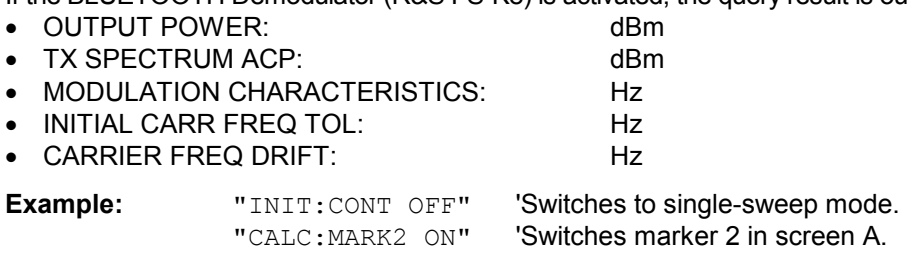

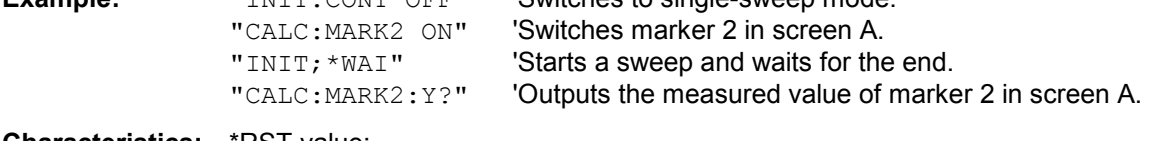

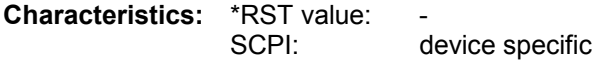

# **CONFigure – Subsystem**

## **CONFigure:BTOoth – Subsystem**

The following commands are used for configuration of the BLUETOOTH analyzer operating mode .

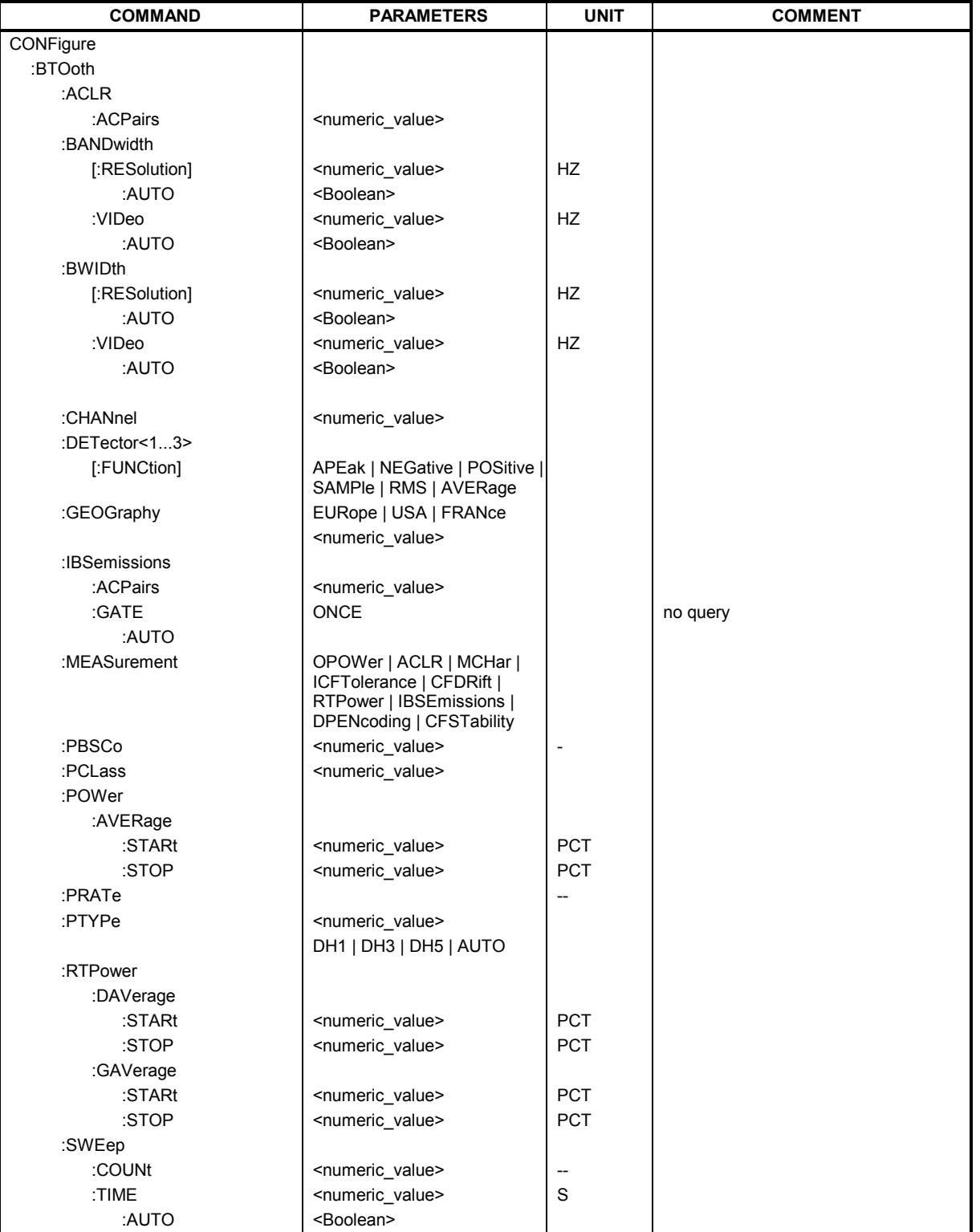

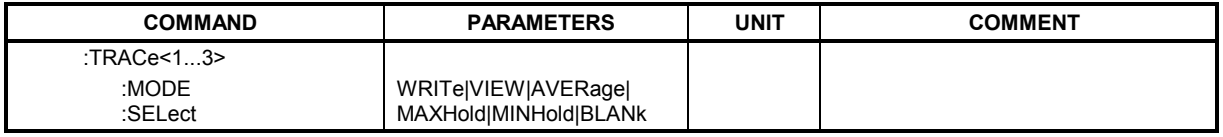

#### **CONFigure:BTOoth:ACLR:ACPairs <numeric value>**

This command selects the number of adjacent channel pairs during the measurement of the adjacent channel power. The number of adjacent channels will be limited as soon as the border of the Bluetooth frequency band is reached.

*Notes: This command is only available with active Adjacent Channel Power Measurement (command: CONF:BTO:MEAS ACLR).* 

**Example:** "CONF:BTO:ACLR:ACP 10" 'selects 10 adjacent channel pairs

**Characteristics:** \*RST value: 78 SCPI: device specific

### **CONFigure:BTOoth:BANDwidth|BWIDth[:RESolution]** <numeric\_value>

This command sets the resolution bandwidth of the analyzer for the currently selected Bluetooth measurement (see command *[SENSe:]BAND:RES*).

For the measurements of Modulation Characteristics (*CONF:BTO:MEAS MCH*), Initial Carrier Frequency Tolerance (*CONF:BTO:MEAS ICFT*) and Carrier Frequency Drift (*CONF:BTO:MEAS CFDR*) the resolution bandiwdth corresponds to the IF bandwidth of the signal.

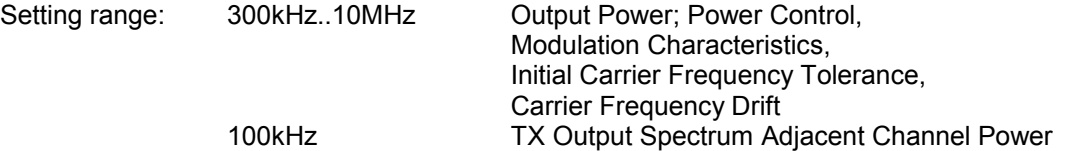

A change to the resolution bandwidth will stop its link to the settings of the RF Test Specification.

*Note: The settings for the measurements of Modulation Characteristics (*CONF:BTO:MEAS MCH*), Initial Carrier Frequency Tolerance (*CONF:BTO:MEAS ICFT*) and Carrier Frequency Drift (*CONF:BTO:MEAS CFDR*) is common to all three measurements. For all other Bluetooth measurements the setting is only valid for the currently active measurement (see command* CONF:BTO:MEAS*). This command is not available with active adjacent channel power measurement (command: CONF:BTO:MEAS ACLR).* 

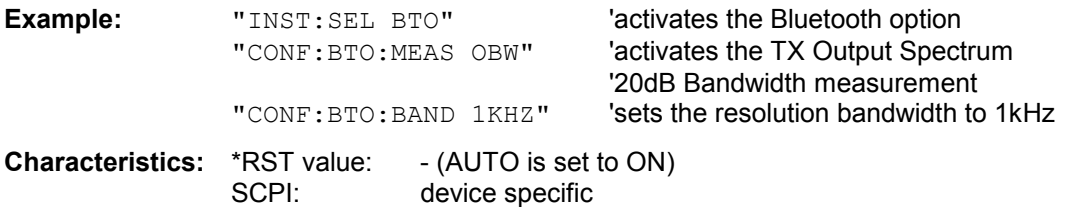

### **CONFigure:BTOoth:BANDwidth|BWIDth[:RESolution]:AUTO** ON | OFF

This command links the resolution bandwidth to the settings according to the RF Test Specification.

*Note: The settings for the measurements of Modulation Characteristics (*CONF:BTO:MEAS MCH*), Initial Carrier Frequency Tolerance (*CONF:BTO:MEAS ICFT*) and Carrier Frequency Drift (*CONF:BTO:MEAS CFDR*) is common to all three measurements. For all other Bluetooth measurements the setting is only valid for the currently active measurement (see command* CONF:BTO:MEAS*).* 

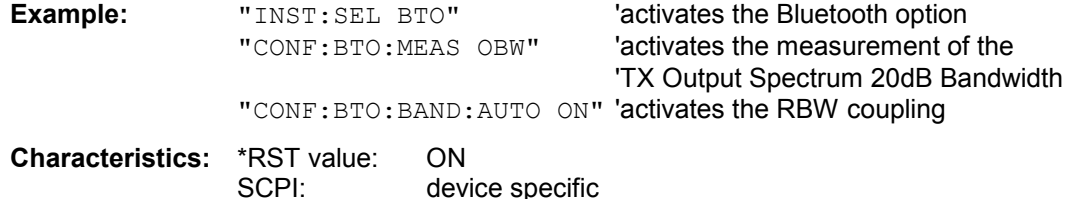

#### **CONFigure:BTOoth:BANDwidth|BWIDth:VIDeo** 1 Hz ... 10 MHz

This command sets the video bandwidth for the currently selected Bluetooth measurement. It is only available for the measurements of Power Density *(CONF:BTO:MEAS PDEN)*, TX Output Spectrum Frequency Range *(CONF:BTO:MEAS FRAN)*, TX Output Spectrum 20 dB Bandwidth *(CONF:BTO: MEAS OBW)* and TX Output Spectrum Adjacent Channel Power *(CONF:BTO:MEAS ACLR).*

The available filters have a bandwidth range of 1 Hz to 10 MHz. On a change in video bandwidth its link according to the RF Test Specification is switched off.

*Note: This setting is valid only for the currently active measurement (see command*  CONF:BTO:MEAS*) and it is independent of other Bluetooth measurements.* 

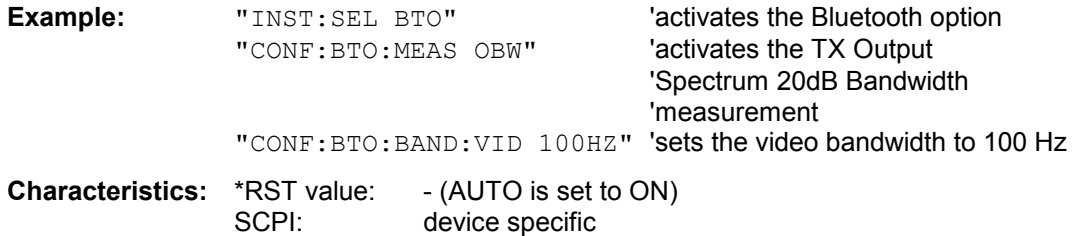

#### **CONFigure:BTOoth:BANDwidth|BWIDth:VIDeo:AUTO** ON | OFF

This command links the video bandwidth to the settings according to the RF Test Specification. It is only available for the measurements of Power Density *(CONF:BTO:MEAS PDEN)*, TX Output Spectrum Frequency Range *(CONF:BTO:MEAS FRAN)*, TX Output Spectrum 20 dB Bandwidth *(CONF:BTO:MEAS OBW)* and TX Output Spectrum Adjacent Channel Power *(CONF:BTO:MEAS ACLR).*

*Note: This setting is only valid for the currently active measurement (see command*  CONF:BTO:MEAS*) and it is independent fo the other Bluetooth measurements.* 

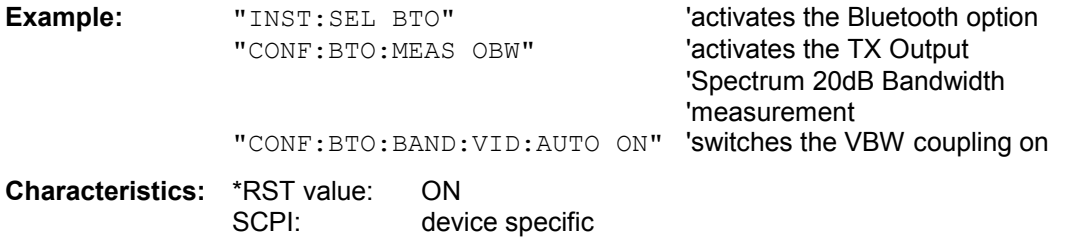

### **CONFigure:BTOoth:CHANnel** 0...78

This command selects the frequency channel for the measurements according to the Bluetooth standard.

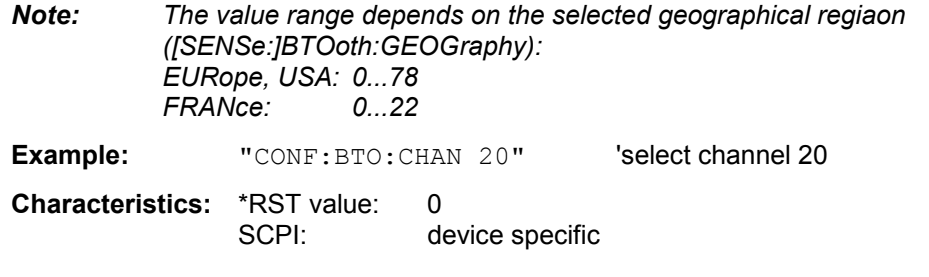

#### **CONFigure:BTOoth:DETector<1...3>** APEak | NEGative | POSitive | SAMPle | RMS | AVERage

This command selects the detector for the currently selected Bluetooth measurement. The numeric suffix assigns the detector to a trace (1 to 3).

*Note: The RMS detector is not available for the measurements Modulation Characteristics (*CONF:BTO:MEAS MCH*), Initial Carrier Frequency Tolerance (*CONF:BTO:MEAS ICFT*) and Carrier Frequency Drift (*CONF:BTO:MEAS CFDR*). The setting is valid for the currently selected measurement (see command*  CONF:BTO:MEAS*) and independent of other Bluetooth measurements.* 

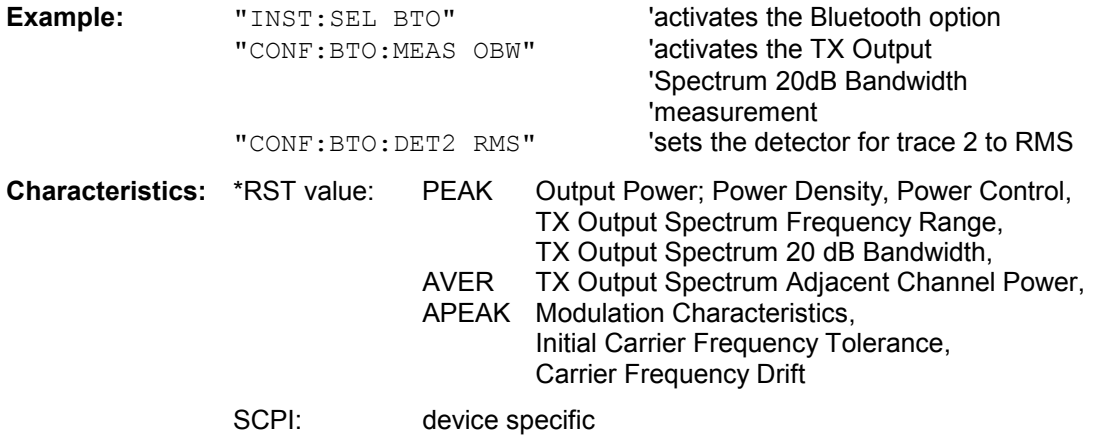

### **CONFigure:BTOoth:GEOGraphy** EURope | USA | FRANce

This command selects the geographical region for the measurements:

EURope: Europe outside France USA: USA FRANce: France

The region determines the number of available frequency channels (command: [SENSe:]BTOoth:CHANnel). Additionally the standard for the measurement of spurious emissions will be selected: ETS 300 328 (Europe incl. Frankreich) or FCC Part 15.247,c (USA).

**Example:** "CONF: BTO: GEOG USA" Selects region "USA"

**Characteristics:** \*RST value: EURope SCPI: device specific

#### **CONFigure:BTOoth:IBSemissions:ACPairs** 1 to 78

This command selects the number of adjacent channel pairs during the In–band Spurious Emissions measurement. The number of adjacent channels will be limited as soon as the border of the Bluetooth frequency band is reached.

*Note: This command is only available with active In–band Spurious Emissions measurement* 

**Example:** CONF: BTO: IBS: ACP 20 Selects 20 adjacent channel pairs.

**Characteristics** \*RST value: 78 SCPI: device–specific

#### **CONFigure:BTOoth:IBSemissions:GATE:AUTO** ONCE

This command adjusts the gate settings for the In–band Spurious Emissions automatically.

*Note: This command is only available with active In–band Spurious Emissions measurement .* 

**Example:** CONF:BTO:IBS:GATE:AUTO ONCE 'Adjusts the gate automatically once'.

**Characteristics:** RST value: ONCE SCPI: device–specific

#### **CONFigure:BTOoth:MEASurement** OPOWer | ACLR | MCHar | ICFTolerance | CFDRift

This command selects the current measurement according to the Bluetooth standard.

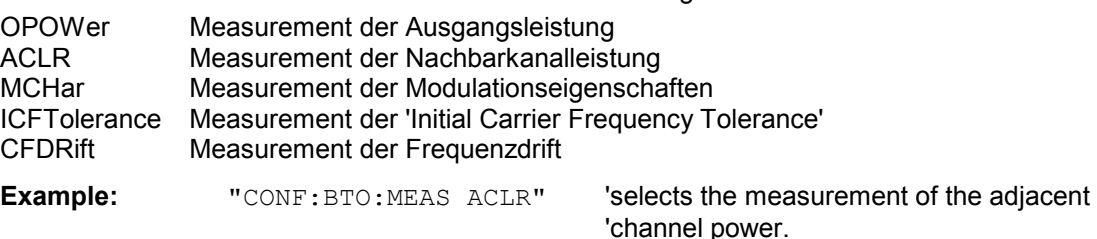

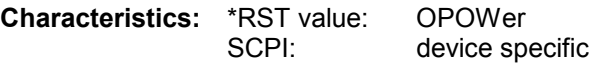

#### **CONFigure:BTOoth:PBSCo** 1 to 1000

This command selects the number of payload bytes that are transmitted in a packet.

**Example:** CONF: BTO: PBSC 50 Selects the number of payload bytes. **Characteristics:** RST value: 1

SCPI: device–specific

#### **CONFigure:BTOoth:PCLass** 1...3

This command selects the power class for the Output Power measurement. The power class defines the limits for the Output Poer measurement.

**Example:** "CONF: BTO: PCL 3" Selects power class 3

**Characteristics: \*RST value: 1** SCPI: device specific

### **CONFigure:BTOoth:POWer:AVERage:STARt** 0...100PCT

This command defines the start position for the calculation of the average power of a burst.

*Note: Depending on the setting FIND SYNC ON or OFF (command SENS:DDEM:SEAR: SYNC:STAT ON/ OFF) the burst is either defined by the p0 bit and the packet length or the 3 dB points according to the RF Test Specification. As a result there are different areas within the burst for calculating the average power:* 

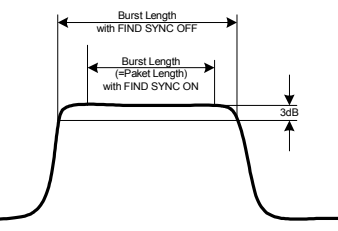

**Example:** "CONF:BTO:POW:AVER:STAR 10PCT" 'sets the starting point for the calculation

' to 10% of the'burst length

**Characteristics:** \*RST value: 20% SCPI: device specific

#### **CONFigure:BTOoth:POWer:AVERage:STOP** 0...100PCT

This command defines the end position for the calculation of the average power of a burst.

*Note: Depending on the setting FIND SYNC ON or OFF (command SENS:DDEM:SEAR: SYNC:STAT ON/ OFF) the burst is either defined by the p0 bit and the packet length or the 3 dB points according to the RF Test Specification. As a result there are different areas within the burst for calculating the average power (see command SENS:BTO:POW:AVER:STARt).* 

**Example:** "CONF: BTO: POW: AVER: STAR 90PCT" 'sets the end point for the 'calculation to 90% of the 'burst length

**Characteristics:** \*RST value: 80% SCPI: device specific

#### **CONFigure:BTOoth:PRATe** 2 | 4 | 8 | 16 | 32

This command selects the number of measurement samples (points) per symbol for the measurement.

*Note: The RF Test Specification specifies an oversampling factor of at least 4.* 

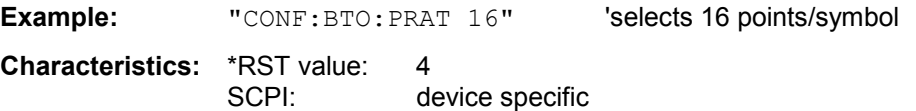

### **CONFigure:BTOoth:PTYPe** DH1 | DH3 | DH5 | AUTO

This command selects the packet type to be measured:

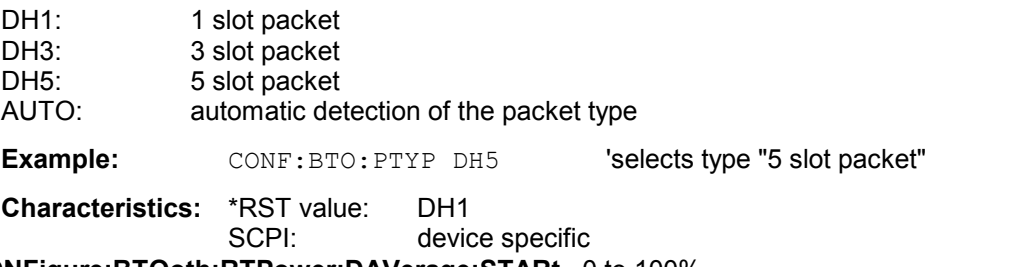

**CONFigure:BTOoth:RTPower:DAVerage:STARt** 0 to 100%

This command sets the start time for the power measurement of the DFSK sections of the packet. *Note: This command is only available with active Relative Transmit Power measurement.*

**Example:** CONF: BTO: RTP: DAV: STAR 20Sets the start time for the power measurement of the DFSK sections of the packet.

**Characteristics:** RST value: 10% SCPI: device–specific

#### **CONFigure:BTOoth:RTPower:DAVerage:STOP** 0 to 100%

This command sets the stop time for the power measurement of the DFSK sections of the packet. *Note: This command is only available with active Relative Transmit Power measurement.*

**Example:** CONF: BTO: RTP: DAV: STOP 80 Sets the stop time for the power measurement

of the DFSK sections of the packet.

of the GFSK sections of the packet.

**Characteristics:** RST value: 90% SCPI: device–specific

### **CONFigure:BTOoth:RTPower:GAVerage:STARt** 0 to 100%

This command sets the start time for the power measurement of the GFSK sections of the packet. *Note: This command is only available with active Relative Transmit Power measurement.*

**Example:** CONF: BTO: RTP: GAV: STAR 20Sets the start time for the power measurement of the GFSK sections of the packet.

**Characteristics:** RST value: 10% SCPI: device–specific

#### **CONFigure:BTOoth:RTPower:GAVerage:STOP** 0 to 100%

This command sets the stop time for the power measurement of the GFSK sections of the packet. *Note: This command is only available with active Relative Transmit Power measurement.*

**Example:** CONF: BTO: RTP: GAV: STOP 80 Sets the stop time for the power measurement

**Characteristics:** RST value: 90%<br>SCPI: devic device–specific

#### **CONFigure:BTOoth:SWEep:COUNt** 0...32767

This command defines the number of sweeps for the currently selected Bluetooth measurement. This number will be started as a "single sweep". With trace mode setting clear/write the measurement results will be calculated for each sweep and taken into account for the calculation of minimum, maximum and average values. For the remaining trace settings (AVER, MAXH, MINH) the measurement results will be calculated from the resulting trace. In average mode the value 0 defines the sliding average of the measurement data over 10 sweeps.

*Note: The setting is valid only for the currently active measurement and independent of the other Bluetooth measurements.* 

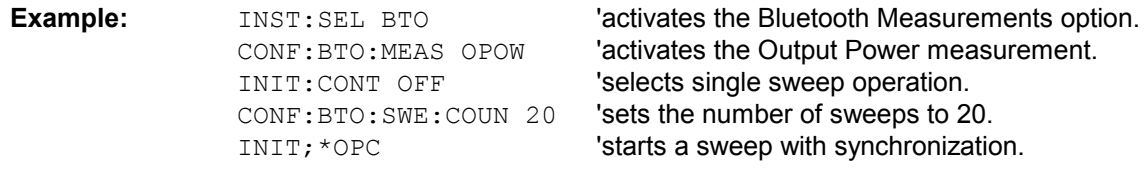

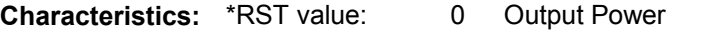

10 Adjacent Channel Power Modulation Characteristics Initial Carrier Frequency Tolerance Carrier Frequency Drift EDR Relative TX Power EDR In–band Spurious Emissions

100 Differential Phase Encoding

#### **CONFigure:BTOoth:SWEep:TIME** <numeric\_value>

This command defies the duration of a sweep sequence for the active Bluetooth measurement. Value range: (1us to 130560us) / (points per symbol)

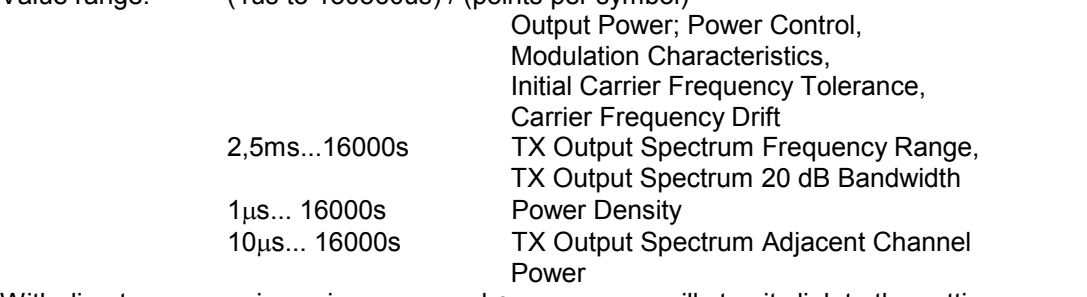

With direct programming using command  $SWEep:TIME$  will stop its link to the settings according to the RF Test Specification.

*Note: This setting is valid for the currently active measurement (see command*  CONF:BTO:MEAS*) and is independent of other Bluetooth measurements.* 

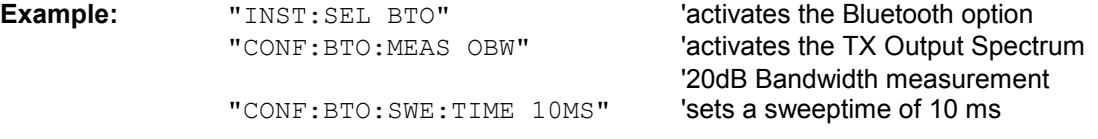

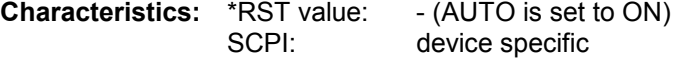

#### **CONFigure:BTOoth:SWEep:TIME]:AUTO** ON | OFF

This command links the sweep time to the settings according to the RF Test Specification.

*Note: This setting is valid for the currently active measurement (see command*  CONF:BTO:MEAS*) and is independent of other Bluetooth measurements.* 

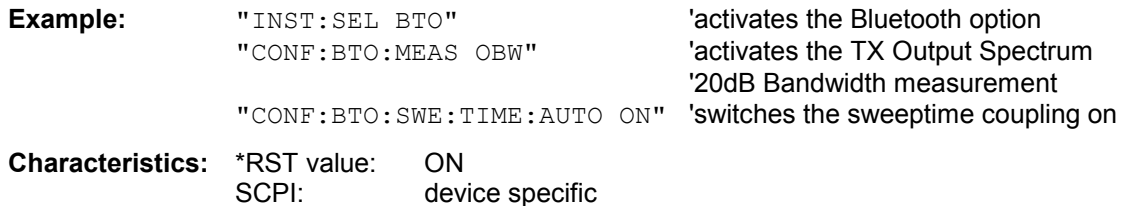

### **CONFigure:BTOoth:TRACe<1...3>:MODE** WRITe | VIEW | AVERage | MAXHold | MINHold | BLANk

This command defines the way of displaying and evaluating the measurement curves for the selected Bluetooth measurement. WRITe corresponds to manual operating mode Clr/Write.

The numeric suffix selects the trace related to this setting.

The number of measurement to be executed for AVERage, MAXHold und MINHold is defined with command CONF: BTO: SWEep: COUNt. Please note that a synchronisation to the end of the indicated number of measurements is only possible during single sweep operation.

*Note: This setting is valid for the currently active measurement (see command*  CONF:BTO:MEAS*) and is independent of other Bluetooth measurements.* 

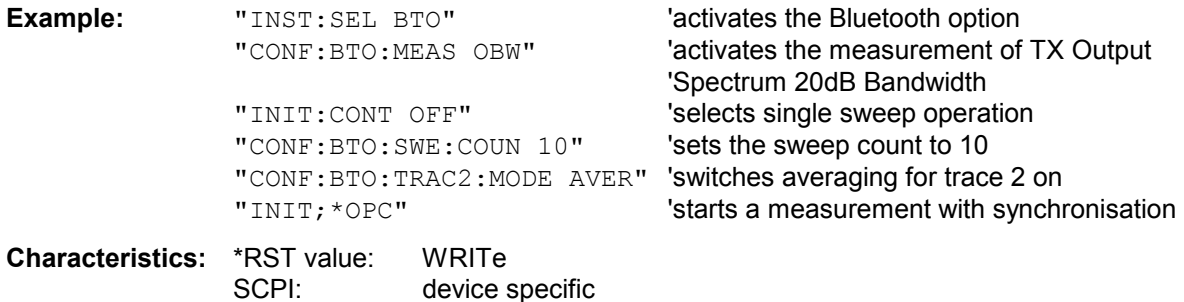

#### **CONFigure:BTOoth:TRACe<1...3>:SELect**

This command selects the measurement curve for evaluation of the modulation characteristics.

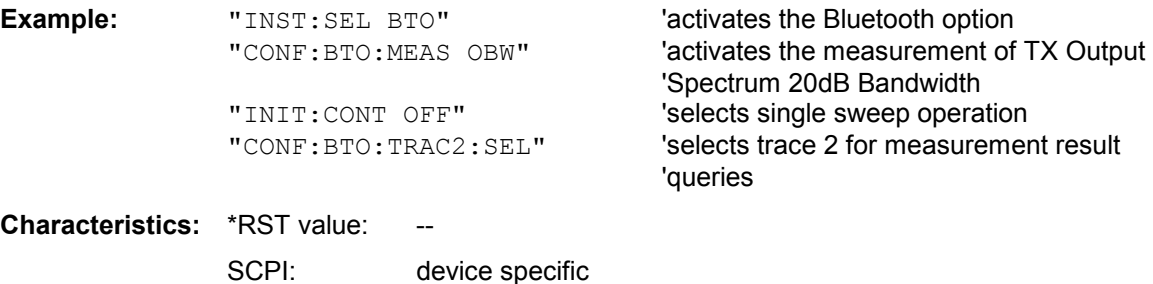

# **DISPlay - Subsystem**

The DISPLay subsystem controls the selection and presentation of textual and graphic information as well as of measurement data on the display.

The measurement windows are selected by WINDow1 (screen A) or WINDow2 (screen B) .

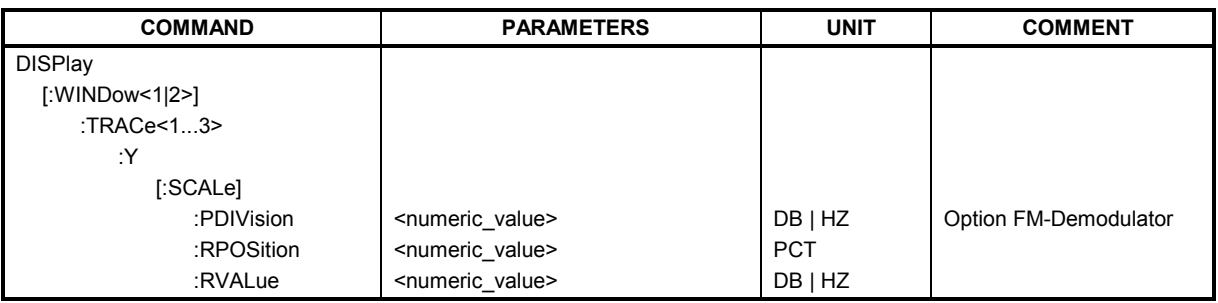

### DISPlay[:WINDow<1|2>]:TRACe<1...3>:Y[:SCALe]:PDIVision <numeric\_value>

This command defines the scaling of the y-axis in the currently selected unit. The numeric suffix of TRACe<1...3> is irrelevant.

**Example:** "DISP:WIND1:TRAC:Y:PDIV 10KHz" 'sets the y-scale to

'10 kHz/div.

**Characteristics: \*RST value:** SCPI: conforming

This command is only available with option R&S FS-K7 (FM-Demodulator) or R&S FS-K8 (Bluetooth).

### **DISPlay[:WINDow<1|2>]:TRACe<1...3>:Y[:SCALe]:RPOSition** 0...100PCT

This command defines the position of the reference value in the selected measurement window. The numeric suffix with TRACe<1...3> is irrelevant.

With function *NORMALIZE* switched on in operating mode NETWORK (option Tracking Generator / Ext. Generator Control R&S FSP-B9/B10) the reference position marks the reference point for the normalized measurement data in the diagram.

With active FM demodulator the reference position for result displays RF POWER and SPECTRUM will be kept apart from the one for result display FM.

In operating mode BLUETOOTH the selected reference position is valid for all measurements.

**Example:** "DISP:WIND1:TRAC:Y:RPOS 50PCT"

**Characteristics:** \*RST value: 100 PCT (mode SPECTRUM) 50 PCT (mode NETWORK, FM DEMOD and BLUETOOTH) SCPI: conforming

### **DISPlay[:WINDow<1|2>]:TRACe<1...3>:Y[:SCALe]:RVALue** <numeric\_value>

This command ist available with

- option Tracking Generator / Ext. Generator Control (R&S FSP-B9/B10) and function *NORMALIZE* switched on
- option FM demodulator (R&S FS-K7) and result display FM switched on
- option Bluetooth analyzer (R&S FS-K8) and measurement Modulation Characteristics, Initial Carrier Frequency Drift or Carrier Frequency Tolerance switched on.

It defines the result value assigned to the reference position on the graticule. In manual operation this corresponds to function REFERENCE VALUE.

The numeric suffix with TRACe<1...3> is irrelevant.

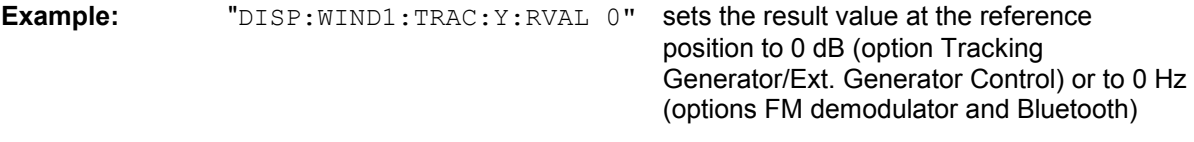

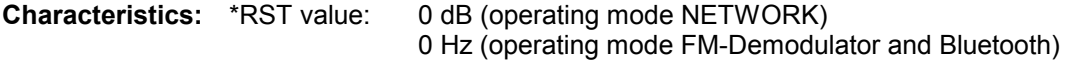

SCPI: device specific

# **INSTrument - Subsystem**

The INSTrument subsystem selects the operating mode of the unit either via text parameters or fixed numbers.

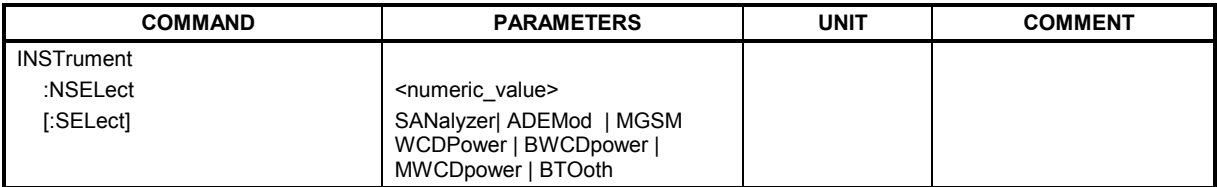

### **INSTrument:NSELect** <numeric value>

This command schaltet zwischen den Betriebsarten über Zahlen um.

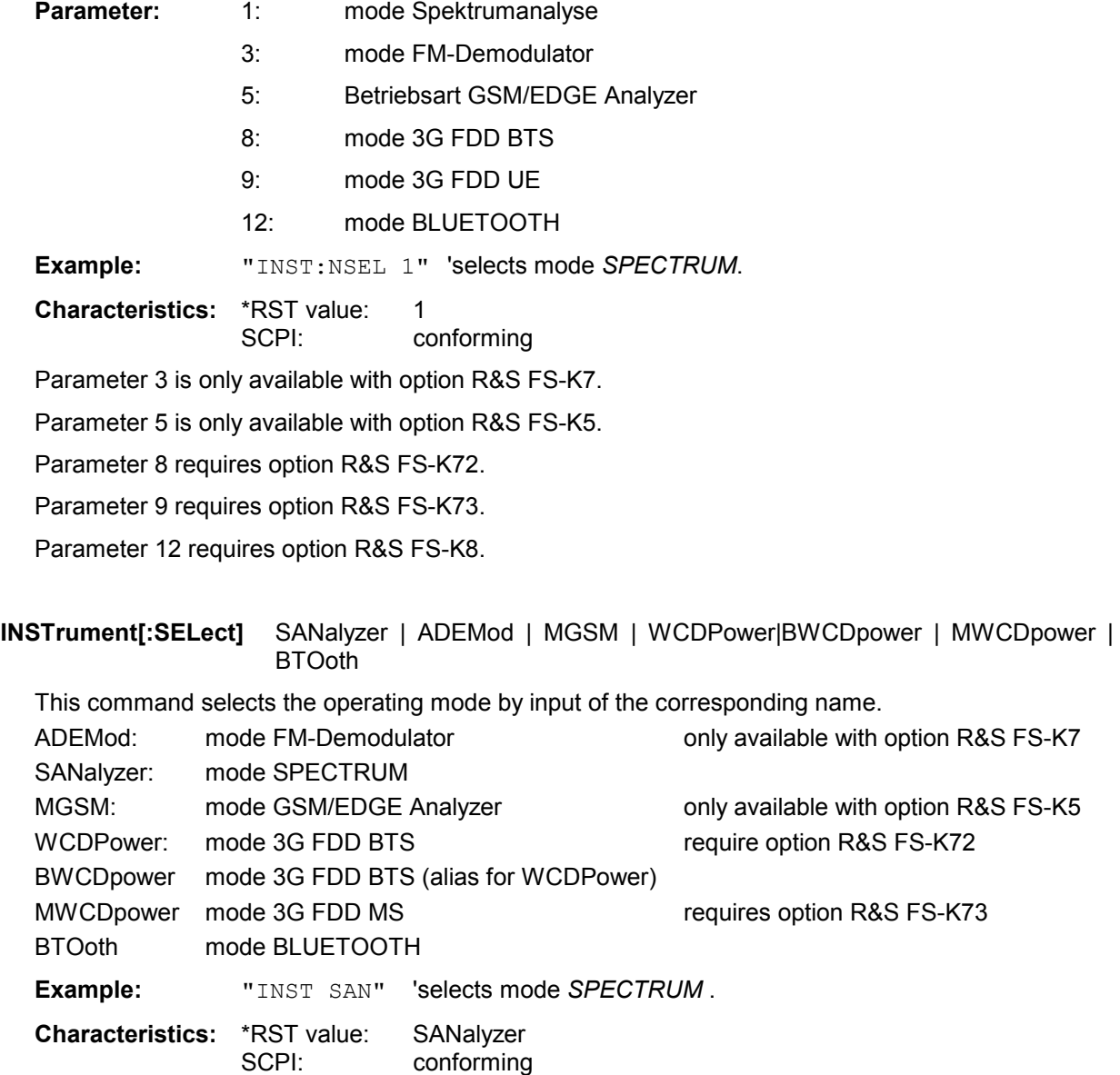

## **SENSe - Subsystem**

The SENSe subsystem is organized in several subsystems. The commands of these subsystems directly control device-specific settings, they do not refer to the signal characteristics of the measurement signal.

The SENSe subsystem controls the essential parameters of the analyzer. In accordance with the SCPI standard, the keyword "SENSe" is optional for this reason, which means that it is not necessary to include the SENSe node in command sequences.

The measurement windows are selected by SENSe1 and SENSe2:

SENSe1 = Modification of screen A settings

SENSe2 = Modification of screen B settings.

Screen A is automatically selected if 1 or 2 is missing.

### **SENSe:DDEMod - Subsystem**

**COMMAND PARAMETERS UNIT COMMENT**  [SENSe<1|2>] :DDEMod :FILTer :MEASurement :SEARch :PULSe :OFFSet [:STATe] :SYNC  $\cdot$ LAP OFF | BTOoth <numeric\_value> <Boolean> <hex> S --

This subsystem controls the parameters for digital demodulators.

### **[SENSe<1|2>:]DDEMod:FILTer:MEASurement** OFF | BTOoth

This command selects the receive filter for the signal to measure.

<numeric\_value> <Boolean> <numeric value> <Boolean>

**Example:** "DDEM: FILT: MEAS BTO" Bluetooth measurement filter ON

:OFFSet [:STATe]

:TIME :AUTO

S

**Characteristics:** \*RST value: OFF SCPI: device specific

#### **SENSe<1|2>:]DDEMod:SEARch:PULSe:OFFSet** <numeric\_value>

This command defines the time to be recorded before a signal burst is recognized. The valid value range is 0 to  $\pm$ 10 ms.

**Example:** "DDEM: SEAR: PULSe: OFFS 1MS" 'Burst offset = 1ms before start of the burst

**Characteristics:** \*RST value: 0 SCPI: device specific

### **[SENSe<1|2>:]DDEMod:SEARch:PULSe[:STATe]** ON | OFF

This command switches the search for a signal burst on or off.

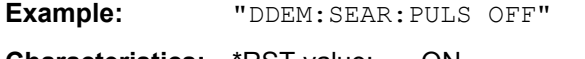

**Characteristics:** \*RST value: ON SCPI: device specific

#### **[SENSe<1|2>:]DDEMod:SEARch:SYNC:LAP** <hex>

This command determines the 24 least significant bits (LAP) of the DUT 'Bluetooth device address'. They are used to define the synchronization pattern to determine the start of a packet. The value range is 0 to FFFFFF hex.

The numeric suffixes <1|2> are irrelevant for this command

**Characteristics:** \*RST value: 0 SCPI: device specific

#### **[SENSe<1|2>:]DDEMod:SEARch:SYNC:OFFSet** <numeric\_value>

This command defines the number of bits to be recorded before the first preamble bit is detected. The valid value range is 0 to  $\pm$  10000.

**Example:** "DDEM: SEAR: SYNC: OFFS 10" 'Sync offset = 10 bits before the preamble bits

**Characteristics:** \*RST value: 0<br>SCPI: d device specific

#### **[SENSe<1|2>:]DDEMod:SEARch:SYNC[:STATe]** ON | OFF

This command switches the search for a sync pattern on or off.

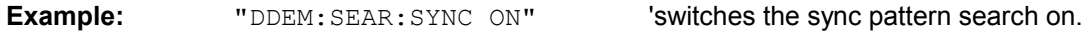

**Characteristics:** \*RST value: OFF SCPI: device specific

### **[SENSe<1|2>:]DDEMod:SEARch:TIME** 100µs ... 130560µs/(Points per Symbol)

This command selects manual setting of the record length and defines the record length to be used for the search of sync word and burst. The input of the record length is expected in seconds.

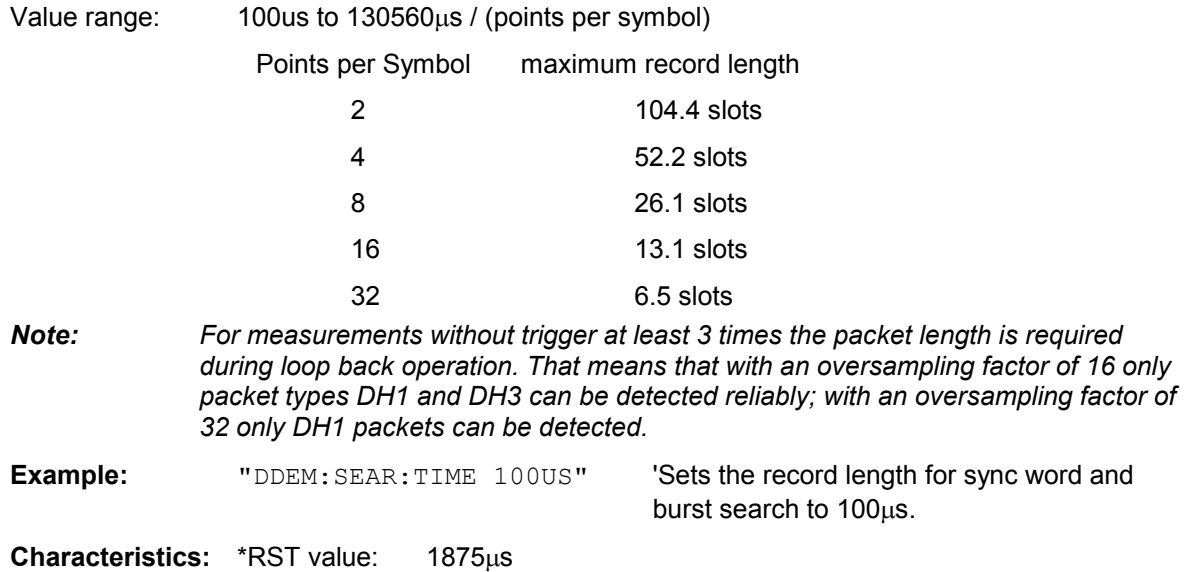

SCPI: device specific

### **[SENSe<1|2>:]DDEMod:SEARch:TIME:AUTO** ON | OFF

This command activates the automatic setting of the record length for the sync word and burst search, depending on the selected packet type.

The automatic record length is determined a follows:

Free Run Trigger: search length =  $3 *$  packet length + abs(sync offset) or search length =  $3 *$  packet length + abs(burst offset)

alle anderen Triggerarten:

search length =  $1 *$  packet length +  $1$  slot + abs(sync offset) or search length = 1 \* packet length + 1 slot + abs(Burst Offset)

If the selected MEAS TIME is longer than the packet length, the difference MEAS TIME - packet length is added to the record length.

**Example:** "DDEM: SEAR: TIME: AUTO OFF" 'selects manual input for the record length

**Characteristics:** \*RST value: ON SCPI: device specific

### **SENSe:EGAin - Subsystem**

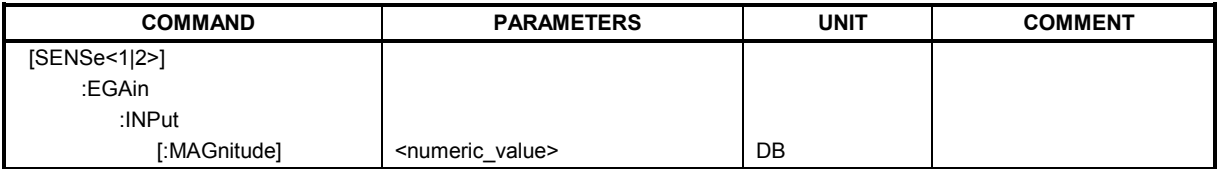

### **[SENSe<1|2>:]CORRection:EGAin:INPut[:MAGNitude]** -200...200dB

This command makes an external gain known to the analyzer, which will take it into account during the display of measurement results. With this function the gain of an antenna or of an external preamplifier can be taken into account for the measurement values.

**Example:** "CORR: EGA: INP 10DB " 'takes 10 dB external gain into account

**Characteristics:** \*RST value: 0dB<br>SCPI: devia device specific

# **TRACe - Subsystem**

The TRACe subsystem controls access to the instrument's internal trace memory.

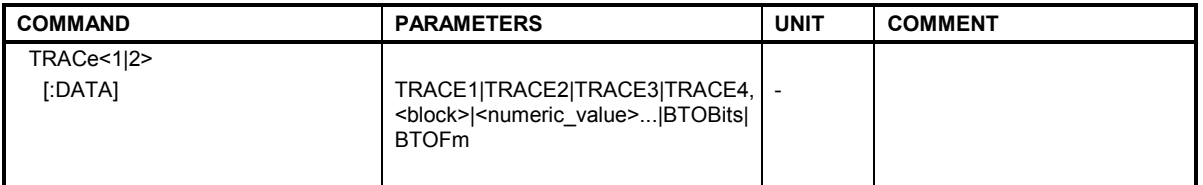

TRACe<1|2>[:DATA] TRACE1| TRACE2| TRACE3, <br/>block> | <numeric\_value>

This command transfers trace data from the control computer to the instrument, the query reads trace data out of the instrument. The associated measurement window is selected with the numeric suffix of TRACe<1|2>.

#### *Note:*

*If the FM demodulator (option R&S FS-K7) is active, only the displayed trace data is read out and recalled. A portion of the measurement data that can be called by means of a marker, however, is calculated from the raw measurement data. These results are no longer available after recalling a trace; the associated queries generate a query error.* 

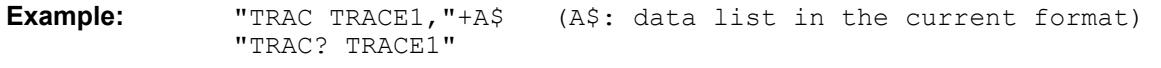

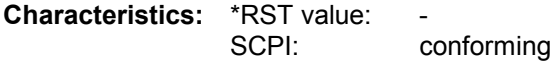

### **Return values:**

The returned values are scaled in the current level unit. Returned FM-modulated measurement values (activated option R&S FS-K7 or R&S FS-K8) are scaled in Hz.

### **ASCII format (FORMat ASCII):**

In this case a list of values separated by commas is returned (Comma Separated Values = CSV).

The number of measurement points is 501 for the R&S FSP, 625 for the R&S FSU.

### **Binary format (FORMat REAL,32):**

In this case the command returns binary format (REAL,32). The data are transferred in block format (Definite Length Block Data according to IEEE 488.2). They are arranged in succeeding lists of I and Q data of 32 Bit IEEE 754 floating point numbers. General structure of the return string:

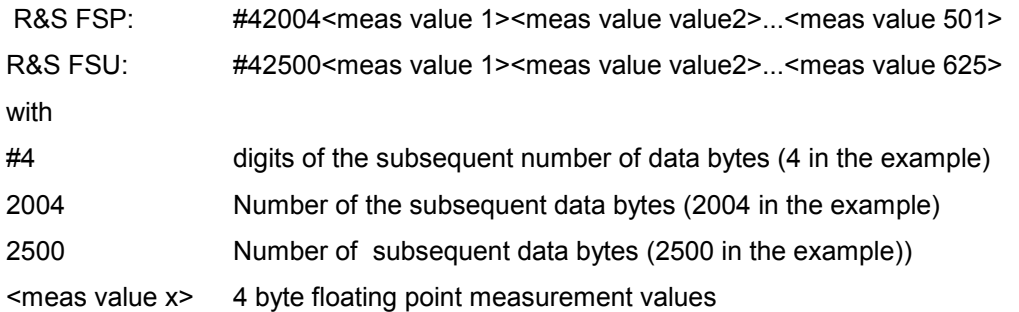

### **Transfer format:**

The trace data are transferred in the current format (corresponding to the command FORMat ASCii|REAL). The device-internal trace memory is addressed using the trace names 'TRACE1' to 'TRACE3'.

The transfer of trace data from the control computer to the instrument takes place by indicating the trace name and then the data to be transferred. In ASCII format, these data are values separated by commas. If the transfer takes place using the format real (REAL,32), the data are transferred in block format.

The parameter of the query is the trace name TRACE1 to TRACE3, it indicates which trace memory will be read out.

### **Saving and recalling:**

Saving and recalling trace data together with the device settings to/from the device-internal hard disk or to/from a floppy is controlled via the commands " $MMEMory:STORE: STATE"$  and "MMEMOry: LOAD: STATe" respectively. Trace data are selected with

"MMEMory:SELect[:ITEM]:ALL" or "MMEMory:SELect[:ITEM]:TRACe".

Trace data in ASCII format (ASCII FILE EXPORT) are exported with the command "MMEM:STORe:TRACe".

Das Übergabeformat der Trace-Daten richtet sich nach der Geräteeinstellung:

The transfer format for the trace data depends on the instrument setting:

The transfer format for the trace data depends on the instrument setting:

#### **SPECTRUM mode (span > 0 and zero span):**

R&S FSP: 501 results are output in the unit selected for display.

R&S FSU: 625 results are output in the unit selected for display.

*Note: With AUTO PEAK detector, only positive peak values can be read out. Trace data can be written into the instrument with logarithmic display only in dBm, with linear display only in volts.* 

FORMAT REAL,32 is to be used as format for binary transmission.

### **TRACe:[DATA]?** BTOBits

Reads the packet data bits.

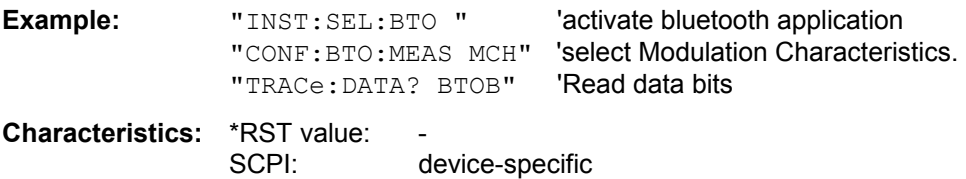

This command is only a query and therefore has no \*RST value.

### **TRACe:[DATA]?** BTOFm

Reads the FM trace with selected oversampling factor (Pointer per Symbol).

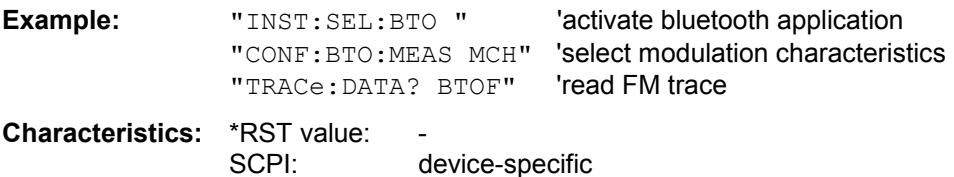

This command is only a query and therefore has no \*RST value.

## **Assignment Softkey/Hotkey to the Remote Commands**

This chapter contains the assignment of the remote commands to the softkey menus for the menus, where the Bluetooth analyzer option differs from the basic instrument. For unchanged menus the assignment is included in the operating manual of the basic instrument.

### **Bluetooth Main Menu**

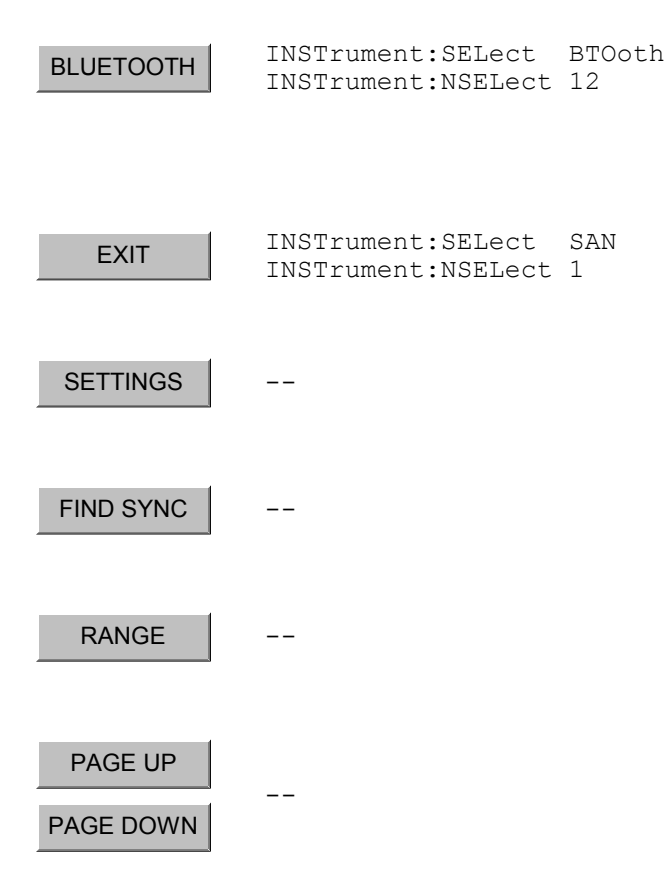

### **Hotkey SETTINGS**

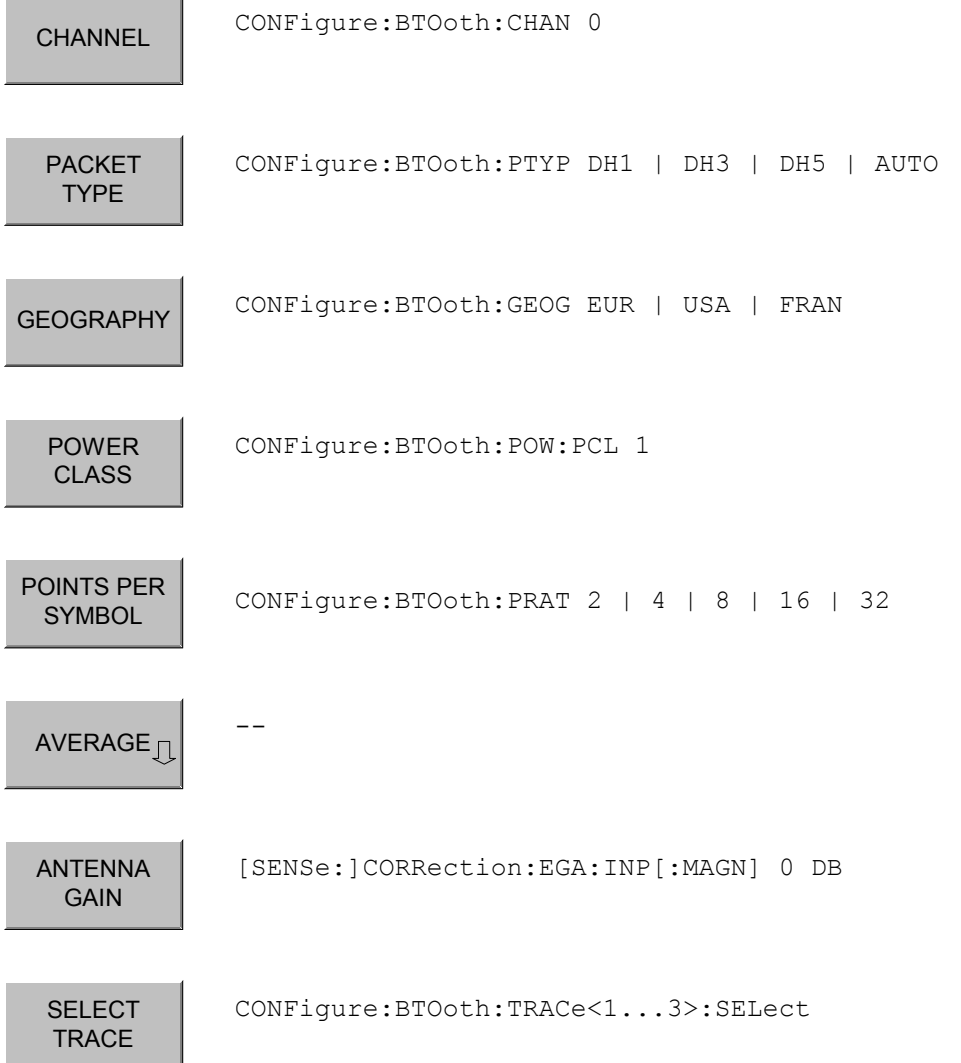

### **Softkey** *AVERAGE*

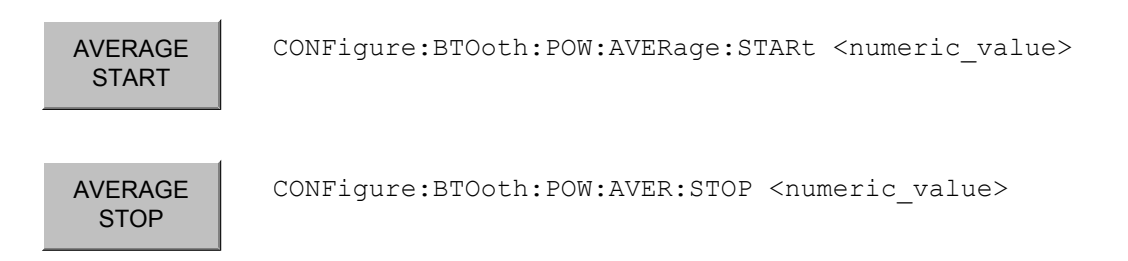

### **Hotkey** *FIND SYNC*

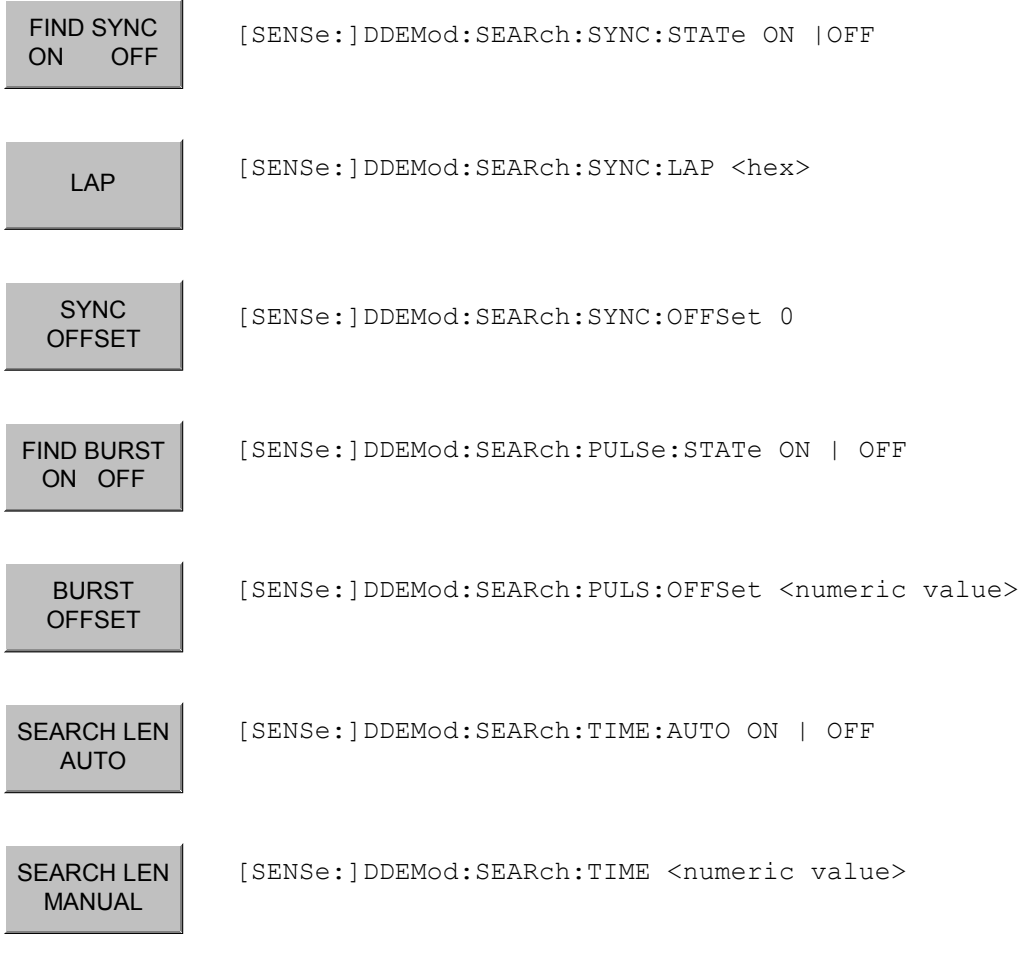

### **Hotkey** *RANGE*

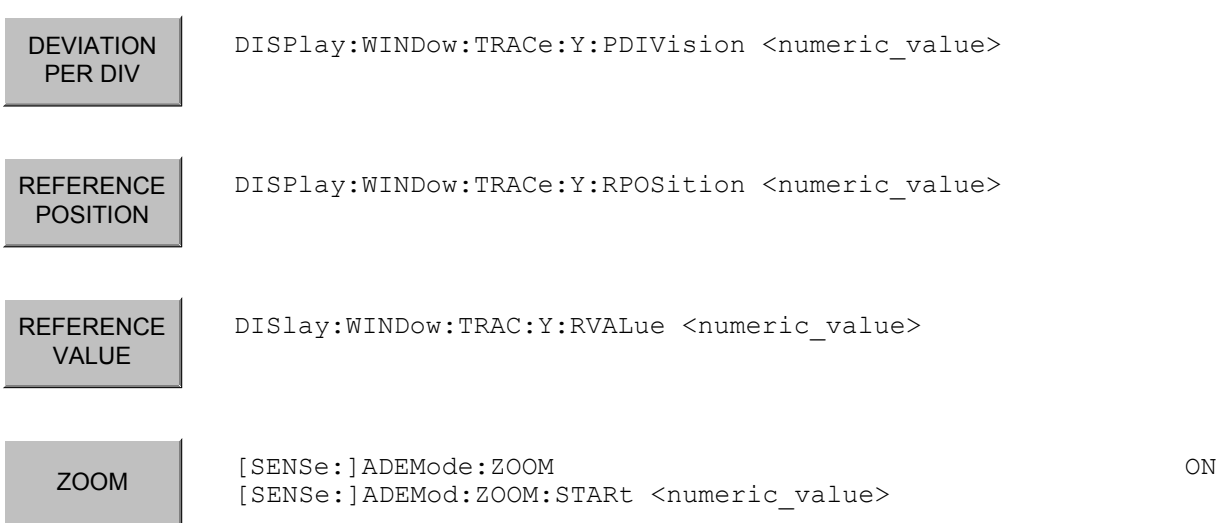

MEAS

### **Hardkey** *MEAS*

CONFigure:BTOoth:MEAS <measurement> mit <measurement> =<br>OPOW OPOW Output Power<br>ACLR TX Output Spe TX Output Spectrum-Adjacent Channel Power MCH Modulation Characteristics IFCT Initial Carrier Frequency Tolerance CFDR Carrier Frequency Drift

### **Softkey** *OUTPUT POWER*

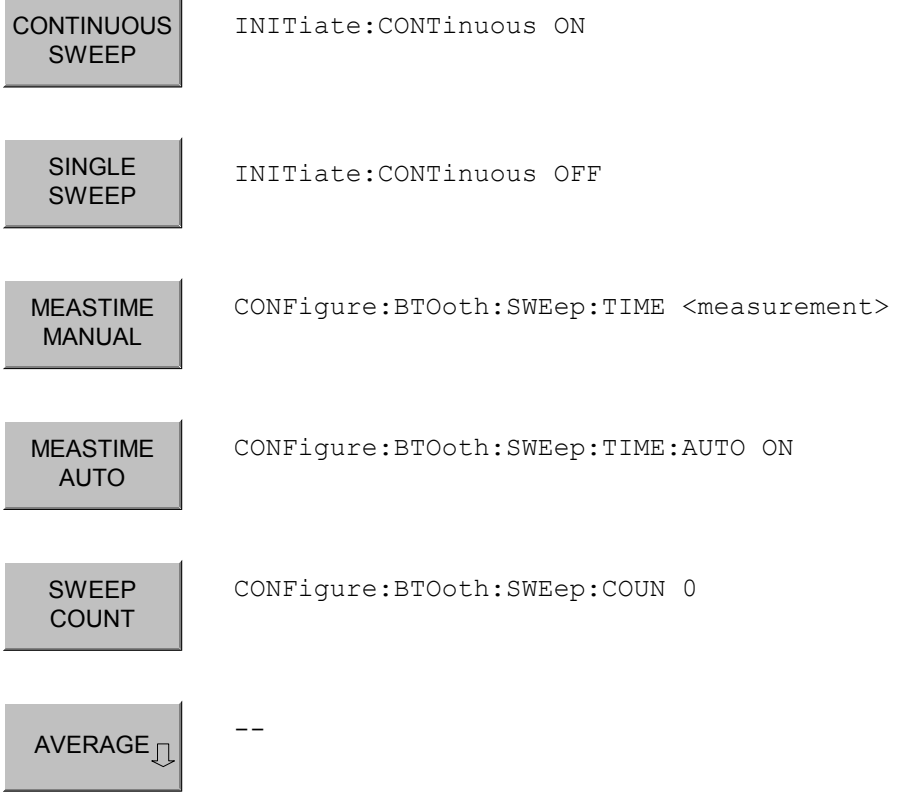

### **Softkey** *TX SPEC ACP*

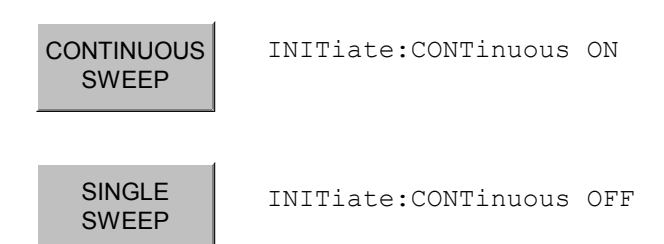

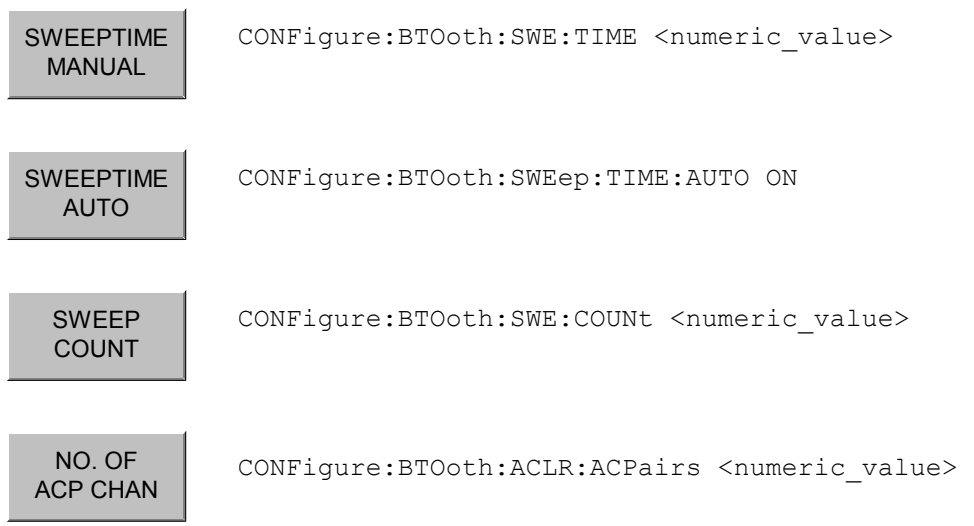

### **Softkey** *MODULATION CHARACTERISTICS*

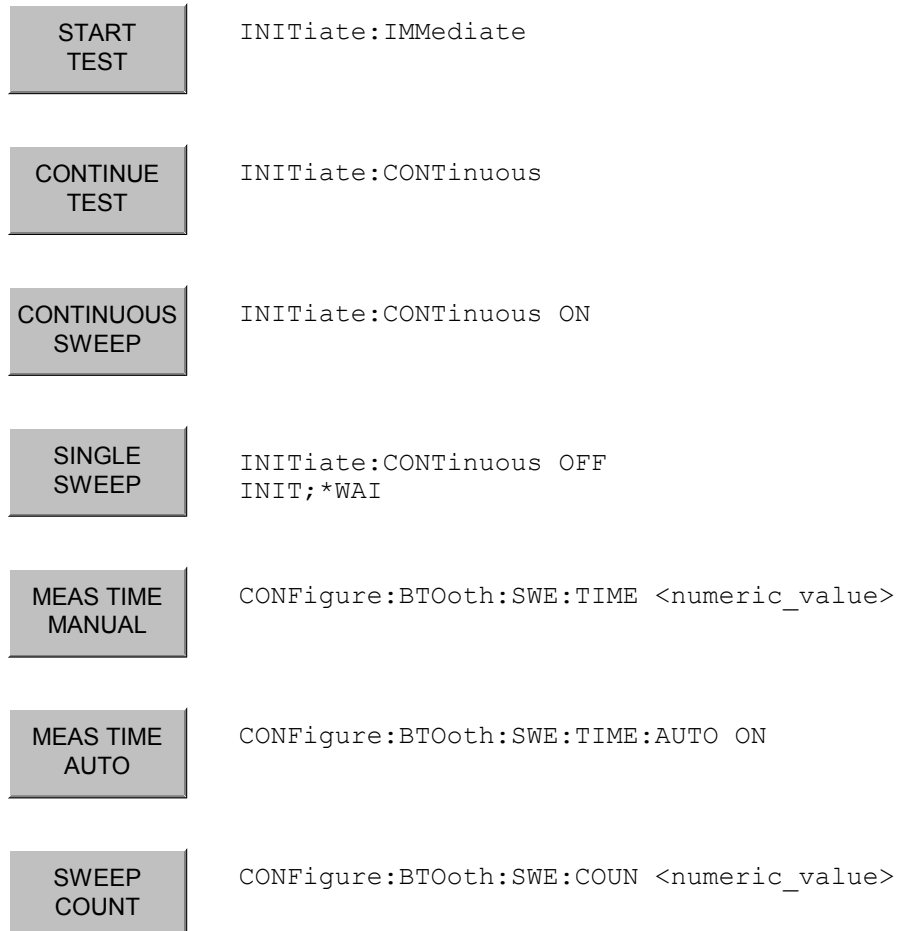

### **Softkey** *INIT CARR FREQ TOL*

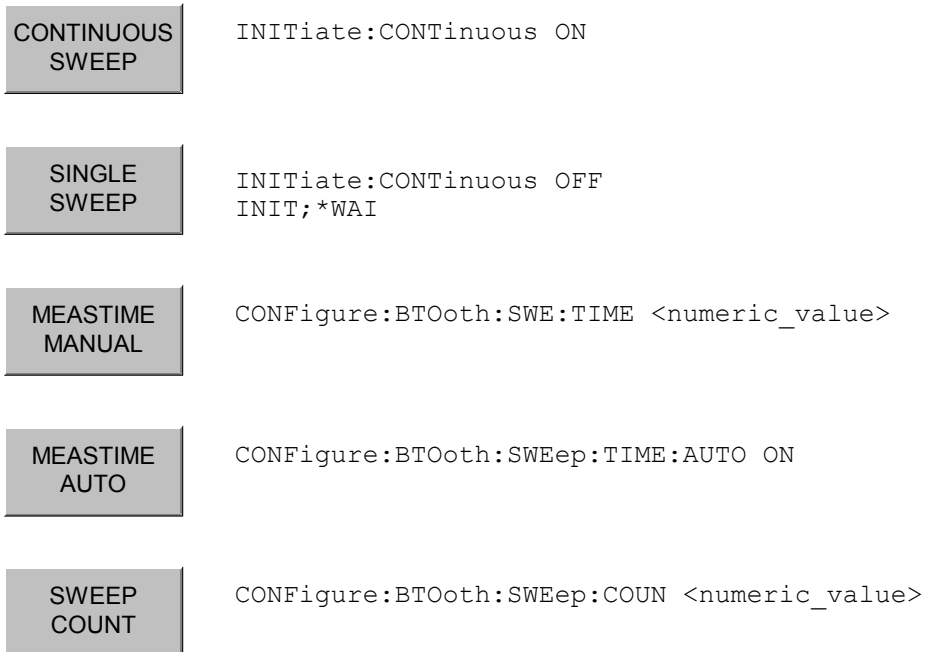

### **Softkey** *CARRIER FREQ DRIFT*

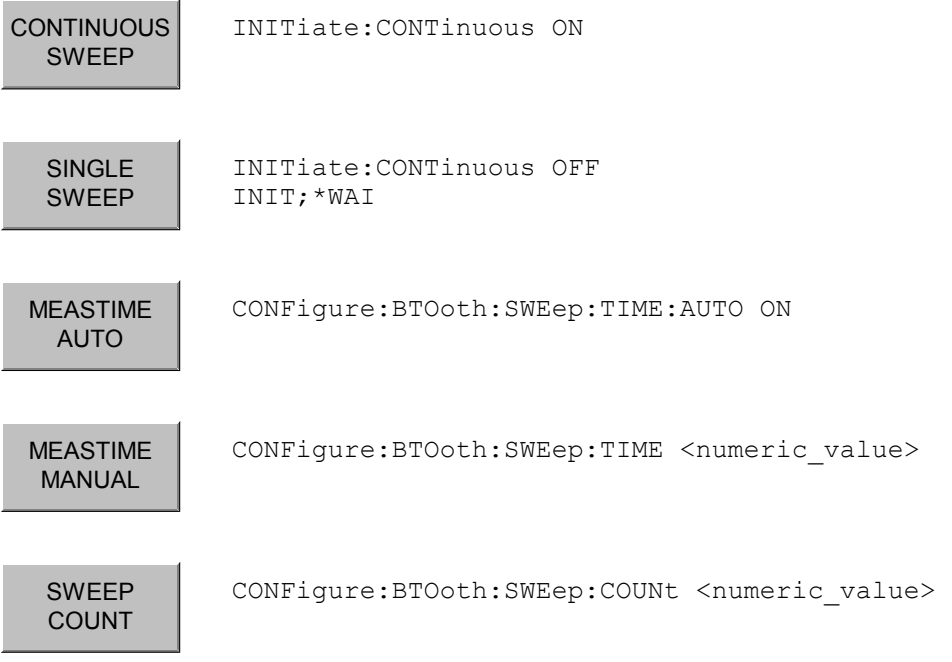

### **Softkey** *EDR*

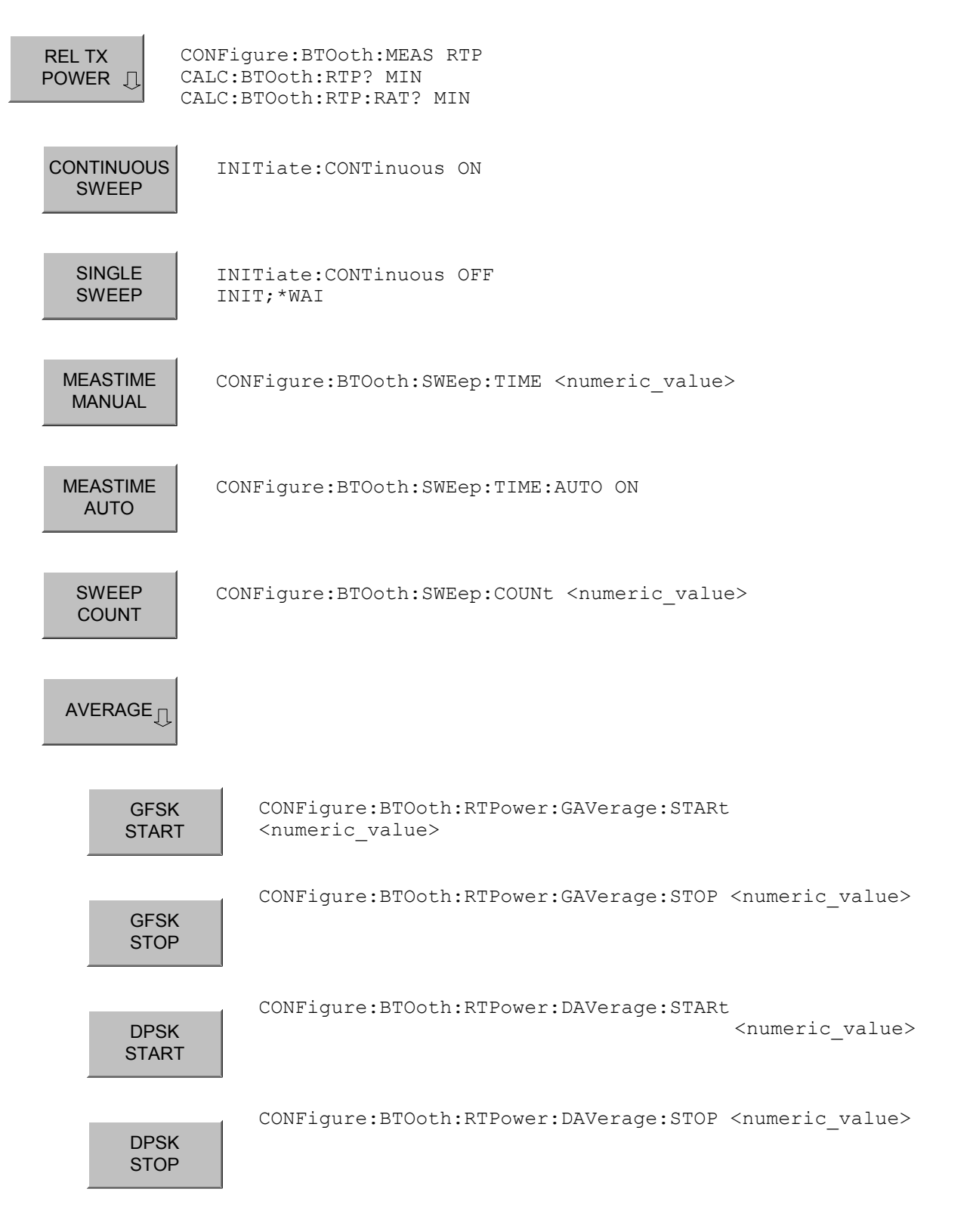

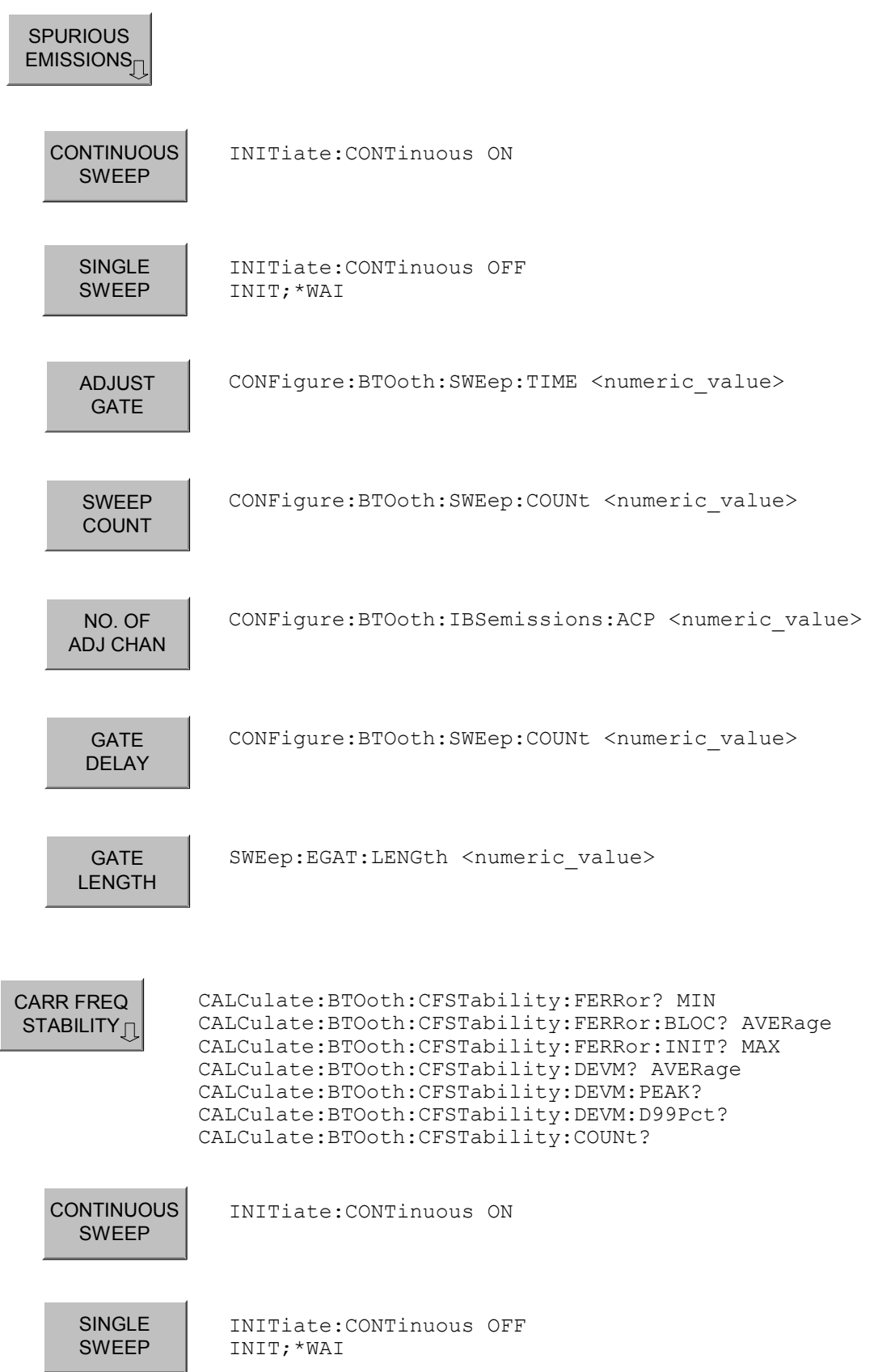

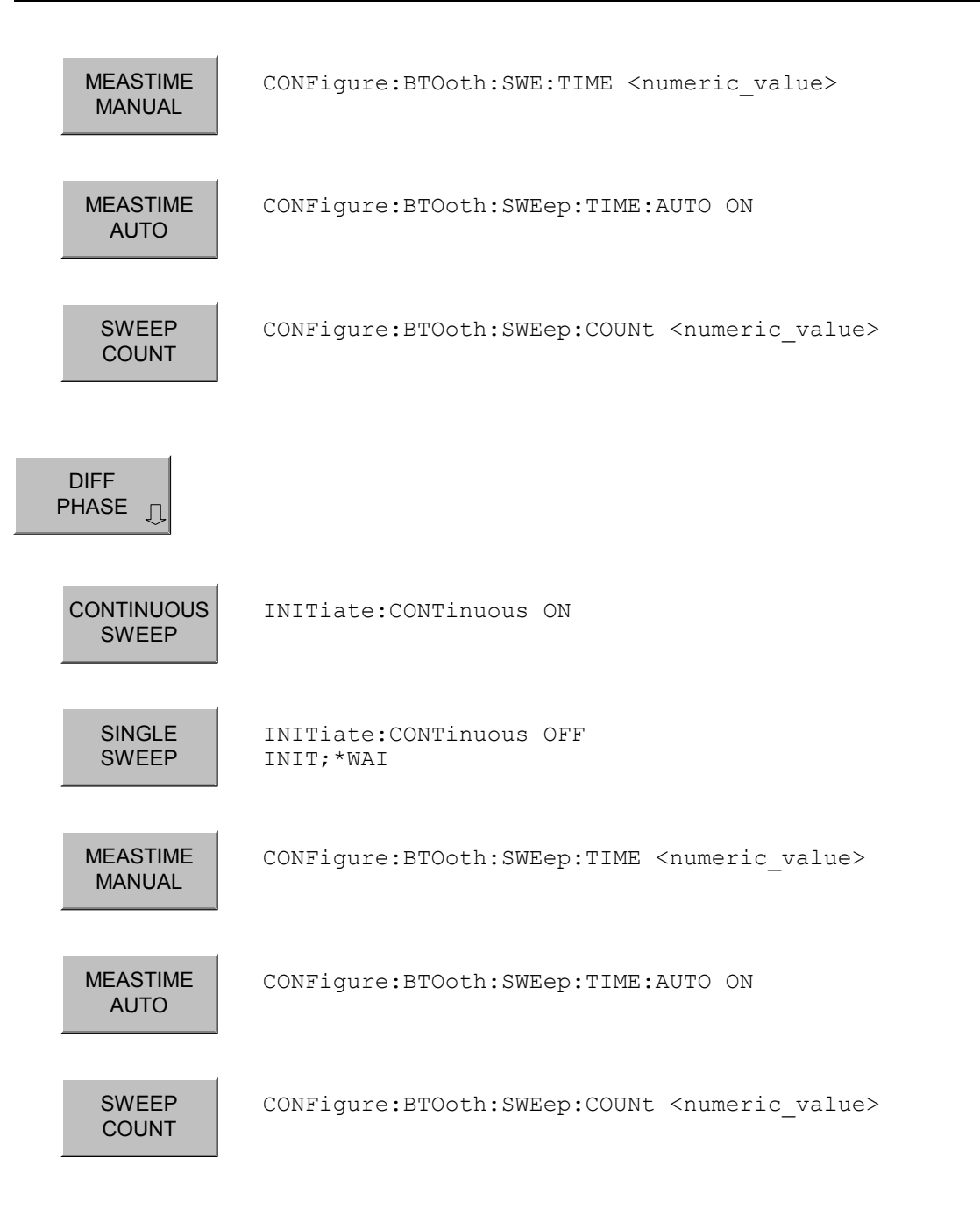

## **Hardkey** *BW*

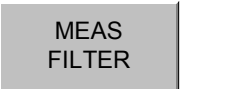

[SENSe: | DDEM: FILT: MEASure OFF | BTO

### $\boldsymbol{A}$

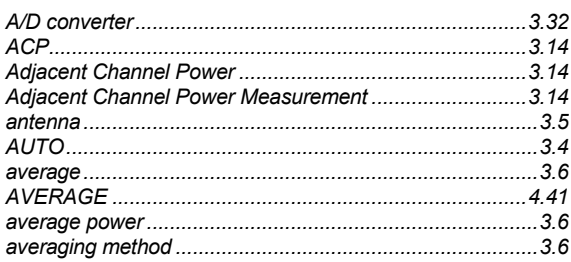

### $\boldsymbol{B}$

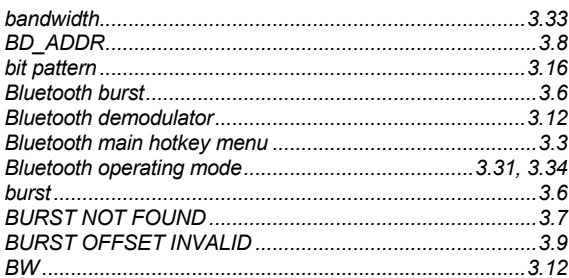

## $\mathbf{C}$

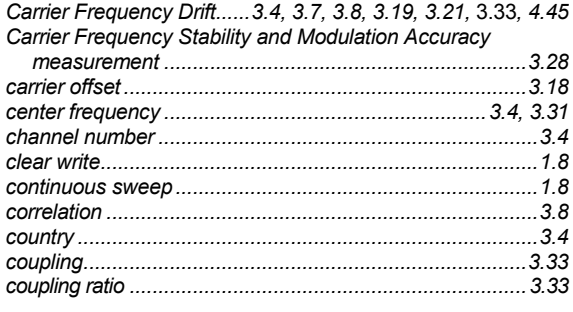

### $\boldsymbol{D}$

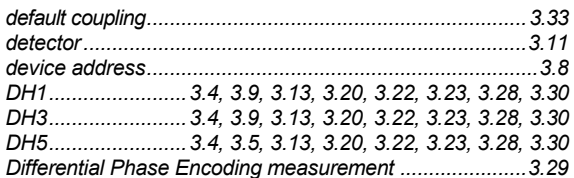

### $\pmb{E}$

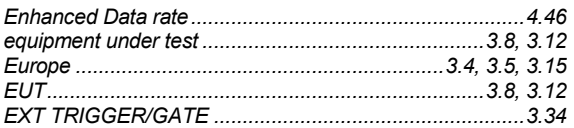

### $\overline{F}$

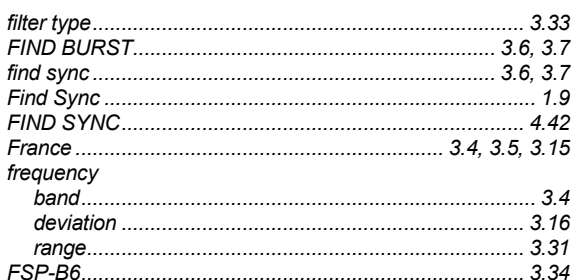

### $\mathbf G$

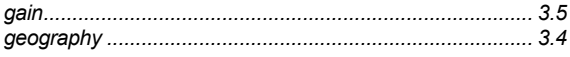

### $H$

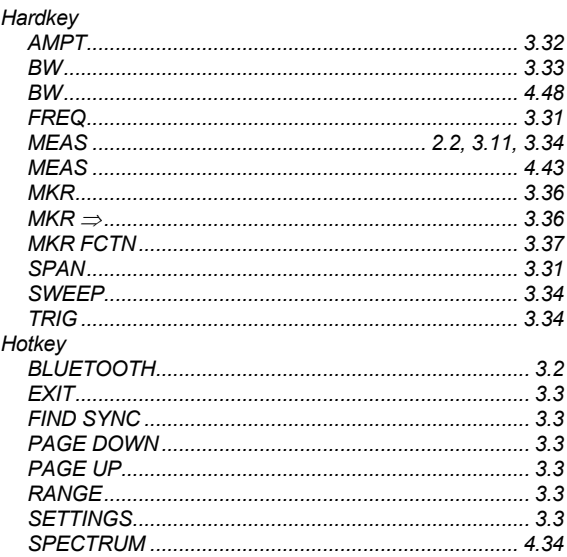

### $\mathbf{I}$

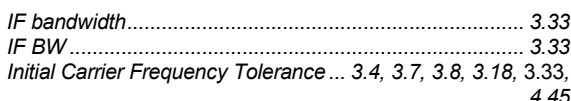

### $\mathbf{L}$

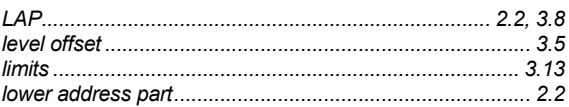

### $\boldsymbol{M}$

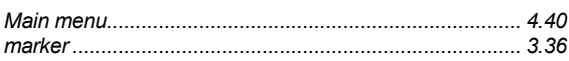

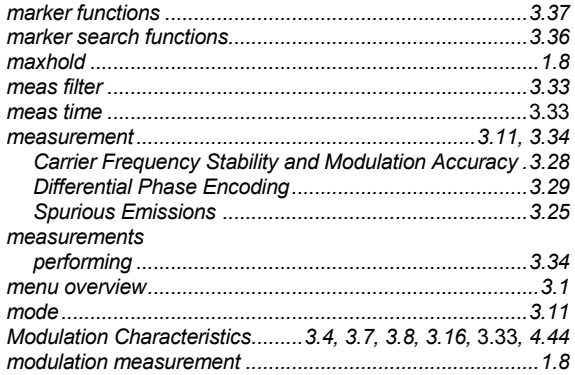

### $\mathbf{o}$

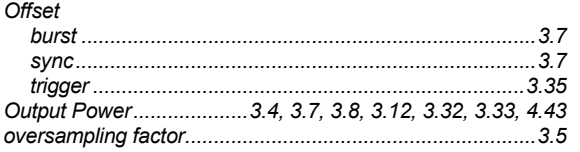

### $\overline{P}$

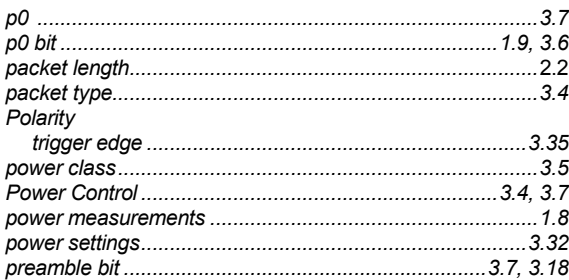

## $\overline{R}$

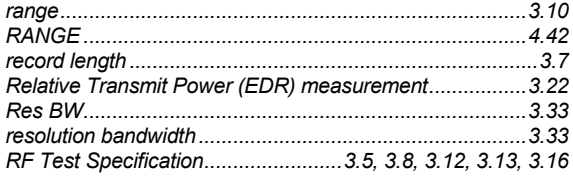

## $\mathsf{s}$

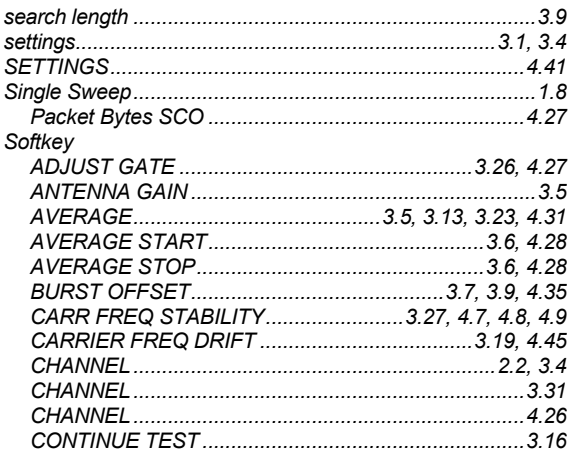

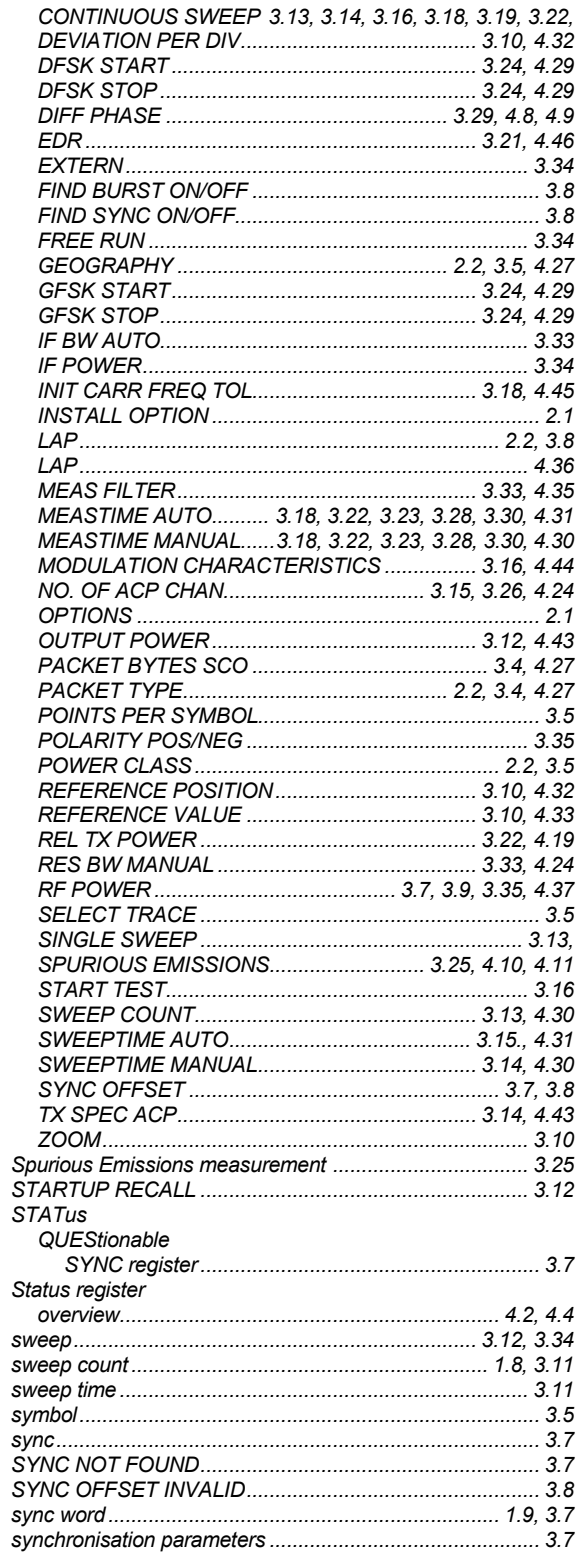

### $\overline{I}$

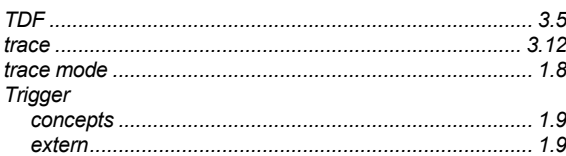

### **R&S FS-K8**

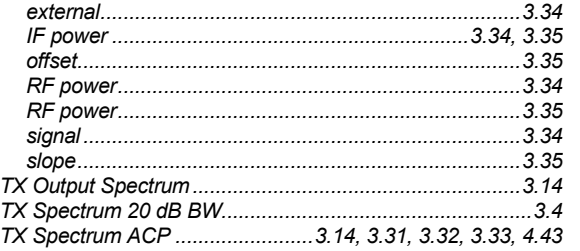

# $\boldsymbol{U}$  $\boldsymbol{V}$

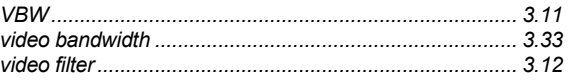